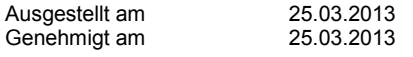

### **INDEX**

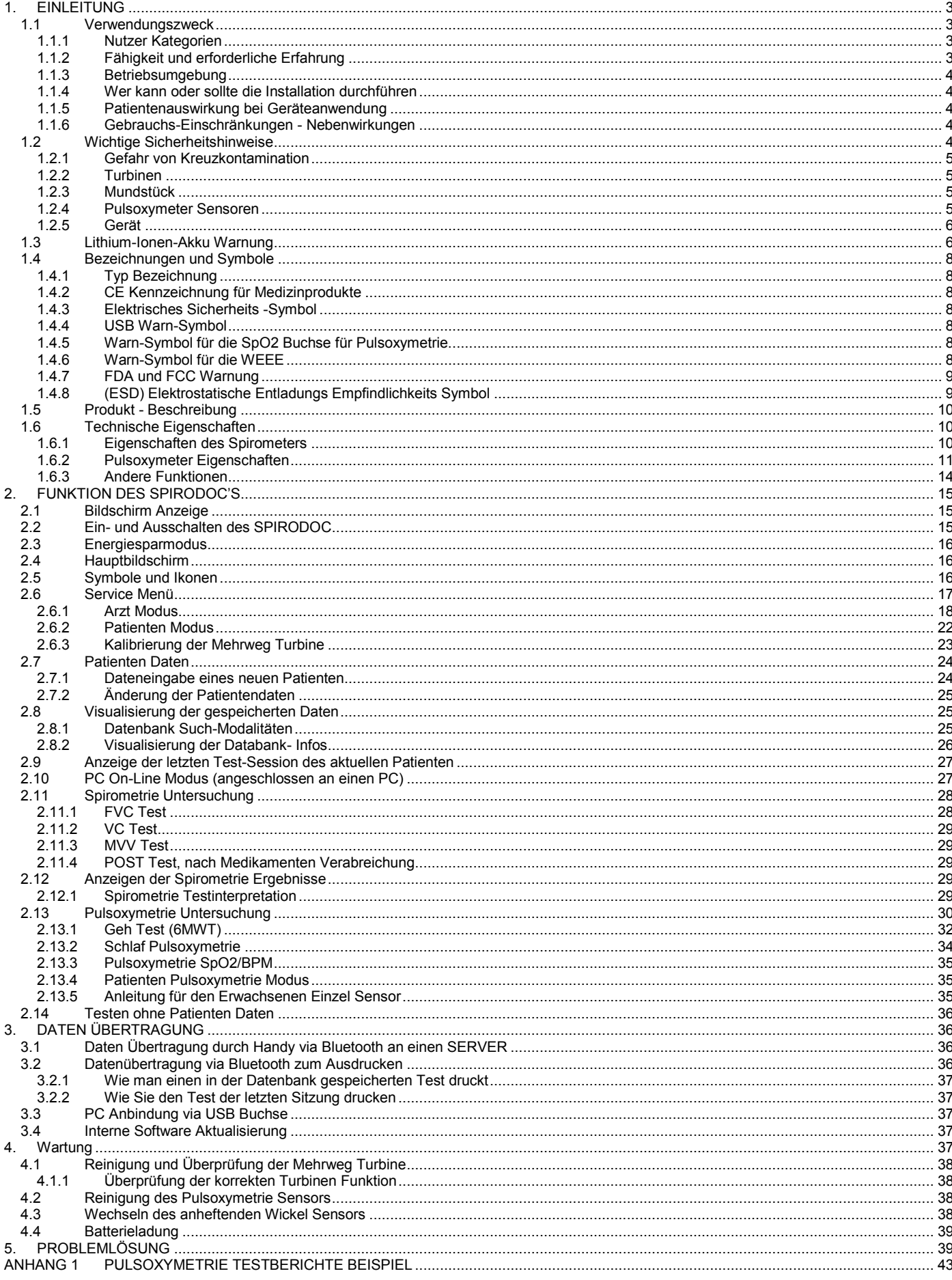

**Rev 2.3** 

## **WARNUNG**

**Das Papier Mundstück, die Nasenklemme und die Einweg-Turbinen mit dem Mundstück in der Anlage sollten als Einweg-Produkte verwendet werden.**

#### **Bevor Sie Ihren SPIRODOC benutzen**

- Lesen Sie Ihre Bedienungsanleitung sorgfältig und achten Sie auf alle Warnungen und Etiketten, die Produkt-relevante Informationen enthalten.
- Stellen Sie die Gerätekonfiguration ein (Datum, Uhrzeit, Sollwerte, Sprache etc.) wie in Absatz 3.6 beschrieben

### **WARNUNG**

**Vor dem Anschließen des Spirodocs an den PC, muss die WinspiroPRO PC-Software, die mit dem Gerät mitgeliefert wird, korrekt am PC installiert werden. Das Gerät kann am PC angeschlossen werden, erst nachdem die WinspiroPRO Software installiert wurde. Sobald die neue Hardware vom PC "erkannt" worden ist, kann das Gerät nun mit der WinspiroPRO Software verwendet werden.**

#### **Bewahren Sie die Originalverpackung auf!**

In dem unwahrscheinlichen Fall, dass Sie ein Problem mit Ihrem Gerät haben, verwenden Sie bitte die Originalverpackung und senden Sie es damit an den Händler oder Hersteller zurück.

Sollte dies der Fall sein, folgen Sie bitte diesen Richtlinien:

- Schicken Sie das komplette Gerät in der Originalverpackung zurück.
- Versandkosten und eventuelle Zölle müssen vom Absender gezahlt werden.

Adresse des Herstellers:

**MIR SRL VIA DEL MAGGIOLINO, 125 00155 ROME (ITALY)**

**Tel ++ 39 0622754777 Fax ++ 39 0622754785 Web site: www.spirometry.com Email: mir@spirometry.com**

**MIR verfolgt eine kontinuierliche Produktentwicklung und-Verbesserung. MIR behält sich das Recht vor, Änderungen und Aktualisierungen, der in diesem Handbuch enthaltenden Informationen, falls notwendig erachtet, durchzuführen. Anregungen und/oder Kommentare zu diesem Produkt sind gern gesehen und können per E-Mail an folgende Adresse gesendet werden: mir@spirometry.com. MIR übernimmt keine Verantwortung für Verluste oder Schäden, die durch den unsachgemäβen Gebrauch des Gerätes und/oder nicht Beachtung der in diesem Handbuch aufgewiesenen Anweisungen durch den Nutzer verursacht werden.**

**Bitte beachten Sie, dass durch Druckbeschränkungen die Screenshots in diesem Handbuch sich von der Geräte-Anzeige und / oder von den Tastatur Symbolen unterscheiden können.**

**Die Vervielfältigung dieser Bedienungsanleitung ganz oder teilweise ist strengstens untersagt.**

**LAUT GESETZ DARF DIESES GERÄT NUR DURCH ODER AUF ANORDNUNG EINES ARZTES VERKAUFT WERDEN**

## <span id="page-2-0"></span>**1. EINLEITUNG**

### <span id="page-2-1"></span>**1.1 Verwendungszweck**

Das **SPIRODOC** Spirometer und Pulsoxymeter soll von einem Arzt oder von einem Patienten unter Anleitung eines Arztes verwendet werden Das Gerät ist für Lungenfunktionsuntersuchungen vorgesehen und kann Folgendes:

- Spirometrie-Tests bei Menschen aller Altersgruppen, mit Ausnahme von Kleinkindern und Neugeborenen
- Pulsoxymetrie-Tests bei Menschen aller Altersgruppen

Es kann in jeder Umgebung eingesetzt werden, mit Ausnahme während Patiententransporte außerhalb medizinischer Einrichtungen.

### <span id="page-2-2"></span>**1.1.1 Nutzer Kategorien**

**SPIRODOC** Spirometer + Pulsoxymeter berechnet eine Reihe von Parametern in Bezug auf die menschliche Atemfunktion. Normalerweise "verschreibt" der Arzt einen Spirometrie-Test und ist verantwortlich für Analyse und Überprüfung der erzielten Ergebnisse

### <span id="page-2-3"></span>**1.1.2 Fähigkeit und erforderliche Erfahrung**

Die korrekte Verwendung des Gerätes, die Interpretation der Ergebnisse und die Wartung des Gerätes erfordern qualifiziertes Personal. Im Falle, dass das Gerät durch einen Patienten betätigt werden soll, muß erst eine ausreichende Schulung des Patienten durch den Arzt vorgenommen werden.

### **AN** WARNUNG

**Der Hersteller haftet nicht für Schäden, die durch den Nutzer des Geräts, infolge der nicht Beachtung der in diesem Handbuch enthalten Anweisungen und Warnungen, verursacht werden.**

**Wenn der Nutzer des Gerätes eine kognitiv beeinträchtigt Person ist, so muss der Betrieb des Gerätes unter der Aufsicht und Verantwortung des geseztlich bestimmten Vormunds erfolgen.**

## <span id="page-3-0"></span>**1.1.3 Betriebsumgebung**

**SPIRODOC** wurde für den Einsatz in der Arztpraxis konzipiert, in einem Krankenhaus oder zur kontinuierlichen Überwachung des physikalischen Zustands des Patienten während seiner täglichen Aktivitäten durch den Patienten selbst. Alle notwendigen Informationen für die ordnungsgemäße Verwendung des Geräts in einer elektromagnetischen Umgebung (wie laut der EN 60601-1-2 Norm erforderlich) sind im Anhang 3 dieses Handbuchs erhältlich. Bei der Anwendung zu Hause, bei der Arbeit, in der Schule oder bei körperlicher Aktivität, Tag für Tag, zeichnet das Gerät die Daten und die funktionellen respiratorischen Parameter wochen-oder sogar monatelang auf und hilft so dem Patienten zu einer besseren Beurteilung seiner eigenen Gesundheit zugelangen.

Die Anleitungen für die Verwendung des Geräts zu Hause sind je nach Art des vorzunehmenden Tests beschrieben,der Bildschirm zeigt alle Anweisungen (Nachrichten, Anregungen, etc..) Schritt-für-Schritt an, das ermöglicht dem Patienten eine korrekte Test-Durchführung und richtige Ergebnisse, die dann vom Arzt analysierter werden.

Das Gerät ist nicht für den Einsatz in einem Operationssaal oder in der Nähe von brennbaren Flüssigkeiten, noch in der Gegenwart von entzündlichen Anästhetika (Sauerstoff oder Stickstoff) geeignet. Das Gerät ist nicht geeignet für die Anwendung in direkter Zugluft (zb. Wind), itze oder Kälte-Quellen, direktem Sonnenlicht oder anderen Lichtquellen oder Energie, Staub, Sand oder jeglichen chemischen Substanzen. Der Nutzer-und / oder Arzt ist dafür verantwortlich, dass das Gerät unter geeigneten Umweltbedingungen, aufbewahrt und verwendet wird, hierzu die Angaben im Absatz 2.7.3

## **WARNUNG**

**Die Aussetzung ungeeigneter Umgebungsbedingungen kann zu Fehlfunktionen des Geräts und zu falschen Ergebnissen führen**.

### <span id="page-3-1"></span>**1.1.4 Wer kann oder sollte die Installation durchführen**

Die Geräte Installation erfordert qualifiziertes Personal. Der Arzt wird das Gerät vor der Übergabe an den Patienten, für den häusliche Pflege-Gebrauch, konfigurieren.

### <span id="page-3-2"></span>**1.1.5 Patientenauswirkung bei Geräteanwendung**

Ein Spirometrie-Test sollte nur durchgeführt werden, wenn der Patient ausgeruht und bei guter Gesundheit ist und in geeigneten Testbedingungen. Ein Spirometrie-Test erfordert die volle **Kooperation** des Patienten, da er/sie eine vollständig forcierte Exspiration durchführen muss, um ein zuverlässiges Testergebnisse zuerhalten.

### <span id="page-3-3"></span>**1.1.6 Gebrauchs-Einschränkungen - Nebenwirkungen**

Eine Analyse der Ergebnisse des Spirometrie-Tests selbst ist nicht ausreichend, um eine korrekte Diagnose des klinischen Zustand des Patienten durchzuführen. Eine ausführliche Anamnese des Patienten zusammen mit den Ergebnissen anderer vom Arzt empfohlenen Untersuchungen sind erforderlich.

Test Kommentare und Interpretation, sowie therapeutische Behandlungs-Vorschlägen müssen von einem Arzt vorgenommen werden.

Vor Durchführung des Spirometrie-Tests müssen die Symptome des Patienten zum Test Zeitpunkt sorgfältig berücksichtigt werden. Der Nutzer ist dafür verantwortlich, sowohl die geistige alsauch die körperliche Verfassung des Patienten zu bewerten, um so einen korrekten Test durchzuführen, darüber hinaus muss bei der Auswertung der Testergebnisse, auch der Grad der Zusammenarbeit des Patienten während jeder Untersuchung bewertet werden.

Ein Spirometrie-Test erfordert die volle Mitarbeit des Patienten. Die Ergebnisse hängen von der Fähigkeit des Patienten ab, so viel Luft wie möglich einzuatmen und anschlieβend die gesamte Luft so schnell wie möglich und so lange wie möglich auszuatmen. Wenn diese grundlegenden Bedingungen nicht eingehalten werden, können die während des Spirometrie-Tests erhaltenen Ergebnisse nicht als genau berücksichtigt werden und deshalb gelten die Testergebnisse als "nicht akzeptabel".

Die Akzeptanz eines Tests liegt in der Verantwortung des Arztes. Besondere Aufmerksamkeit sollte beim Testen älterer Patienten, Kindern und Behinderten geschenkt werden.

Beim Auftreten tatsächlicher Anomalien oder Störungen, die die Genauigkeit der Ergebnisse beeinträchtigen können, sollte das Gerät nicht verwendet werden.

## **WARNUNG**

**Wenn Sie den SPIRODOC als Pulsoxymeter verwendet hat der Spirodoc begrenzte Warnalarme, deshalb benötigt das Gerät eine häufige Beobachtung des Bildschirms der SpO2- und Pulsfrequenzwerte.** 

## <span id="page-3-4"></span>**1.2 Wichtige Sicherheitshinweise**

**Der SPIRODOC** wurde von einem unabhängigen Labor untersucht und zertifiziert: Das Gerät entspricht den europäischen Sicherheitsnormen EN 60601-1 sowie den EMV-Anforderungen, im Rahmen der europäischen Norm EN 60601-1-2.

**SPIRODOC** wird kontinuierlich während seiner Fertigung überprüft und entspricht daher den Sicherheitsstufen und Qualitätsstandards, der 93/42/EWG Richtlinie für Medizinprodukte.

Nachdem Sie das Gerätes aus seiner Verpackung entfernt haben, überprüfen Sie, dass keine sichtbaren Schäden vorhanden sind. Im Falle einer Beschädigung, verwenden Sie das Gerät nicht und senden Sie es an den Hersteller zur Reparatur zurück.

## **WARNUNG**

**Die Sicherheit und die korrekte Funktion des Gerätes kann nur dann gewährleistet werden, wenn der Benutzer alle relevanten Sicherheitsbestimmungen und Anweisungen einhält.** 

**Der Hersteller haftet nicht für Schäden, die infolge einer nicht korrekten Einhaltung der Anweisungen entstehen.**

**Das Gerät darf ausschliesslich als Spirometer verwendet werden und nur nach den Angaben des Herstellers mit besonderem Augenmerk auf dem Absatz des VERWENDUNGSZWECKs und nur unter Verwendung von Original-Ersatzteilen und Zubehör. Die Verwendung von Nicht-Original-Teile wie Turbinen-Flusssensor und Pulsoxymetersensor oder anderem Zubehör kann zu Fehlern in der Messung führen und / oder die richtige Funktion des Gerätes gefährden und sind daher nicht zulässig.**

**Das Gerät sollte nicht über die angegebene Lebensdauer hinaus verwendet werden. Die Lebensdauer hängt strikt von der Lebensdauer des internen Lithium-Akkus ab. Unter normalen Bedingungen wird die Lebensdauer des Akkus auf rund 10 Jahre geschätzt. Das Gerät überwacht ständig den Ladezustand der Batterie und eine Nachricht informiert den Benutzer, wenn die Batterie entladen ist.**

**Im Falle eines Zwischenfalls oder Unfalls jeglicher Art, der aus der Nutzung des Geräts resultiert, ist der Nutzer gehalten, den Hersteller ohne Verzögerung zu informieren. Dieses Vorgehen ist im Artikel 9 der Europäischen Verordnungen Nr. 46/1997 niedergelegt, die die EG-Richtlinie Nr. 93/42 implementiert.**

#### <span id="page-4-0"></span>**1.2.1 Gefahr von Kreuzkontamination**

Zwei unterschiedliche Typen von Fluss-Sensoren können mit dem Gerät verwendet werden, die Eine ist die Mehrweg-Turbine und die Andere ist die Einweg-Turbine zur Anwendung eines einzelnen Patienten. Ein Einweg-Mundstück ist erforderlich,damit der einzel Patient den Spirometer nutzen kann. Um zu vermeiden, daβ der Patient der Gefahr einer Kreuzkontamination ausgesetzt wird, muss die Mehrweg-Turbine immer vor jedem Spirometrietest gereinigt werden und eine neues Einweg-Mundstück muss stets für jeden Patienten verwendet werden. Die Verwendung eines antibakteriellen Filters liegt im Ermessen des Arztes. Wird die Einweg-Turbine verwendet, so muss eine Neue für jeden Patienten verwendet werden.

### <span id="page-4-1"></span>**1.2.2 Turbinen**

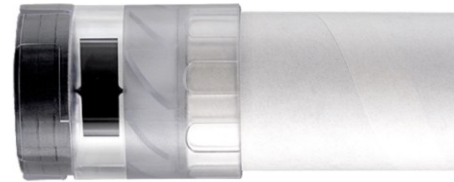

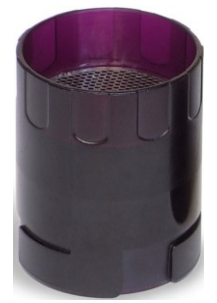

#### **Einweg-Turbine WARNUNG**

#### **Für Spirometrie-Untersuchungen mit einer Einweg-Turbine ist es wichtig, eine neue Turbine für jeden neuen Patienten zu verwenden. Die Genauigkeit und Hygiene der Einweg-Turbine kann nur gewährleistet werden, wenn sie in ihrer verschlossenen Orginal-Verpackung aufbewahrt wird.**

**Die Einweg-Turbine ist aus Kunststoff und deren Entsorgung ist nach dem Gebrauch an die lokalen Vorschriften und Normen gebunden**.

#### **Mehrweg-Turbine**

**WARNUNG**

**Die korrekte Funktion der Mehrweg-Turbinen kann nur gewährleistet werden, wenn sie in der richtigen Weise gereinigt wird und frei von Fremdkörpern ist, die ihre Bewegungsabläufe verändern könnten. Wenn die Turbine nicht hinreichend gereinigt wird, könnte dies eine Kreuzkontamination von einem Patienten zum Anderen bewirken. Periodische Reinigung sollte nur erfolgen, wenn das Gerät für den persönlichen Gebrauch bestimmt ist und nur von einem Patienten verwendet wird. Die Reinigung der Turbine sollte nach den in der Bedienungsanleitung enthaltenen Anweisungen durchgeführt werden.**

Die folgenden Informationen beziehen sich auf beide Turbinenarten.

Die Turbine darf niemals unter fließendem Wasser oder direktem Luftdruck gehalten werden und darf nie in Kontakt mit heißen Flüssigkeiten kommen.

Staub oder Fremdkörper, die in die Turbine gelangen, können deren korrekte Funktion verändern und möglicherweise zu Schäden führen. Die Anwesenheit von Verunreinigungen wie Haare, Spucke, Fäden.etc. im Turbinen-Körper des Sensor können ernsthaft die Messungsgenauigkeiten gefährden

### <span id="page-4-2"></span>**1.2.3 Mundstück**

Alle Einweg-Mundstücke, die mit dem Spirometer mitgeliefert werden, sind nur als Referenz zum Kauf der richtigen Größe der Mundstück gedacht. Diese Mundstücke sind sauber, aber nicht steril. Um geeignete Mundstücke zuerwerben, in der Regel entweder aus Papier oder Kunststoff, einweg oder mehrweg, empfehlen wir Ihnen, Ihren örtlichen Händler zukontaktieren.

### **WARNUNG**

**Verwenden Sie ein bio-kompatibles Mundstück um Probleme für den Patienten zu vermeiden; ungeeignete Materialien können zu Fehlfunktionen des Geräts führen, damit zu falschen Testergebnissen.**

Der Benutzer ist verantwortlich für den Erwerb des richtigen Mundstückes für das Gerät. Die erforderlichen Mundstücke sind Standard-Typen, mit einem Außendurchmesser von 30 mm, für eine generelle Nutzung und im allgemeinen leicht zubeschaffen.

### **WARNUNG**

**Um Umweltverschmutzung durch die Entsorgung von Einweg-Mundstücken zu vermeiden, muss der Anwender alle relevanten örtlichen Vorschriften beachten**.

### <span id="page-4-3"></span>**1.2.4 Pulsoxymeter Sensoren**

Die mitgelieferten Sensor-Code 919024\_INV und die folgenden Pulsoxymeter-Sensoren können mit dem **SPIRODOC** verwendet werden:

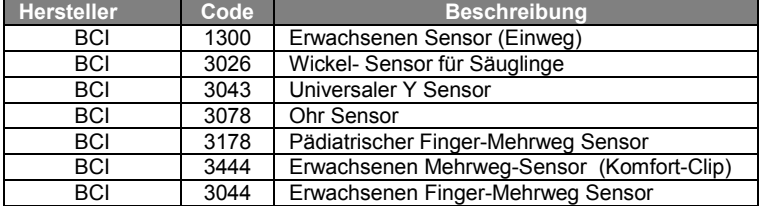

Diese Sensoren erfordern die Verwendung eines Verlängerungskabels (Artikel-Nr.919.200) zur korrekten Anbindung des **SPIRODOCS**. Zwei Kabel-Längen stehen zur Verfügung:

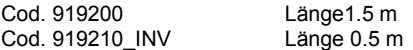

Längere Verwendung und / oder der Zustand des Patienten kann den Wechsel der Sensor-Seite periodisch erfordern. Wechseln Sie Sensor Seite und prüfen Sie die Integrität der Haut, die Durchblutung und die richtige Ausrichtung des Sensors mindestens alle 4 Stunden.

### **WARNUNG**

**Falsch angewendet Pulsoxymetriesensoren oder beschädigte Kabel können zu ungenauen Messungen führen. Die Verwendung eines beschädigten Pulsoxymetriesensors kann zu ungenauen Messungen führen, was möglicherweise zu Verletzungen des Patienten oder** 

**Tod führen kann. Überprüfen Sie jeden Pulsoxymetriesensor vor dem Gebrauch.**

**Wenn ein Pulsoxymetriesensor beschädigt ist, benutzen Sie ihn nicht. Verwenden Sie einen anderen Pulsoxymetriesensor oder kontaktieren Sie Ihren autorisierten Reparatur-Service.**

**Verwenden Sie nur MIR Pulsoxymetriesensoren mit speziell bestimmter Anwendung für den Spirodoc. Verwendung von Pulsoxymetriesensoren, die nicht für die Verwendung mit dem Spirodoc bestimmt sind, können zu ungenauen Messungen führen.**

**Pulsoxymetriemessungen können in Gegenwart von starkem Umgebungslicht ungenau sein. Schirmen Sie die Sensorfläche ab, wenn nötig (mit einem chirurgischen Tuch, zum Beispiel)**

### <mark>/!</mark>∖WARNUNG

**Die Einführung von Farbstoffen in die Blutbahn (z.b. zur Durchführung eines Diagnosetests) wie Methylenblau, Indocyaningrün, Indigo Carmin, Patentblau V (PBV) und Fluorescein kann sich negativ auf die Genauigkeit der Pulsoxymetrie Lesung auswirken**.

**Jede Kondition, die den Blutfluss beschränkt, wie die Verwendung einer Blutdruckmanschette oder eines Geräts zur Messung sea systematischen vaskulären Widerstands, kann zu ungenauen SpO2 und Pulsfrequenz-Messungen führen. Entfernen Sie Nagellack und / oder falsche Fingernägel, bevor Sie SpO2-Sensoren anwenden. Beide Umstände können zu ungenauen Pulsoxymetrie-Messungen führen**.

**Erhebliche Mengen von dysfunktionalem Hämoglobine, wie Carboxyhämoglobin oder Methämoglobin können sich negativ auf die Genauigkeit der Pulsoxymetrie-Messung auswirken**.

**Optische Überlappung kann auftreten, wenn zwei oder mehrere Sensoren in unmittelbarer Nähe angeordnet sind. Die optische**

**Überlappung kann sich negativ auf die Genauigkeit der Pulsoxymetrie-Messungen auswirken. Das kann durch das Abdecken jedes Standorts mit undurchsichtigem Material, vermieden werden.**

**Schmutz auf dem Sensor-Sender und / oder des Detektors, kann einen Ausfall des Sensors oder zu ungenauen Messungen führen. Stellen Sie sicher, dass sich keine Verschmutzungen im Sensor befinden und der Sensor sauber ist.**

**Autoklave, Ethylenoxid oder sterilisieren, kann Schäden am Sensor bewirken. Versuchen Sie nicht, den Sensor zu sterilisieren. Stöpseln Sie den Sensor vor der Reinigung oder Desinfektion aus dem Spirodoc aus, um vorsorglich Schäden am Sensor oder am Gerät zu verhindern und Sicherheitsrisiken für den Anwender auszuschliessen.**

## <span id="page-5-0"></span>**1.2.5 Gerät**

### **WARNUNG**

**Die in diesem Handbuch beschriebenen Wartungsarbeiten müssen vollständig und genau durchgeführt werden. Wenn diese Anweisungen nicht befolgt werden, kann dies zu ungenauen Messungen und / oder falschen Testinterpretationen führen. Jegliche Änderungen, Anpassungen, Reparaturen oder Rekonfigurationen müssen durch den Hersteller oder vom Hersteller autorisierte Personen durchgeführt werden. Versuchen Sie niemals, eine Reparatur auf eigene Faust durchzuführen. Das Set-up der konfigurierbaren Parameter sollte nur von qualifiziertem Personal vorgenommen werden. Allerding beeinträchtigt eine falsche Rekonfiguration der Parameter in keiner Weise die Gesundheit des Patienten**.

**Hochfrequenz-Emissionen aus "elektronischen" Vorrichtungen können den korrekten Betrieb des Geräts beeinträchtigen. Aus diesem Grund sollten bestimmte Mindestabstände (wenige Meter), zu Hochfrequenz-Geräten wie TV, Radio, Mobiltelefon, etc.. und anderen elektronischen Einheiten, die zur gleichen Zeit im gleichen Raum in Betrieb sind, eingehalten werden. Das Gerät kann ungenaue Messungen, in Gegenwart von starken elektromagnetischen Quellen, wie elektrochirurgischen Geräten oder in** 

**der Gegenwart von Computertomographie (CT)-Geräten abgeben.**

**Verwenden Sie nicht das Gerät in Gegenwart von Magnet-Resonanz-Tomographie (MRT) Geräten. MRT-Geräte können den Strom zum Pulsoxymetriesensor kanalisieren und event. zu Verletzungen des Patienten führen.**

**Der Gebrauch von anderem Zubehör und anderen Kabeln, als vom Hersteller spezifiziert, kann zu einem Anstieg der Emissionen oder zu einer Verringerung der Immunität des Gerätes führen.**

**SPIRODOC darf nicht in der Nähe oder auf anderen Geräten verwendet werden. Wenn der Gebrauch in der Nähe oder auf anderen Geräten notwendig ist, sollte genau kontrolliert werden, dass SPIRODOC in der verwendeten Konfiguration einwandfrei funktioniert. Im Fall des Anschlusses an andere Geräte ist es zur Gewährleistung der Sicherheitseigenschaften des Systems gemäß der Norm CEI EN 60601-1 erforderlich, ausschließlich den geltenden Sicherheitsvorschriften entsprechende Geräte zu verwenden. Daher muss der PC oder der Drucker, an den SPIRODOC angeschlossen wird, der Norm CEI EN 60601-1 entsprechen**.

**Um den Spirodoc, das Zubehör, alle Kunststoff-Verbrauchsmaterialien (Mundstücke) sowie die Batterien zuentsorgen, benutzen Sie nur geeignete Behälter oder schicken Sie diese Teile an den Händler zurück oder zu einem Recycling-Zentrum. Alle geltenden lokalen Vorschriften müssen eingehalten werden.**

**Falls eine dieser Anweisungen nicht befolgt wird, lehnt MIR jede Verantwortung für direkte oder indirekte Schäden ab.**

**Zur Stromversorgung des Geräts benutzen Sie nur den in den § Technischen Daten.**

**beschriebenen Batterie-Typ.**

**Das Gerät kann über einen PC mit einem USB-Kabel mit Strom versorgt werden. Auf diese Weise arbeitet das Gerät sowohl online mit dem PC oder einzeln vom PC mit Strom versorgt.**

**Halten Sie das Gerät außerhalb der Reichweite von Kindern und von Personen mit geistiger Behinderung.**

### <span id="page-5-1"></span>**1.3 Lithium-Ionen-Akku Warnung**

Das Gerät wird von einem aufladbaren Lithium-Ionen-Akku mit einer Versorgungsspannung von 3,7 V. betrieben. Für die ordnungsgemäße Verwendung des Akkus lesen Sie bitte die Warnung unten.

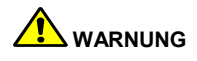

**Verwenden Sie nur von MIR angelieferte Akkus** 

**Bei unsachgemäßem Gebrauch des Akkus kann austretende Säure, Überhitzung, Rauch, Bruch eine Explosion und / oder Feuer verursachen. Folglich kann der Akku beschädigt werden oder einen Verlust der Gesamtperformance erleiden. Die Sicherheitssensoren der internen Batteriepackung können ebenso durch eins der obigen Ereignisse beschädigt werden. Ferner könnte sowohl der Nutzer der Vorrichtung alsauch andere Geräte in der Nähe beschädigt werden**.

**Bitte lesen Sie folgenden Anweisungen sorgfältig**.

**GEFAHR**

**Zerlegen oder modifizieren Sie nicht den Akku. Der Akku wird mit einem internen Sicherheits-Sensor geliefert; der bei Manipulation,** 

**Säure Undichtigkeiten, Überhitzung, Rauch, Bruch, eine Explosion und / oder Feuer verursachen kann.**

**Schließen Sie nicht positiven (+) und negativen (-) Pol mit metallischen Gegenständen kurz. Tragen Sie den Akku nicht in der Hosentasche oder in einer Tasche mit anderen metallischen Gegenständen wie Halsketten, Haarnadeln, Münzen oder Schrauben. Bewahren Sie den Akku nicht in der Nähe von solchen Objekten auf.**

**Erwärmen Sie den Akku nicht und werfen Sie ihn nicht in ein Feuer.**

**Verwenden oder lagern Sie den Akku nicht in der Nähe eines Feuers oder in einem Fahrzeug, wo die Temperatur 60 ° C oder höher erreichen kann.**

**Tauchen Sie den Akku nicht in Wasser oder Salzwasser, und lassen Sie ihn nicht nass werden. Solche Ereignisse können Schäden am internen Batterie Sicherheits-Sensor verursachen, wodurch die Batterie falls bei einer höheren** 

**Spannung aufgeladen, zur Auslösung abnormaler chemischer Reaktionen wie, Säure Undichtigkeiten, Überhitzung, Rauch, Explosion und/oder Feuer führen kann.**

**Laden Sie den Akku nicht in der Nähe eines Feuers oder in einer extrem heißen Umgebung auf. Hohe Temperaturen können den internen Batterie Sicherheits-Sensor aktivieren und verhindern somit die Aufladung. Die hohen Temperaturen können den internen Batterie Sicherheits-Sensor beschädigen und einen extrem hohen Stromstoß verursachen, der folglich abnormale chemische Reaktionen im** 

**Akku auslösen kann, wie austretende Säure, Überhitzung, Rauch, Bruch, Explosion und / oder Feuer**.

**Das Aufladen mit einem ungeeigneten Ladegerät in ungeeigneten Konditionen kann den Akku überladen oder den Ladestrom extrem ansteigen lassen, wodurch abnormale chemische Reaktionen im Akku ausgelöst werden können wie, austretende Säure, Überhitzung, Rauch, Bruch, Explosion und / oder Feuer.**

**Durchstechen Sie den Akku nicht mit scharfen Gegenständen wie zb. mit Nägeln. In Bezug auf den Akku benutzen Sie keinen Hammer, nicht darauf stellen oder treten, nicht hinwerfen und vemeiden Sie jeglichen kraftvollen Aufprall des Akku's.**

**Ein deformierter oder beschädigter Akku kann interne Kurzschlüsse auslösen und damit austretende Säure, Überhitzung, Rauch-, Bruchund / oder Feuer erzeugen.**

**Verwenden Sie keine stark zerkratzten oder verformten Akku's, da dies wieder Ursache für Säure Undichtigkeiten, Überhitzung, Rauch-, Bruch-und / oder Feuer sein kann.**

**Nicht direkt am Akku löten.**

**Montieren Sie den Akku nicht mit vertauschten + und – Polen in das Gerät. Falls das Batteriekabel sich nicht leicht an das Ladegerät oder an das Gerät anbinden läβt, keine Gewalt anwenden. Überprüfen Sie, ob die Leitungen korrekt ausgerichtet sind. Wenn die Leitungen invertiert werden kann die vertauschte Polarisierung, Säure** 

**Undichtigkeiten, Überhitzung, Rauch-, Bruch-und / oder Feuer verursachen**.

**Schließen Sie den Akku nicht an eine Wandsteckdose oder an einen Zigarettenanzünder im Auto an. Unter der Hochspannung kann der Akku, Säure abgeben, überhitzen, Rauch abgeben, explodieren und / oder Feuer fangen.**

**Verwenden Sie den Akku nicht für andere, nicht vorgesehene Zweck, da sonst seine Funktionen beeinträchtigt werden können und sich die angegebene Nutzungsdauer reduziert.**

**Wenn die Batteriesäure versehentlich in die Augen gelangt, reiben Sie sich nicht die Augen, sondern waschen Sie die Augen mit klarem Wasser aus und rufen Sie sofort einen Arzt.** 

### **WARNUNG**

**Lassen Sie den Akku nicht länger als die durchschnittlich angegebene Zeit aufladen.**

**Legen Sie den Akku nicht in einem Mikrowellenherd oder in einen unter Druck stehenden Behälter. Schnelle Überhitzung kann austretende Säure, Überhitzung, Rauch-, Bruch-und / oder Feuer verursachen**.

**Falls der Akku einen schlechten Geruch aufweist, Wärme erzeugt, wenn er verblasst / deformiert oder wenn etwas Ungewöhnliches passiert, während der Lagerung, Nutzung oder Aufladung, entfernen Sie umgehend den Akku aus dem Gerät oder dem Ladegerät und benutzen Sie ihn nicht mehr, da ansonsten diese Ereignisse austretende Säure, Überhitzung, Rauch-, Bruch-und / oder Feuer verursachen können.**

### **HINWEIS**

**Der Akku verfügt über einen internen Sicherheits-Sensor. Verwenden Sie den Akku nicht in Umgebung mit statischer Elektrizität (höher als vom Hersteller deklariert.)**

**Falls die aus dem Akku ausgetretende Säure in Kontakt mit Haut oder Kleidung kommt, sofort mit fließendem Wasser auswaschen, um Entzündungen der Haut zu vermeiden.**

**Bewahren Sie den Akku fern der Reichweite von Kindern auf, um ein versehentliches Verschlucken zu vermeiden. Falls ein Kind den Akku nutzt, muss ein Erwachsener dem Kind die ordnungsgemäße Verwendung erklären.**

**DEUTCH**

**Bevor Sie den Akku benutzen, lesen Sie die Bedienungsanleitung sorgfältig und mit grosser Aufmerksamkeit, beachten Sie die Empfehlungen zur richtigen Handhabung.**

**Bitte lesen Sie die Bedienungsanleitung sorgfältig zur korrekten Einsetzung und Entfernung des Akkus im Gerät. Vor dem Aufladen des Akkus, lesen Sie die Anleitung sorgfältig durch**.

**Die Lebendsdauer des Akku ist begrenzt und angegeben. Falls Sie eine viel kürzere Nutzungs-Zeit zwischen den Ladevorgängen bemerken, ersetzen Sie bitte die Batterie mit einer Neuen.**

**Entfernen Sie den Akku, wenn seine Lebensdauer abgelaufen ist.**

**Sobald der Akku aus dem Gerät entfernt worden ist, stellen Sie sicher, dass die (+) und (-) Leitungen mit Isolierband isoliert worden sind. Zur richtigen Entsorgung des Akku's beachten Sie bitte die lokalen Vorschriften oder bringen den Akku zum nächsten Batterie Recycling-Zentrum.**

**Vor dem Einlagern oder längerem Nichtgebrauch des Gerätes den Akku entfernen und an einem Ort lagern, wo die Temperatur und Luftfeuchtigkeit in bestimmten Bereichen verbleibt.**

**Falls der Akku verschmutzt ist, reinigen Sie ihn mit einem trockenen Tuch vor dem Gebrauch.**

**Der Akku kann innerhalb eines Temperaturbereichs zwischen 0 ° C und etwa 40 ° C aufgeladen werden. Der Akku kann innerhalb von einem Temperaturbereich zwischen -20 ° C und etwa 60 ° C eingesetzt werden. Der Akku kann innerhalb von einem Temperaturbereich zwischen -20 ° C und etwa 60 ° C gelagert werden**

## <span id="page-7-0"></span>**1.4 Bezeichnungen und Symbole**

### <span id="page-7-1"></span>**1.4.1 Typ Bezeichnung**

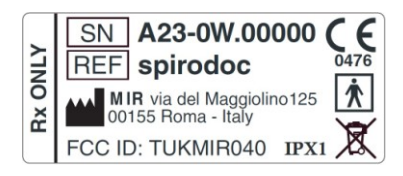

Die Bezeichnung zeigt:

Seriennummer des Geräts

- Produktnamen
- Name und Anschrift des Herstellers
- Elektrisches Sicherheits Symbol
- CE-Kennzeichnung in Übereinstimmung mit der Richtlinie 93/42 EWG.
- WEEE-Symbol
- Schutzgrad gegen das Eindringen von Flüssigkeiten (IPX1)

Dieses Produkt ist zertifiziert und entspricht den Klasse II Anforderungen der Richtlinie 93/42/EWG der medizintechnischen Geräte.

### <span id="page-7-2"></span>**1.4.2 CE Kennzeichnung für Medizinprodukte**

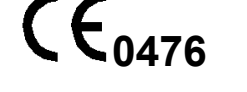

Dieses Produkt ist zertifiziert und entspricht den Klasse II Anforderungen der Richtlinie 93/42/EWG der medizintechnischen Geräte.

### <span id="page-7-3"></span>**1.4.3 Elektrisches Sicherheits -Symbol**

In Übereinstimmung mit der IEC 60601-1 Norm, sind das Produkt und seine Komponenten vom Typ BF und daher gegen die Gefahren des direkten und indirekten Kontakt mit elektrischem Strom geschützt.

### <span id="page-7-4"></span>**1.4.4 USB Warn-Symbol**

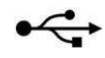

Um andere Geräte wie PC oder Drucker anzuschließen. Verwenden Sie nur das vom Hersteller gelieferte USB-Kabel und beachten Sie die Sicherheitshinweise der **IEC 60601-1-1**.

## <span id="page-7-5"></span>**1.4.5 Warn-Symbol für die SpO2 Buchse für Pulsoxymetrie.**

## **SpO2**

### <span id="page-7-6"></span>**1.4.6 Warn-Symbol für die WEEE**

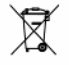

In der europäischen Richtlinie 2002/96/EG sind die Anforderungen zur korrekten Entsorgung von elektrischen und elektronischen Geräten (WEEE) niedergelegt. Am Ende der Nutzungsdauer darf dieses Produkt nicht mit dem normalem Hausmüll zusammen weggeworfen werden, da es Materialien enthält die die Umwelt schädigen und / oder Gesundheitsrisiken darstellen. Stattdessen muss das Altgeräte zur autorisierten Sammelstelle gelangen, wo das Gerät korrekt entsorgt wird.

Eine Alternative dazu, ist das Gerät an den Händler oder Grosshändler zurückzugeben und ein dementsprechendes neues Gerät stattdessen zukaufen.

Aufgrund der Materialien, die bei der Herstellung des Geräts verwendet werden, kann die Entsorgung als normales Abfall-Produktes zu Schäden der Umwelt und / oder der Gesundheit führen.

Nichtbeachtung dieser Vorschriften kann zur Strafverfolgung führen.

### <span id="page-8-0"></span>**1.4.7 FDA und FCC Warnung**

**SPIRODOC** ist im Einklang mit Teil 15 der FCC-Regeln. Der ordnungsgemäße Betrieb unterliegt den folgenden Bedingungen: (1) Dieses Gerät darf keine schädlichen Störungen verursachen

(2) Dieses Gerät muss jede empfangene Störung akzeptieren, einschließlich Störungen, die einen unerwünschten Betrieb verursachen können.

Alle Änderungen, die nicht ausdrücklich von diesem Unternehmen genehmigt wurden, könnten die Berechtigung des Benutzers zum Betrieb des Geräts in Frage stellen.

HINWEIS: Dieses Gerät wurde getestet und entspricht den Grenzwerten für Digitalgeräte der Klasse B gemäß Teil 15 der FCC-Bestimmungen. Diese Grenzwerte sollen einen angemessenen Schutz vor schädlichen Störungen in einer Wohnumgebung bieten. Dieses Gerät erzeugt, verwendet und kann Hochfrequenzenergie abstrahlen und wenn nicht richtig installiert und nicht im Einklang mit den Bedienungsanleitungen verwendet, kann es Störungen im Funkverkehr verursachen.

Allerdings gibt es keine Garantie, dass keine Störungen in einer bestimmten Installation auftreten. Wenn dieses Gerät Störungen beim Radio-oder Fernsehempfang aufweist, was durch einfaches An- und Ausschalten des Geräts festgestellt werden kann, wird der Benutzer aufgefordert, die Störungen durch eine oder mehrere der folgenden Arten zu korrigieren:

- Ändern Sie Ausrichtung der Empfangsantenne.
- Vergrößern Sie den Abstand zwischen dem Gerät und dem Empfänger.
- Schließen Sie das Gerät an eine Steckdose an, die mit einem anderen Stromkreis als der Empfänger verbunden ist.
- Wenden Sie sich an den Händler oder einen erfahrenen Radio / TV-Techniker.

Bezeichnung und Symbole werden auf dem Gerät angezeigt, wie im folgenden Bild dargestellt:

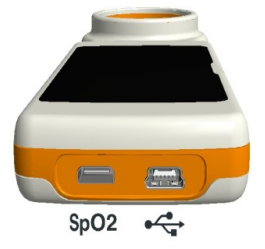

### <span id="page-8-1"></span>**1.4.8 (ESD) Elektrostatische Entladungs Empfindlichkeits Symbol**

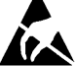

Das (ESD)-Symbol ist von der internationalen Norm EN 60601-1-2 gewollt und ist notwendig zur Verwendung in der Nähe jedes Anschluss, der nicht einer elektrostatischen Entladungs Prüfung unterzogen wurde.

#### **ACHTUNG**

Die Kontakte der mit dem ESD-Warnsymbol gekennzeichneten Steckverbindungen dürfen nicht berührt werden und die Verbindungen sollten nicht hergestellt werden, bevor geeignete Vorsichtsmaßnahmen gegen elektrostatische Entladungen getroffen wurden.

Beispiele für solche Vorsichtsmaßnahmen sind unten aufgeführt:

Vorsichtsmaßnahmen in der Aufstellumgebung: Klimaanlage, Befeuchtung, Bedecken des Fußbodens mit leitfähigen Stoffen, Tragen von nicht aus Kunstfasern bestehender Kleidung

Vorsichtsmaßnahmen an den Anwendern: Entladung durch die Anwendung großer Gegenstände aus Metall, Anwendung von Erdungsbändern.

Das durch elektrostatische Entladungen beeinflusste Geräte bedienende Personal muss angemessen über dass sich auf elektrostatische Entladungen beziehende Symbol unterrichtet werden und muss bezüglich der Wirkung elektrostatischer Entladungen sowie bezüglich der zur Vermeidung solcher Wirkungen zu treffenden Maßnahmen geschult werden.

Elektrostatische Entladungen werden als elektrische Ruheladung bezeichnet. Dabei handelt es sich um einen plötzlichen Stromfluss zwischen zwei sich berührenden Gegenständen, einen Kurzschluss oder den Bruch eines Dielektrikums. ESD können durch die Ansammlung statischer Ladungen oder durch elektrostatische Induktion verursacht werden. Bei niedriger relativer Feuchtigkeit, d.h. trockener Umgebung, steigt die Erzeugung elektrostatischer Ladung signifikant an. Normale Kunststoffe erzeugen die stärksten Ladungen. Durch elektrostatische Entladungen verursachte typische Spannungswerte sind in der Folge aufgeführt:

Gehen auf einem Teppich 1500-35000 Volt Gehen auf einem Fußboden aus unbehandeltem Vinyl **250-12000 Volt**<br>Zum Sammeln von Unterlagen verwendete Schutzhüllen **2000-2000 Volt** Zum Sammeln von Unterlagen verwendete Schutzhüllen 600-7000 Volt<br>Arbeiter auf einem Tisch and Trach Arbeiter auf einem Tisch

Wenn zwei Elemente eine unterschiedliche Ladung aufweisen, kann es durch eine elektrostatische Entladung zu Funkenschlag kommen, sobald diese zwei Elemente miteinander in Berührung geraten. Diese schnelle und spontane Übertragung von Ladungen kann zu einer Überhitzung oder zum Schmelzen von Schaltkreisen elektronischer Komponenten führen.

Ein latenter Defekt kann auftreten, wenn ein ESD-empfindliches Gerät einem ESD-Ereignis ausgesetzt und durch dieses teilweise beschädigt wird. Das Gerät kann weiterhin normal funktionieren und der Schaden wird eventuell erst bei einer normalen Kontrolle festgestellt, doch kann eine intermittierende oder anhaltende Beschädigung auch nach längerer Zeit auftreten.

Statische Ladungen ableitende Materialien erlauben die Ladungsübertragung auf den Boden oder andere leitfähige Gegenstände. Die Übertragung der Ladung von einem statische Ladungen ableitenden Material erfordert mehr Zeit als bei einem leitfähigen Material gleicher Abmessungen. Einige Isoliermaterialien sind normaler Kunststoff und Glas. Ein Isoliermaterial hält die Ladungen zurück, die nicht mehr auf den Boden übertragen werden können. Sowohl Leiter als Isoliermaterialien können elektrostatisch geladen werden und diese Ladung entladen. Die Erdung ist eine wirksame Maßnahme gegen ESD, jedoch können nur Leiter geerdet werden.

Die wesentlichen Schutzmaßnahmen gegen ESD sind:

Erdung aller Leiter, Personen eingeschlossen

Entfernen des Isoliermaterials und Ersetzen desselben durch gegen ESD schützende Materialien

Verwendung von Ionisierern

Achten auf nicht gegen ESD geschützte Bereiche, wie zum Beispiel die Verpackung der Produkte, die möglichst Anti-ESD-Eigenschaften aufweisen sollte.

## <span id="page-9-0"></span>**1.5 Produkt - Beschreibung**

Der **SPIRODOC** ist ein Taschen Spirometer, mit einem optionalem Pulsoxymetriemodul. Es kann entweder im Stand-Alone-Modus oder es kann an einen PC oder an einen Drucker, unter Verwendung eines beliebigen Verfahrens, wie USB, Bluetooth, angeschlossen werden:

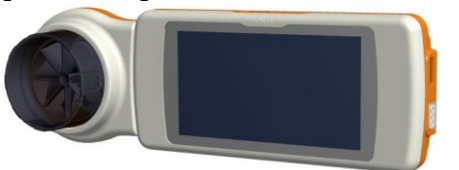

Die Vorrichtung ist speziell entworfen, um eine Reihe von respiratorischen Parameter zu messen und die Sättigung des Sauerstoffs im Blut und den Herzschlag zu überwachen. Eine Qualitätskontrolle der gemessenen Parameter wird intern durchgeführt, darüber hinaus verfügt das Gerät über einen internen Daten-Speicher, der ausreichend für ca. 10.000 Spirometrie-Tests oder mindestens 300 Stunden Pulsoxymetrie Überwachung ist.

**SPIRODOC** ist ein leistungsfähiges und kompaktes Messgerät zur Verwendung durch einen Pneumologen oder durch einen entsprechend geschulten Hausarzt bestimmt. Das Spirometer errechnet bis zu 30 funktionelle respiratorische Parameter und erstellt somit eine pharmakodynamische Wirkungen, dh. einen Datenvergleich nach der Verabreichung eines Arzneimittels (PRÄ / POST) für einen Bronchodilatator Test oder für einen bronchialen Methacholin-Reizungstest. Der Vergleich der Daten wird zwischen POST (nach-der Verabreichung eines

Arzneimittels) und PRÄ (vor der Verabreichung eines Arzneimittels) erstellt.

Der Fluss-Volumenmessungs Sensor ist eine digitale Turbine, die sich auf das Infrarot-Unterbrechungs Prinzip basiert. Dieser Sensor sorgt für die Genauigkeit und die Reproduzierbarkeit der Messungen, ohne dass eine regelmäßige Kalibrierung vorgenommen werden muss. Die Sensor-Funktionen sind im Folgenden aufgelistet:

- Genaue Messung auch bei sehr niedrigen Flussraten (Am Ende der Exspiration)
- Wird nicht durch Feuchtigkeit und Dichte der Luft beeinflusst
- Stoß-und Bruchfest
- Kostengünstig zu ersetzen

Der Turbinen Flussmessungs-Sensor ist sowohl als Mehrweg oder Einweg Version für den einzel Patienten Gebrauch erhältlich.

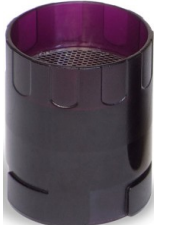

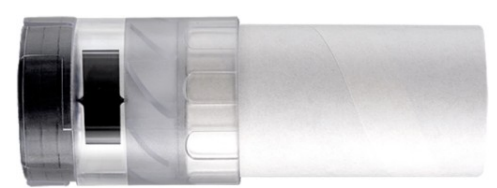

**MEHRWEG TURBINE EINWEG TURBINE**

Folgende Hinweise sind zu beachten, um sicherzustellen, dass die Eigenschaften der Turbine unverändert im Laufe der Zeit bleiben:

- Für die Einweg-Turbine: Muss immer nach jedem Patienten ausgetauscht werden.
- Für die Mehrweg-Turbine: Die Turbine muss immer vor jeder Untersuchung eines Patientens desinfiziert werden, um ein Höchstmaß an Hygiene und Sicherheit zu gewährleisten.

Um eine korrekte Spirometrietest Interpretation zuerhalten, müssen die Messwerte verglichen werden entweder mit den sogenannten normalen oder Soll- Werten, die aus den anthropometrischen Angaben des Patienten zuentnehmen sind oder alternativ dazu, mit den persönlichen Best-Werten aus der Krankengeschichte des Patienten.

Die persönlichen Best-Werte können erheblich von den Soll-Werten, der "gesunden" Patienten variieren.

Der **SPIRODOC** kann auch an einen PC (oder einem anderen EDV-System) angeschlossen werden, um das Gerät zu konfigurieren. Alle Spirometrie Daten einschließlich der zugehörigen Patientendaten, die im Geräte gespeichert sind, können vom Gerät auf den PC übertragen werden und dann auf dem PC betrachtet werden.(Fluss / Volumen-Kurven, Spirometrie-Parameter, plus optional Pulsoxymetrie Parameter). Die Verbindung zum WinspiroPRO kann über USB-Verbindung erstellt werden.

Der **SPIRODOC** kann FVC, VC & IVC, MVV und Atmungs Profil Untersuchungen durchführen und berechnet einen Index der Test-Akzeptanz (Qualitätskontrolle) sowie die Reproduzierbarkeit des durchgeführten Spirometrie-Tests. Die automatische Test Interpretation erfolgt nach den neuesten 11- ATS Richtlinien (American Thoracic Society) und Klassifikationen. Jeder Test kann nach Bedarf wiederholt werden. Die besten Parameter sind immer zur Überprüfung zur Verfügung. Die normalen (Soll-) Werte können aus mehreren normalen "Sets" ausgewählt werden. Zum Beispiel, innerhalb der Europäischen Union verwendet die Mehrheit der Ärzte die ERS (European Respiratory Society) Soll-Werte.

#### Pulsoxymetrie-Funktion

Der Pulsoxymetrie-Sensor hat zwei lichtemittierende Dioden (LEDs),eine emittiert im sichtbaren Spektrum und eine Infrarot. Beide Leuchten dann durch einen Finger hindurch und werden von dem Empfänger "gelesen". Da diese Lichter durch den Finger hindurch gehen, wird ein Teil des Lichts vom Blut und vom weichen Gewebe absorbiert, je nach Hämoglobin Konzentration. Die Menge des absorbierten Lichts, bei jeder Frequenz, hängt von dem Grad der Sauerstoffsättigung des Hämoglobins im Weichgewebe ab.

Dieses Messprinzip garantiert Genauigkeit und Reproduzierbarkeit, ohne regelmäßige Kalibrierung.

Der Pulsoxymetrie-Sensor kann mit Isopropyl-Alkohol desinfiziert werden.

## <span id="page-9-1"></span>**1.6 Technische Eigenschaften**

Eine umfassende Beschreibung der wichtigsten Funktionen des Geräts, die Fluss- und Volumenmessungs Turbine und auch der Pulsoxymetrie-Sensor sind hier aufgeführt :

### <span id="page-9-2"></span>**1.6.1 Eigenschaften des Spirometers**

**Gemessene Parameter:**

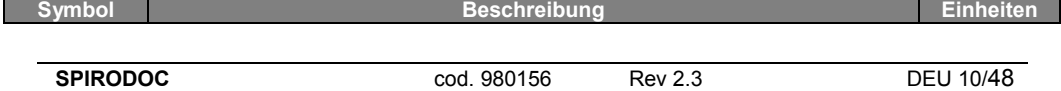

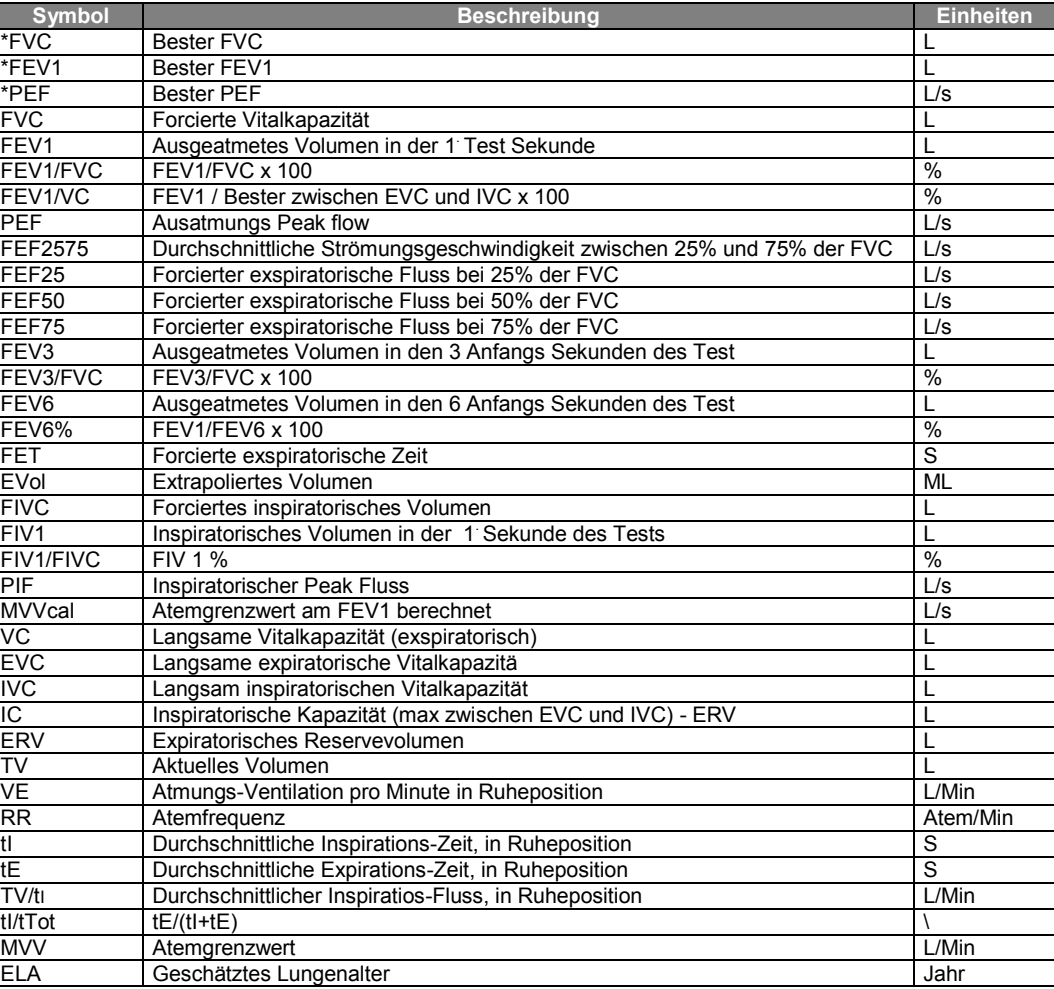

\*= Best Wert

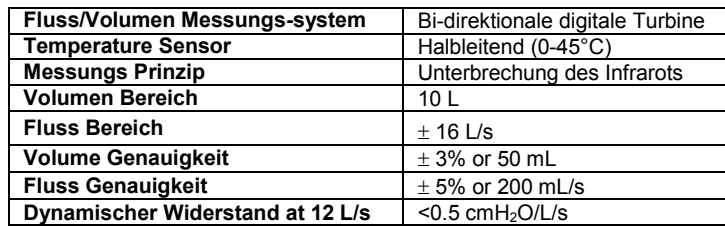

### <span id="page-10-0"></span>**1.6.2 Pulsoxymeter Eigenschaften Definition:**

Untersättigungs Ereignis Untersättigungens Ereignis SpO2 Fall ≥ 4% in einem begrenzten Zeitraum von 8-40 Sek. und anschließender Anstieg ≥ 2% innerhalb eines Zeitraum von insgesamt 150 Sek. Gesamte Pulsfrequenz Variation Erhöhung der Pulsrate ≥ 10 BPM in einem begrenzten Zeitraum von 8-40 Sek und anschließender Rückgang ≥ 8 BPM während einer Dauer von insgesamt 150 Sek.

### **Parameters des Pulsoxymetrie Tests:**

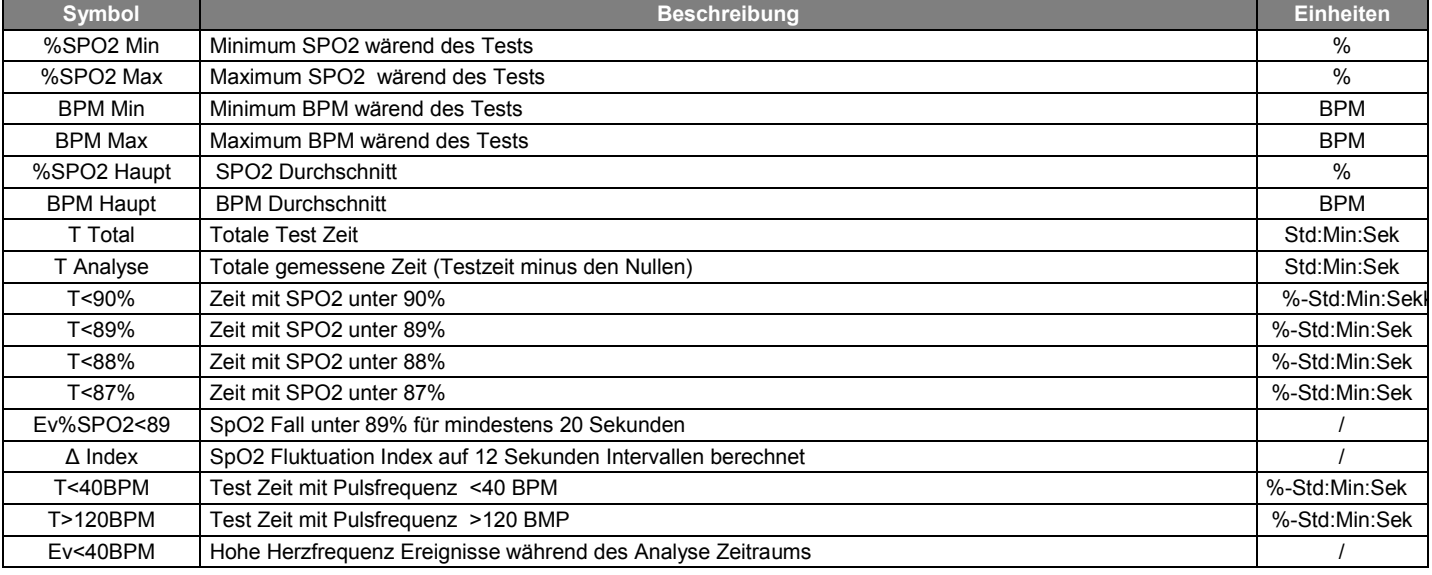

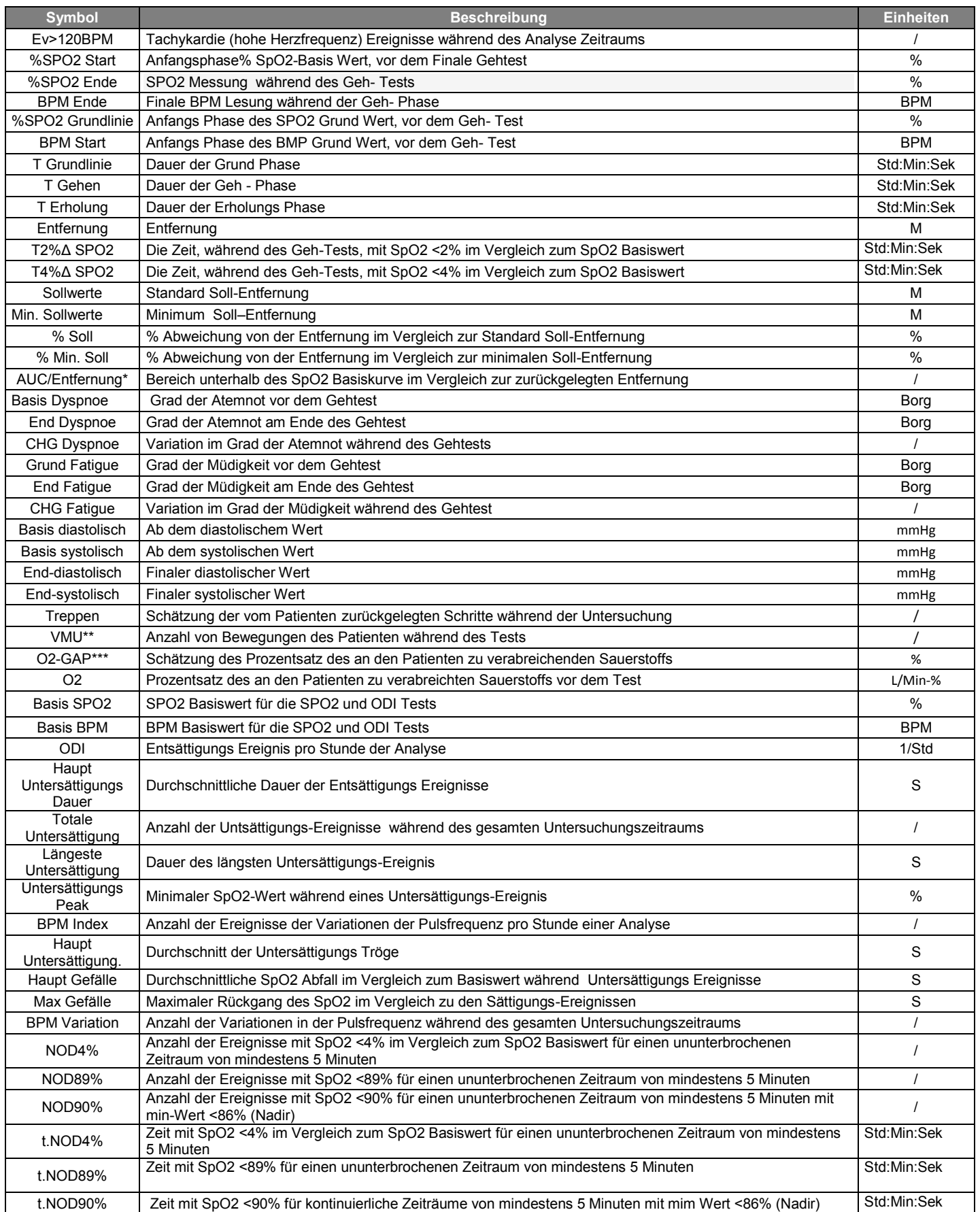

\* Es folgt eine Beschreibung des Verfahrens zur Berechnung des Bereichs unterhalb des SpO2 Grundlinie Kurve:

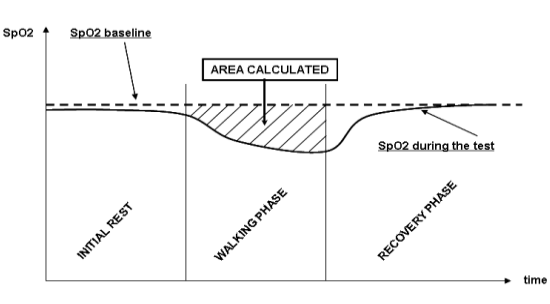

**DEUTCH**

\*\* "Index Bewegung." Der Parameter wird in VMU ausgedrückt und wird verwendet, um die Bewegung des Patienten während des Pulsoxymetrie Tests zu quantifizieren.

\*\*\* O<sup>2</sup> Gap Index schätzt den Prozentsatz des Sauerstoffs der einem Patienten während eines (6MWT) verabreicht werden sollte. Weitere Informationen entnehmen Sie bitte der Pubblikation: "Der 6 Minütiger Gehtest (6MWT) kann die O2 benötigte Flussmenge errechnen, um einer durch Physischen-Übungen induzierten O2 Untersättigung vorzubeugen." Autoren: G. Pezzuto, L. Calzetta, MC. Basili, MA. Porretta, L. Senis, P. Rogliani, M. Cazzola, C. Saltini der Universität Rom "Tor Vergata", Italien, vorgestellt auf: ERS (European Society Respiratoty Congress), Barcelona - Spanien: 21 September 2010

Die folgende Tabelle listet alle Symbole der im Menü eingetragenen Parameter auf, unter "Parameter Einstellung" ist die Beschreibung der einzelnen Test und ob diese optional sind.

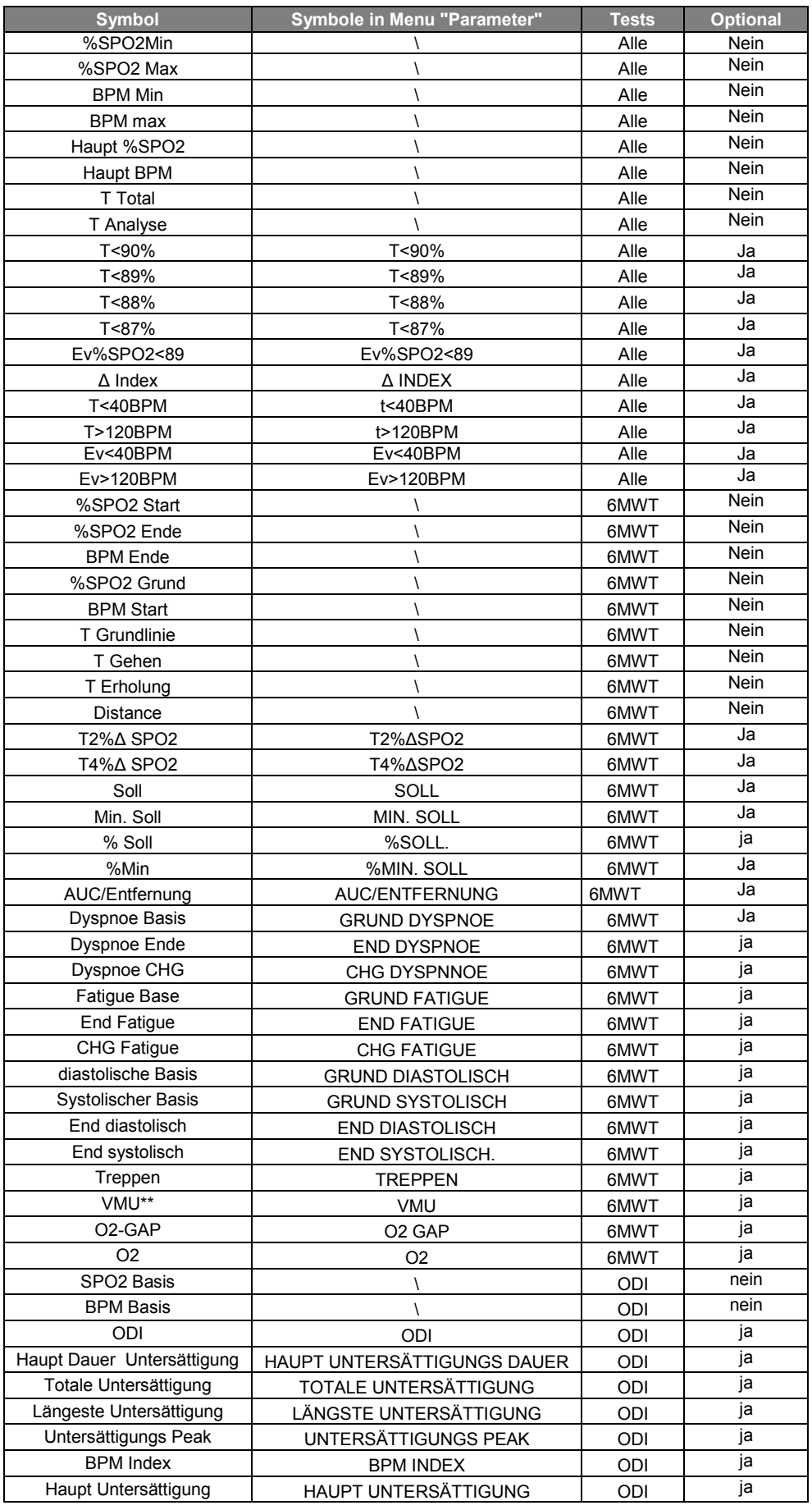

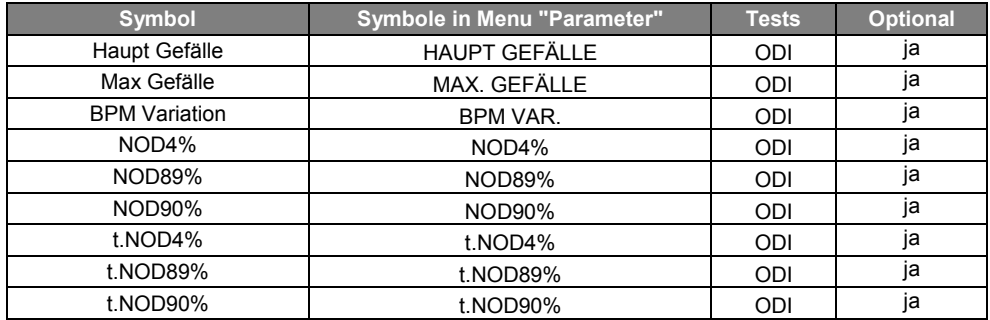

### $\triangle$ =DELTA

### **Erforderliche Parameter zur Analyse des 6 Minütigen Gehtests**

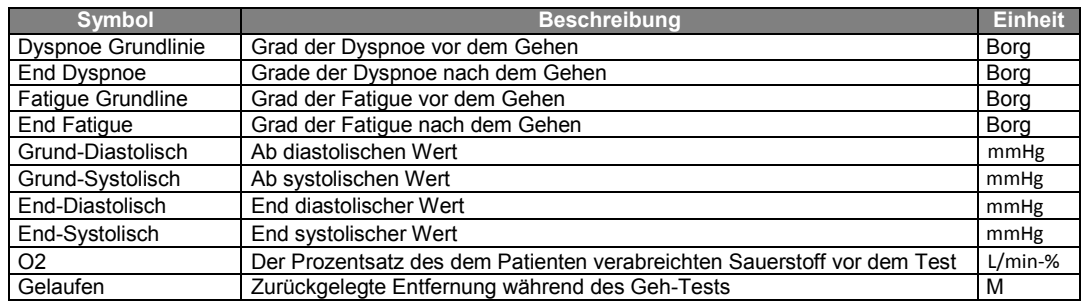

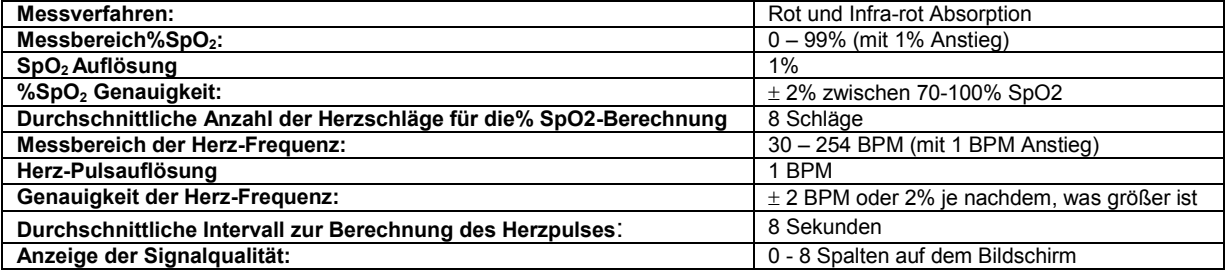

### **Akkustische Signale:**

- "Beep" mit der Frequenz des Herzimpuls
- "Beep"-Alarm mit spezieller Frequenz im Falle, dass entweder Herz-oder% SpO2 Puls außerhalb der programmierten Alarmschwellen geraten
- "Beep" mit spezieller Alarmhäufigkeit während einer Pulsoxymetrie Messung im Falle eines niedrigen Ladezustands der Batterie.
- Falls der Patient den Finger nicht richtig eingelegt hat oder der Sensor nicht richtig befestigt ist, wird ein intermittierender Piepton für 10 Sekunden zu hören sein
- Wenn der Test durch unerwartete Ereignisse unterbrochen wird, wird ein unterbrochener Piepton 5 Sekunden lang zu hören sein, wenn das Gerät wieder eingeschaltet wird

Die Technischen Eigenschaften sind sowohl für die Pulsoxymetrie sowie für den Puls gleich, unabhängig davon, welche der oben genannten Pulsoxymetriesensoren verwendet werden.

### <span id="page-13-0"></span>**1.6.3 Andere Funktionen**

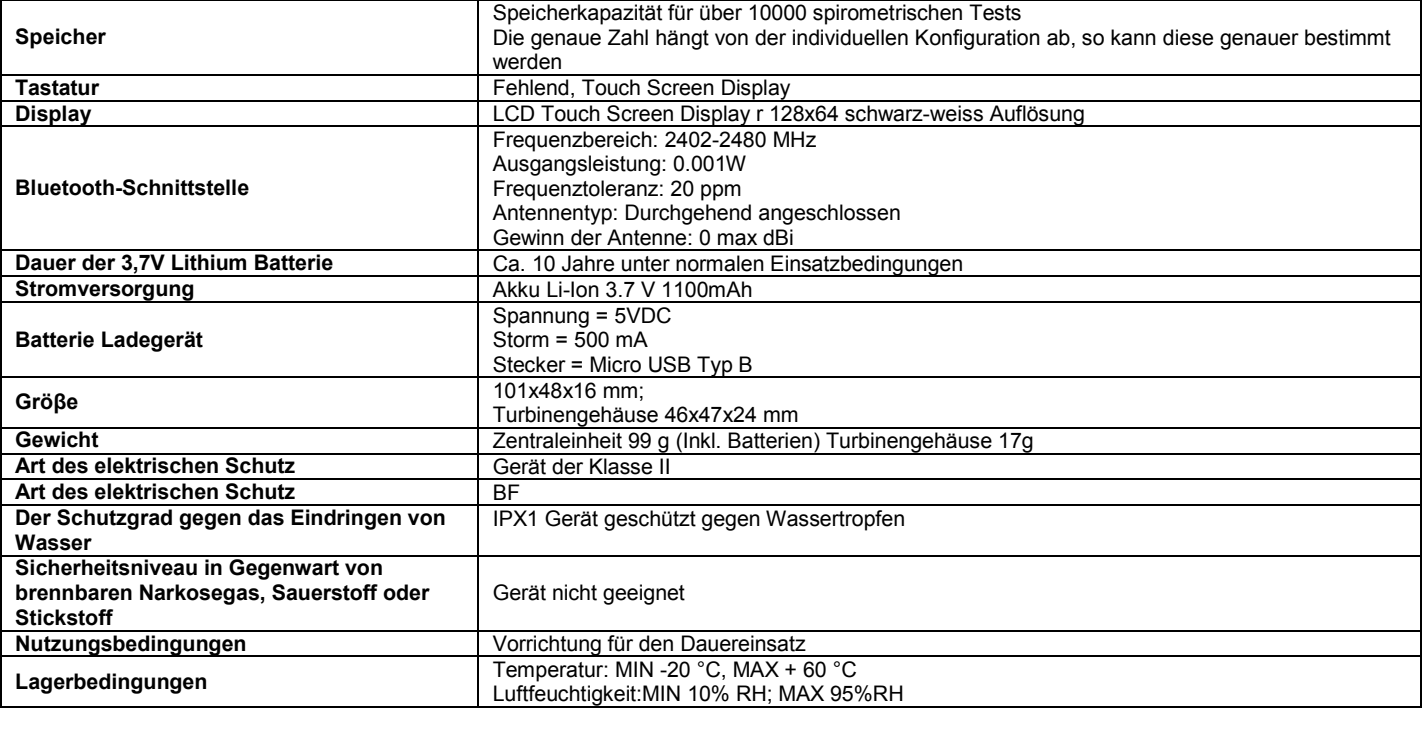

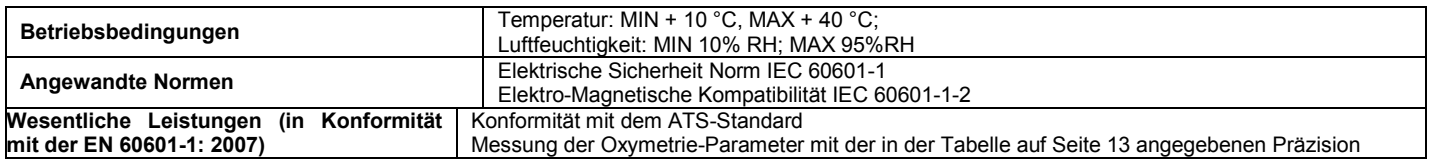

## <span id="page-14-0"></span>**2. FUNKTION DES SPIRODOC'S**

## <span id="page-14-1"></span>**2.1 Bildschirm Anzeige**

Das Gerät verfügt nicht über eine Tastatur. Der Touch-Screen Bildschirm ermöglicht den Zugriff auf alle Funktionen durch einfaches Berühren des Bildschirms. Die Bedienelemente auf dem Touchscreen ändern sich dynamisch je nach den durchgeführten Funktionen. Um Zugriff auf eine bestimmte Funktion zu haben, berühren Sie das entsprechende Symbol auf dem Bildschirm.

Um die Liste der Informationen zu visualisieren, blättern Sie durch den linken Teil des Bildschirms.

<span id="page-14-2"></span>**2.2 Ein- und Ausschalten des SPIRODOC**

Um den **SPIRODOC** einzuschalten, drücken und lassen Sie anschliessend die Einschalt-Taste, die sich mittig auf einer Seite des Gerätes befindet, los. Wenn der Spirodoc über USB oder einer anderen Stormquelle angeschlossen ist, ist es nicht möglich, ihn auszuschalten.

Nach dem Einschalten des Gerätes bezieht sich das erste angezeigte Bild auf den Hersteller einschließlich Einstellung des Datums und Uhrzeit. Ohne Berührung des Displays zeigt das Gerät nach ein paar Sekunden automatisch den Hauptbildschirm an

Durch Antippen des Symbols  $\blacksquare$  der unterschiedlichen Informationen, wird je nach gewünschtem Modus der Patienten oder Arzt Modus visualisiert.

### **Arzt Modus**

Die angezeigten Informationen sind:

- Einstellung der Spirometrie Parameter
- Einstellung der Pulsoxymetrie Parameter
- Gespeicherte Spirometrie and Pulsoxymetrie Tests
- Freie Datenspeicher Kapazität

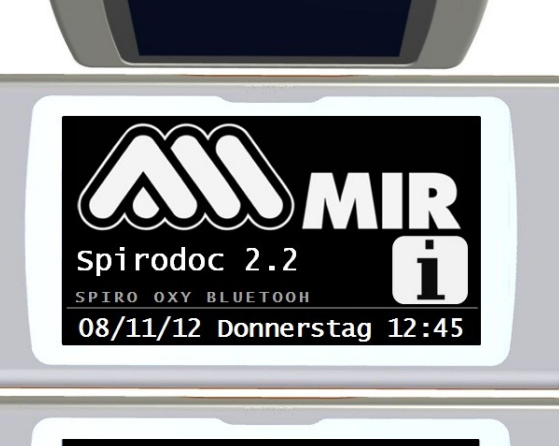

**MARTTNT** 

Arzt/Patienten Datum/Zeit Einstel Lcd Einstellung

n.

**DEUTCH**

Arzt Spirometrie Vereinfacht Oximetrie Vollständig Spiro 2 **OXV** 1 speicher frei  $%$ 99  $\overline{\text{OK}}$ 

#### **Patienten Modus**

Angezeigte Informationen:

- Anzahl der aktivierten Symptome
- Anzahl der aktivierten Fragen
- Gespeicherte Spirometrie and Pulsoxymetrie Tests
- Freie Datenspeicher Kapazität

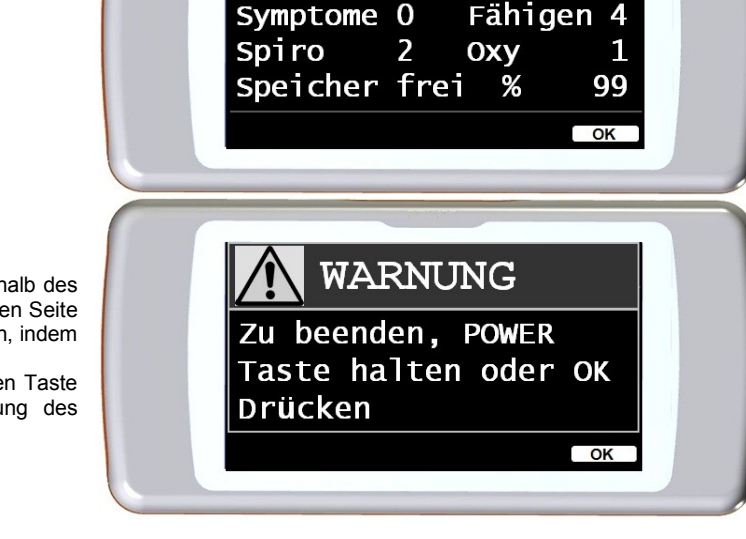

Patienten Manue<sub>11</sub>

**DEUTCH**

Zum Ausschalten des **SPIRODOCS** drücken Sie die Taste oberhalb des Geräts und berühren Sie anschließend OK auf der rechten unteren Seite des Bildschirms platziert. Es ist möglich, das Gerät auszuschalten, indem Sie die obere Taste gedrückt halten.

Die Meldung auf der rechten Seite wird nach Drücken der oberen Taste angezeigt. Sie dient als Leitfaden für korrekte Durchführung des Verfahren.

## <span id="page-15-0"></span>**2.3 Energiesparmodus**

### **WARNUNG**

**Wenn das Gerät eingeschaltet ist, nach ca. 1 Minute der Nichtnutzung des Displays, schaltet sich der Energiesparmodus automatisch ein, wodurch die Display-Kontraste reduziert werden.**

**Wenn das Gerät für ca. 5 Minuten ungenutzt bleibt und es nicht an einen PC oder Ladegerät angeschlossen wird, gibt das Gerät ein akustisches Warnsignal ab und schaltet sich aus.**

Wenn das Gerät eingeschaltet wird, wird der Ladezustand der Batterie mit einem Symbol dargestellt:

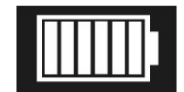

Dieses Bild zeigt an, dass der Akku vollständig aufgeladen ist (6 Balken). Die Entladung des Akkus wird mit einem Rückgang der Balken angezeigt.

## <span id="page-15-1"></span>**2.4 Hauptbildschirm**

Auf dem Hauptbildschirm, während des Arzt-Modus kann man auf folgende Bereiche zugreifen:

**K2** Patienten Daten Management Bereich

**Pulsoxymetrie Bereich** 

Spirometrie Bereich

勯 Archiv Bereich

Untersuchen ohne Patienten Daten Bereich

Wenn das Gerät auf "Patienten Modus" eingestellt ist (siehe Abschnitt 3.6.1), wird der Hauptbildschirm eine andere Konfiguration wie auf der rechten Seite angezeigt, darstellen:

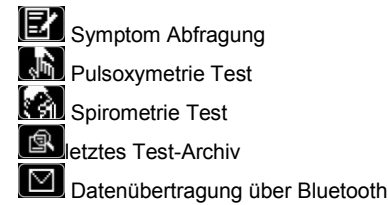

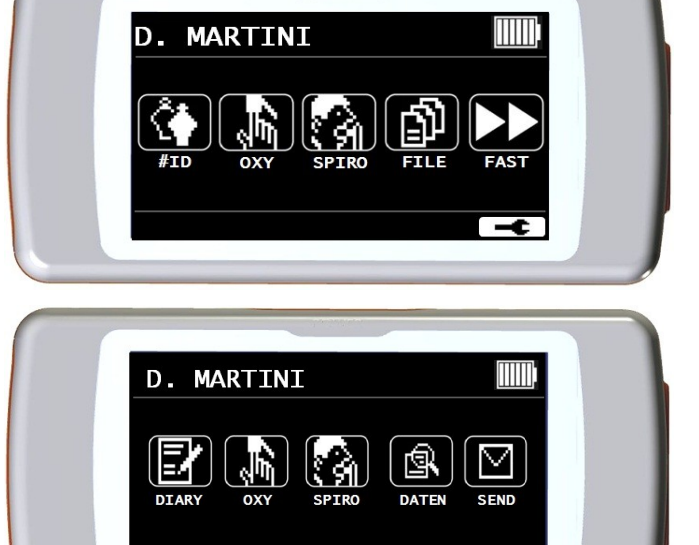

Diese Bildschirm Anzeige ermöglicht dem Patienten einen schnelleren Zugriff auf die gewünschten Funktionen. Für weitere Informationen lesen Sie bitte Abschnitt 3.6.1

## <span id="page-15-2"></span>**2.5 Symbole und Ikonen**

Die Symbole, die in den verschiedenen Funktions- Bildschirmanzeigen verwendet werden sind in der folgenden Tabelle angezeigt:

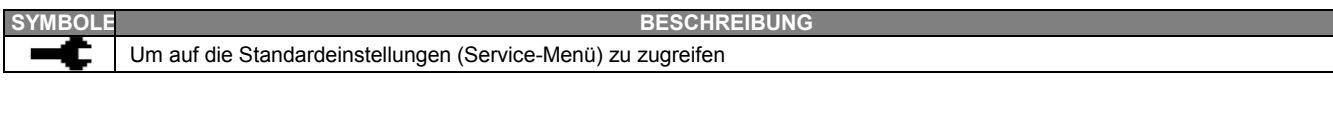

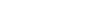

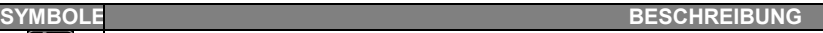

Um auf Patientendaten auf dem Haupt-Display zu zugreifen

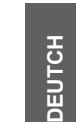

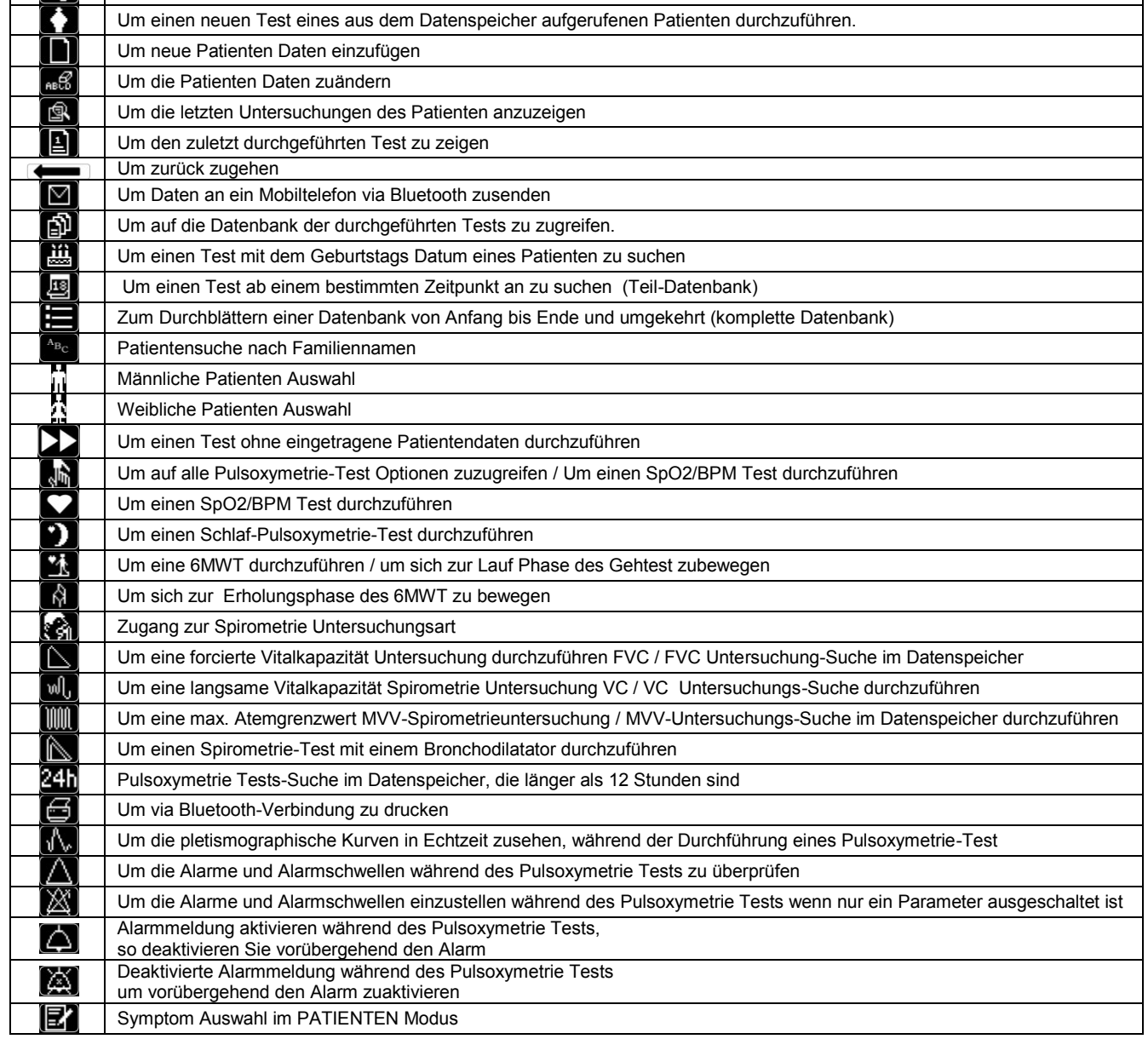

## <span id="page-16-0"></span>**2.6 Service Menü**

Um Zugriff auf das Service-Menü zuerhalten, berühren Sie den Bildschirm sobald folgendes Symbol erscheint, halten Sie es für ein paar Sekunden gedrückt.

Das Service-Menü zeigt verschiedene Symbole an, je nachdem, ob das Gerät im Patienten oder Arzt-Modus eingestellt ist. Das Symbol "Spirodoc Mode" ist das Erste, dass in beiden Modalitäten angezeigt wird. Die Menü Konfiguration der beiden Modalitäten ist folgende:

### **Patienten Modus Arzt Modus**

- Arzt / Patient
- Einschalt-Modus
- Patienten Daten
- Pulsoxymetrie Einstellung
- Fragen Einstellung
- Symptom Einstellung
- Persönliche Bestwerte
- Sollwerte auswählen
- Wählen Sie die Standardwerte
- Wählen Sie die Turbinen
- Turbinen-Kalibrierung
- Wählen Sie die Sprache
- Datumsformat
- Einheits-Format
- Speicher löschen
- 
- Arzt / Patient
- 
- LCD-Einstellungen
- Bluetooth-Einstellungen
- Einschalt-Modus
- Pulsoxymetrie Einstellung
- Sollwerte auswählen
- Wählen Sie die Standardwerte
- Parameter Einstellung
- Wählen Sie die Turbinen
- Turbine-Kalibrierung
- Wählen Sie die Sprache
- Datumsformat
- Einheits-Format
- 
- Info-Firmware
- Pulsoxymetrie Demo

- Datum / Uhrzeit ändern
- 
- 
- 
- 
- 
- 
- 
- 
- 
- 
- Speicher löschen
- 
- -
- 

Blättern Sie durch die verschiedenen Menüpunkte wie in Absatz 2.1 beschrieben; wenn das Symbol Ihres Interesses angezeigt wird, berühren das entsprechende Symbol

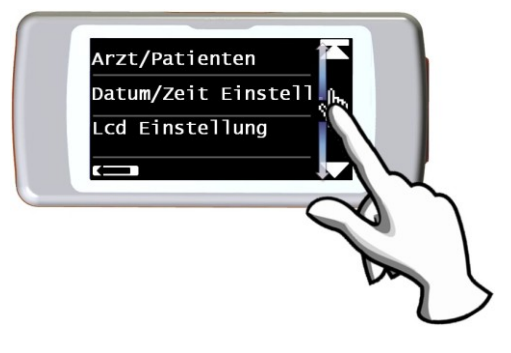

## <span id="page-17-0"></span>**2.6.1 Arzt Modus**

In Arzt-Modus hat der Anwender Zugriff auf alle Funktionen des Gerätes für den professionellen Einsatz, im Gegensatz zum Patienten-Modus, in dem nur eine vereinfachte und beschränkte Nutzung des Gerätes vorgesehen ist. (Bitte lesen Sie Abschnitt 3.6.2). Die folgenden Symbole sind die, die das Service-Menü anzeigt, wenn es sich im Arzt Modus befindet.

### **Arzt / Patient**

Diese Funktion ermöglicht es, eine der beiden Modalitäten einzustellen:

- Patienten-Modus
- Arzt-Modus

Die erste Einstellung des Modus erfolgt durch den Arzt, bei dem Patienten Modus wird das Gerät vom Patienten zur Homecare Nutzung verwendet , der zweite Modus erlaubt vollen Zugriff auf alle Funktionen des Gerätes und wird direkt durch den Arzt verwendet. Wählen Sie den gewünschten Modus, drücken Sie das OK-Symbol, der gewählte Modus wird automatisch eingestellt und das Gerät kehrt zum Service-Menü zurück. Das Service-Menü wird eine andere Konfiguration aufweisen, je nach gewählter Modalität.

Für weitere Informationen bezüglich der Funktion des Geräts im Patienten-Modus lesen Sie Abschnitt 3.6.2

#### **Datum / Uhrzeit ändern**

### Wählen Sie das Symbol durch Berühren des Displays.

Beim Einstellen des Datums und der Uhrzeit zeigt der Cursor \_ das Datensymbol, das geändert wird. Verwenden Sie die angezeigten Zahlen, um dass des Datensymbols Ihreres Interesses zu ändern, gehen Sie zum nächsten Datensymbol indem Sie OK berühren. Tippen Sie auf OK, damit die neue Einstellungen wirksam wird und Sie zum Service-Menü zurückzukehren. Um zum Service-Menü ohne Änderung zurück zukehren berühren Sie das Datum.

#### **LCD Einstellung**

#### **In diesem Menü können Sie:**

- Die Helligkeit und den Kontrast des Displays auf zwei Skalen von 0 bis 31 einstellen. Weiterhin können Sie die Einstellung der Display-Parameter vornehmen und den erzielten Effekt in Echtzeit sehen, wenn die für Sie am besten geeignete Kombination erreicht ist, tippen Sie auf OK unten rechts im Display
- Die Touch-Screen Funktion kalibrieren

Diese Funktion ermöglicht es Ihnen, die richtige funktionweise des Touch-Screens zu überprüfen, wird diese Funktion ausgewählte wird folgende Bestätigungsmeldung angezeigt, berühren Sie OK, um zur Kalibrierung zu gelangen.

Das Verfahren besteht aus vier Phasen:

- Tippen Sie dreimal nacheinander auf den Punkt links oben
- Tippen Sie dreimal nacheinander auf den Punkt rechts oben
- Tippen Sie dreimal nacheinander auf den Punkt rechts unten
- Tippen Sie dreimal nacheinander auf den Punkt links unten

Bezugspunkt ist der, in der Zeichnung blinkende Punkt.

Auf diese Weise wird der Touch-Screen entsprechend der Größe des Bildschirms kalibriert.

Das Verfahren muss mit der Spitze eines Touch-Screen Stifts

durchgeführt werden, die möglichst senkrecht zum Bildschirm gehalten werden muss.

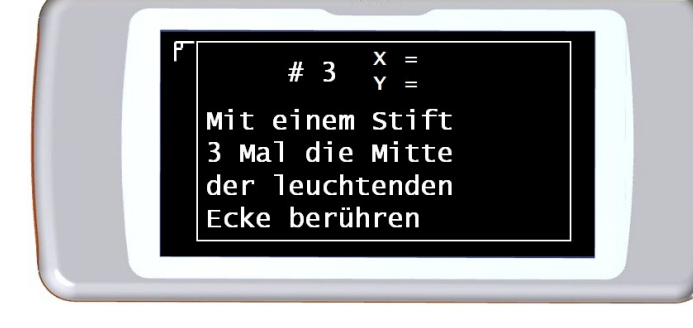

Wenn die Kalibrierung korrekt durchgeführt wurde, wird folgende Meldung am Ende angezeigt:

#### **Die Kalibrierung ist OK**

Andernfalls werden Sie aufgefordert, den Vorgang zu wiederholen. Während der Kalibrierung ist es nicht möglich, den Vorgang abzubrechen, führen Sie somit das Verfahren korrekt durch um zum Service Menu zurückzukehren.

#### **Bluetooth-Einstellungen**

Sobald Sie im Menü sind, ist es möglich den Aktivierungsmodus der Bluetooth-Funktion auszuwählen. Mit den "Aktivierungs" Symbole können folgende Optionen ausgewählt werden, "auf Anfrage" und "immer eingeschaltet", im ersten Fall wird die Funktion nur auf Anfrage aktiviert (z. B. eine Testseite drucken), ansonsten bleibt sie aus, sodass man Energie spart, indem Sie die Option "immer eingeschaltet" wählen ist diese Funktion immer aktiviert und einsatzbereit (zum Beispiel, um Daten an ein Mobiltelefon zu übertragen werden)

Mit dem Zugriff auf dieses Menü können Sie aktive Bluetooth-Geräten suchen, berühren Sie die Option "Gerätesuche" und der **SPIRODOC** beginnt nach Bluetooth-Geräten in der Umgebung zusuchen; wenn ein oder mehrere Geräte gefunden worden sind, wird eine Liste dieser Geräte mit ihren

jeweiligen Namen auf dem Bildschirm angezeigt. Durch Berührung des Geräts Ihreres Interesses wird es als Drucker, Telefon, oder als PC gespeichert werden - wählen Sie eine Option.

In dem "Bluetooth-Einstellungs"-Menü können alle zuvor gespeicherten Geräte in der Listen "Drucker", "Telefone" oder "PC" betrachtet werden. Neben dem Gerätenamen, erscheint ein entsprechendes Symbol (Telefon, Drucker oder PC). Jedes Gerät aus dieser Listen kann als Standard-Gerät eingestellt werden (das Gerät wird dann automatisch mit dem **SPIRODOC** via Bluetooth angebunden) berühren Sie den Bildschirm und wählen Sie somit ein Gerät der Liste aus. Ein aufgeführtes Gerät kann aus der Liste entfernt werden. (In diesem speziellen Fall wird der Nutzer das Löschen mit dem Symbol OK bestätigen.)

Um keine Änderungen auszuführen berühren Sie das Symbol in der unteren linken Seite

#### **Einschalt-Modus**

Diese Funktion ermöglicht dem Gerät sich automatisch zu einer vorgegebenen Zeit einzuschalten. Das Gerät schaltet sich automatisch ein und beginnt eine Schlaf – Pulsoxymetrie Untersuchung (Dieser Test ist auch in der Lage einen Patienten einen ganzen Tag lang zu überwachen und enthält einen Schritt-Zähler und einen Dreiachsigen Beschleunigungsmesser zur VMU Messung) Das Gerät schaltet sich automatisch zu einem vorgegebenen Zeitpunkt aus.

### **WARNUNG**

**Wenn die automatische-Einschalt-Funktion eingestellt ist, ist es unmöglich, das Gerät während des Tests auszuschalten. Das geschlossene Schloss-Symbol in der oberen Mitte des Bildschirms, warnt den Nutzer vor der aktuellen Einstellung.**

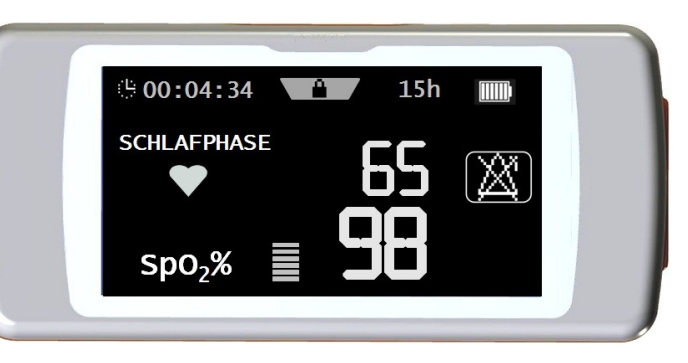

Wählen Sie das Symbol durch Berühren des Displays und wählen Sie zwischen den folgenden Optionen:

- Manuelle
- Automatische

Manuelles Einschalten: Ermöglicht das Einschalten des Gerätes, mit der spezifischen ON / OFF-Taste. Automatisches Einschalten: Ermöglicht die Programmierung der Häufigkeit und Dauer mit der sich das Gerät einschaltet. Wählen Sie das gewünschte Symbol und drücken Sie OK. Wählt der Nutzer das automatische Einschalten kann sie / er folgende Optionen wählen:

- Nur einmal
- Einmal in der Woche
- Montag bis Freitag
- Samstag-Sonntag
- Jeden Tag

Für jeden Menüpunkt erscheint eine Einstellung um den Tag und die Zeit zu bestimmen,indem sich das Gerät ein- und ausschalten lässt.

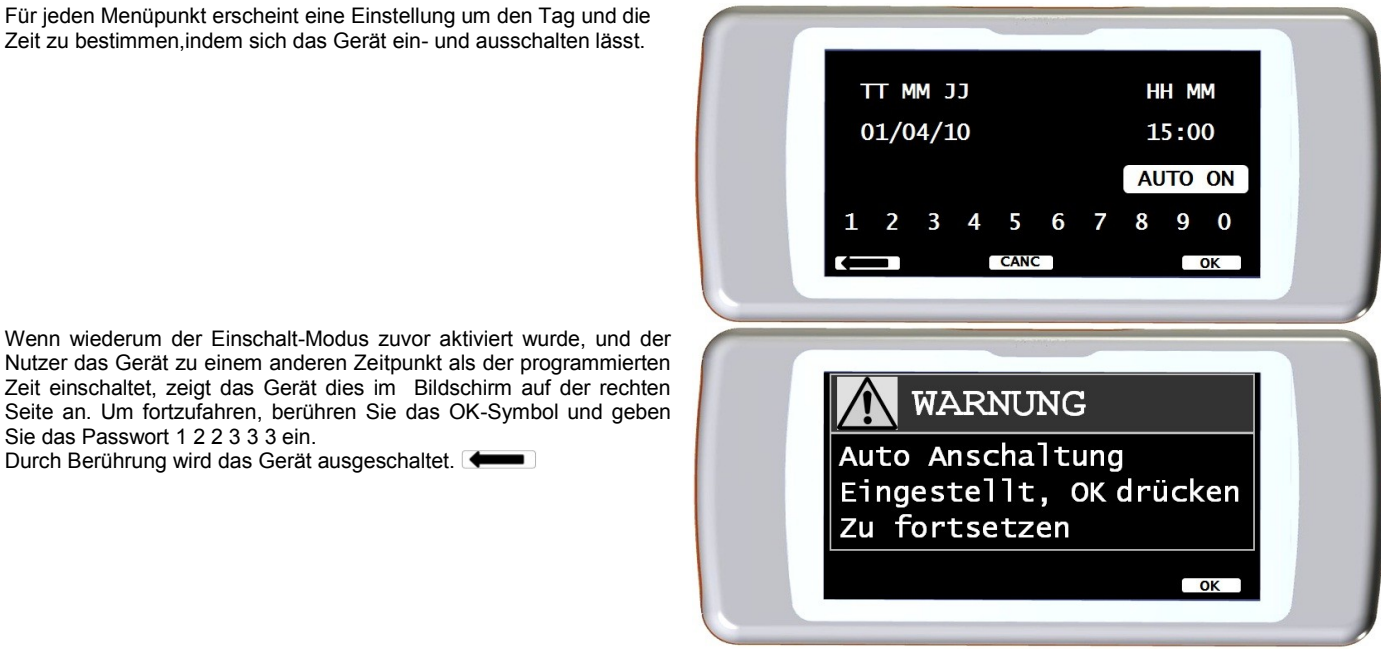

#### **Pulsoxymetrie Einstellung**

Sie das Passwort 1 2 2 3 3 3 ein.

Durch Berührung wird das Gerät ausgeschaltet.

Beim Zugriff auf das Einstellungsmenü des Pulsoxymeters werden die folgenden Symbole angezeigt:

Alarme Einstellung SpO2 Abtastrate Pulston EIN/ AUS Standard-Alarme

#### **Alarm Einstellung**

Der Zugriff auf diese Funktion erlaubt es, Referenzwerte für SpO2-und BPM zu erhalten, ein akustischer Alarm warnt den Nutzer, falls während der Tests die SpO2-und BPM Werte unter die Mindestgrenze fallen oder über den maximalen Grenzwert steigen, der vorherig eingestellten SpO2-und BPM-Werte.

Der erste konfigurierbare Parameter ist der Klang: Es ist möglich, die Art von Klang und Lautstärke zu wählen; Beide Parameter haben zwei Werte: Pulsoxy Töne Art des Klangs 1 kHz 4 kHz Min und Max Volumen Wie aus dem Bild auf der rechten Seite erkennbar. **Typ** 4 KHz 1 KHz Volumen min **MAX**  $_{\alpha}$ 

Tippen Sie auf die entsprechenden Quadrate, um die gewünschten Werte auszuwählen Durch Berühren der OK Taste, in der unteren rechten Seite, erhält der Nutzer Zugriff auf die minimalen und maximalen Grenzwerte der beiden Pulsoxymetrie Parameter. Für jeden Parameter ermöglicht der Display den Alarm ein-oder auszuschalten. (Durch Berühren der EINund AUS Symbole) oder den Schwellenwert mit dem Symbol zu ändern **as** 

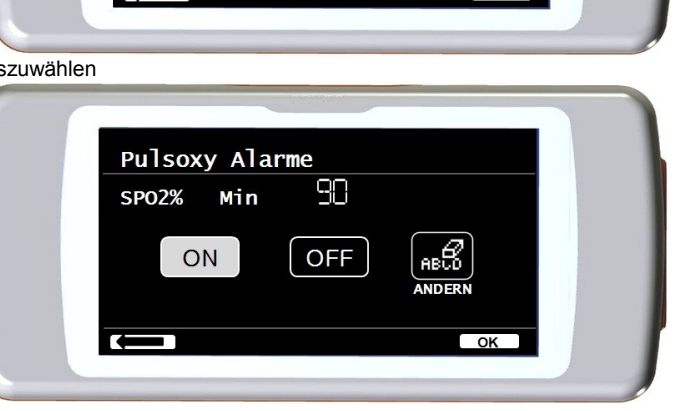

**DEUTCH**

Die Reihenfolge der Werte ist Folgende:

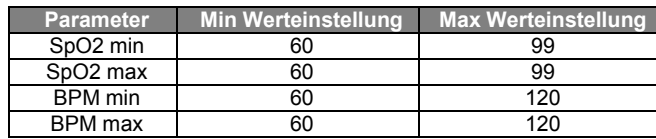

### **WARNUNG**

**Wenn der maximale Wert eines Parameters SpO2/BPM niedriger oder gleich den minimalen Werten ist, ist die Einstellung nicht wirksam. Das Gerät gibt ein akustisches Warnsignal ab und kehrt automatisch zur Einstellung der minimalen Wert zurück.**

Nachdem Sie den maximalen BPM Wert eingestellt haben, tippen Sie auf OK, um den akustischen Alarm einzustellen. Die Reihenfolge ist wie folgt:

- Finger nicht eingesetzt
- Sensor nicht eingesetzt
- Batterie entladen

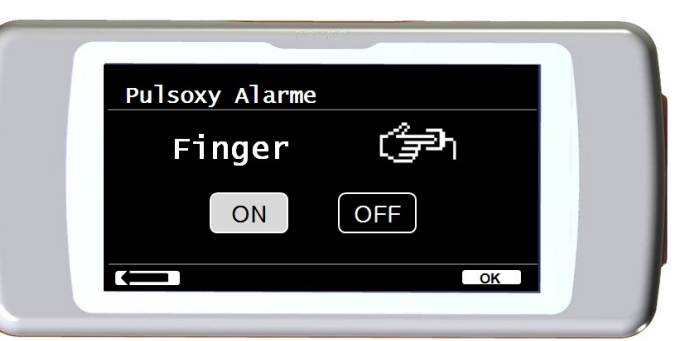

Das Bild auf der rechten Seite ist ein Beispiel für den An-Aus-Alarm bei der Verwendung eines Fingersensors zur Pulsoxymetrie Untersuchung

### **SpO2 Abtastrate**

Diese Funktion ermöglicht es, die Zeit zwischen der Probenahme / Aufnahme von zwei aufeinander folgenden Pulsoxymetrie-Messungen einzustellen; berühren Sie eine der beiden visualisierten Symbole: 2 Sekunden oder 4 Sekunden, dann tippen Sie auf OK, um den ausgewählten Wert einzustellen und das Gerät kehrt automatisch zum Service-Menü zurück.

#### Pulston EIN/AUS

Diese Einstellung ermöglicht den Herzfrequenz Signalton (Piepton) während des Pulsoxymetrie Tests

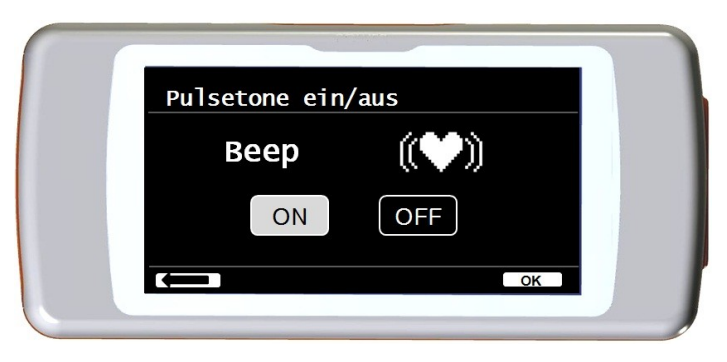

## **WARNUNG**

**Der Herzfrequenz Signalton (Piepton) ist immer während des Schlafs Pulsoxymetrie Tests deaktiviert (Bitte lesen Sie Abschnitt 3.13.2).**

Standard-Alarme Diese Funktion ermöglicht es, alle Standardeinstellungen wiederherzustellen. Bestätigen Sie es durch Berührung des "Ja" Symbols. Die Einstellungen kehren zu den Standardwerte zurück. Das Bild auf der rechten Seite zeigt die Werks- Standardeinstellungen.

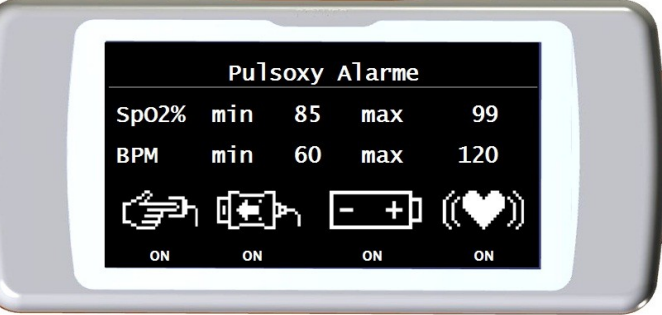

**DEUTCH**

#### **Sollwerte**

Wählen Sie das Symbol durch Berühren des Displays.

Eine Liste der Soll-Werte wird angezeigt; wählen Sie den gewünschten Soll-Wert.

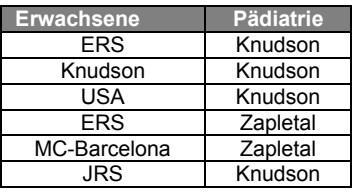

Wählen Sie das zu verwendende Paar und berühren Sie OK. Die Soll-Werte sind eingestellt und das Gerät kehrt zum Service-Menü zurück.

#### **Wählen Sie den Standard**

Wählen Sie das Symbol durch Antippen des Displays.

Wählen Sie den Standard der anzuwenden ist (ATS / ERS oder NHANES III) und tippen Sie auf OK, die Einstellung wird wirksam und das Gerät kehrt zum Service-Menü zurück.

### **WARNUNG**

**Wenn der NHANES III-Standard ausgewählt wurde ist es nicht möglich die Soll-Werte einzustellen oder zu verändern.**

#### **Parameter Einstellung**

Es ist möglich, den Typ der berechneten Parameter während Spirometrie und Pulsoxymetrie Untersuchungen auszuwählen. Für jede der beiden Kategorien kann der Nutzer drei Optionen wählen:

- Vereinfacht
- Persönlich
- Komplett

Der "vereinfachte"-Modus zeigt nur die wichtigsten Parameter im Einklang mit den wichtigsten aktuellen Normen an. In den Absätze 2.7.1. und 2.7.2 werden diese Parameter angezeigt.

Im "persönlichen"-Modus kann der Nutzer auswählen, welche Parameter angezeigt werden. Die Parameter in weiß hervorgehoben, werden angezeigt. Um einen Parameter aus der Liste zu entfernen, berühren Sie einfach den weiß markierten Parameter und er wird grau.

Im "kompletten"-Modus am Ende einer Untersuchung werden alle Parameter angezeigt, die das Gerät in der Lage ist zu berechnen.

### **WARNUNG**

**Die Parameter des "vereinfachten" Modus werden immer angezeigt, unabhängig davon welcher Modus ausgewählt wurde**.

### **WARNUNG**

**Bestimmte Pulsoxymetrie Parameter sind nach der Art der angezeigten Informationen gruppiert, durch Auswahl eines Parameters einer Gruppe, werden die anderen Parameter, der dazu gehörigen Gruppe automatisch ausgewählt.**

### <u>/<mark>!</mark>\ WARNUNG</u>

**Wenn der NHAHES III-Standard ausgewählt ist, wird die Spirometrie-Parameter-Einstellungs Funktion automatisch deaktiviert.**

#### **Turbinen Auswahl**

Wählen Sie die Optionen durch Berühren des Displays.

Wählen Sie die Art der anzuwendenden Turbine (Mehrweg oder Einweg) und drücken Sie OK. Die Turbinen Auswahl wird automatisch gespeichert und das Gerät kehrt zum Service-Menü zurück.

#### **Turbinen-Kalibrierung**

Wählen Sie das Turbinen Kalibrierungs Symbol und wählen Sie aus den folgenden Optionen aus:

- Aktuelle Werte anzeigen
- Kalibrierungs Änderung
- Werkseinstellungen

Die Auswahl des ersten Symbols zeigt die prozentuale Korrektur, die in diesem Moment angewendet wird. Das Symbol "Kalibrierungs Änderung" ermöglicht neu berechnete Werte einzufügen, um eine neue Kalibrierung durchzuführen. Ein Passwort ist erforderlich, um auf diese Option zu zugreifen, geben Sie folgendes Passwort ein, indem Sie die Zahlen von links nach rechts berühren:

#### **1 2 2 3 3 3**

Das Symbol "Werkseinstellungen" löscht die vorherigen Kalibrierungswerte und stellt die zwei Prozentpunkte Korrekturen auf null Prozent Korrekturfaktor, in diesem Fall ist ein Passwort erforderlich, wie oben erläutert. Die korrekte Durchführung des Verfahrens entnehmen Sie bitte Abschnitt 3.6.2.

#### **Wählen Sie eine Sprache**

Wählen Sie das gewünschte Symbol durch Berühren des Displays und drücken Sie OK, die Sprache ist nun eingestellt und das Gerät kehrt zum Service-Menü zurück.

### **DATUM Format**

Wählen Sie das Symbol durch Berühren des Bildschirms.

- Tag Monat Jahr
- Monat Tag Jahr
- Jahr Monat Tag

Wählen Sie das gewünschte Format und drücken Sie das Symbol OK, Ihre Auswahl wird automatisch gespeichert und das Gerät kehrt zum Service-Menü zurück.

### **EINHEITS-Format**

Wählen Sie eine Mass -Option durch Berühren des Displays.

- Imperial (in, lb)
- Metrisch (cm kg)

Wählen Sie das gewünschte Format und drücken Sie OK, Ihre Auswahl wird automatisch gespeichert und das Gerät kehrt zum Service-Menü zurück.

#### **Löschen des Speicher**

Wählen Sie das gewünschte Symbol durch Berühren des Displays. Um den Speicher des Gerätes zulöschen, geben Sie folgendes Passwort ein, indem Sie den unten gezeigten Nummern berühren:

### **1 2 2 3 3 3**

Wenn das Passwort nicht richtig eingegeben wird , wird die folgende Nachricht angezeigt:

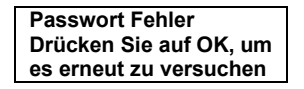

Wenn der Nutzer dreimal in Folge ein falsches Passwort eingibt, schaltet sich das Gerät automatisch aus. Falls das richtige Passwort eingegeben wurde, wird folgende Meldung angezeigt:

```
Bitte warten
Speicher wird gelöscht
```
Nach ca. 30 Sekunden wird folgende Meldung angezeigt:

**Speicher gelöscht**

Das Gerät kehrt nun zum Service Menü zurück.

#### **Info-Firmware**

In diesem Menü kann der Nutzer die aktuelle Software-Version der folgenden Komponenten sehen:

- **SPIRODOC**
- Bluetooth
- Pulsoxymeter

Nach ca. 10 Sekunden kehrt das Gerät automatisch zum Service Menü zurück, ansonsten berühren Sie den Display Sobald alle Symbole im Service-Menü eingestellt wurden, ist es möglich, das Menü durch Berühren der unteren linken Seite des Bildschirms zu verlassen

### **Pulsoxymetrie Demo**

Diese Funktion ist eine Demonstration / Simulation eines Pulsoxymetrie-Test. Wenn eine Spirometrie durchgeführt wurde und anschließend die Pulsoxymetrie Demo Funktion gestartet wird, wird während der Demonstration des Pulsoxymetrie Tests anschliessend auch der FVC-Test mit Einbeziehung der Fluss / Volumen und Volumen-Zeit-Diagramm angezeigt werden.

### <span id="page-21-0"></span>**2.6.2 Patienten Modus**

Der Patientenmodus ermöglicht eine vereinfachte Verwendung der Vorrichtung für die häusliche Pflege für die Verwendung durch einen Patienten. In diesem Modus kann der Arzt auch bestimmte nützliche Funktionen einstellen/ visualisieren, um den Gesundheitszustand eines Patienten und seine Entwicklung mit der Zeit besser zu begreifen.

Durch Antippen des Symbols **für ein paar Sekunden erhält der Nutzer Zugriff auf das vereinfachte Service-Menü, das aus den folgenden** Symbolen zusammengestellt wird:

- Datum / Uhrzeit ändern
- LCD-Einstellungen
- Konfiguration
- Bluetooth-Einstellungen
- Info-Firmware

Um auf das Patienten-Modus Service-Menü zugreifen zukönnen, wählen Sie das Symbol "Konfiguration" und geben Sie folgendes Passwort ein:

### **1 2 2 3 3 3**

Das Service-Menü zeigt folgende Symbole an:

Arzt / Patient

- Modus einschalten \*
- Patientendaten \*
- Pulsoxymetrie Einstellung \*
- Fragen Einstellung
- Symptome Einstellung
- Persönliche Bestzeit
- Sollwert auswählen \*
- Standard auswählen
- Turbine auswählen \*
- Turbinen Kalibrierung \*
- Wählen Sie eine Sprache \*
- Datumsformat \*
- Einheits-Format \*
- Speicher löschen \*

Einige der Symbole im Patienten-Modus können im Arzt-Modus gesehen werden (siehe Symbole mit \*) Diese Symbole sind in Abschnitt 3.6.1 erläutert (Arzt Modus) Alle anderen Symbole sind exklusiv für den Patienten-Modus und werden im Folgenden beschrieben.

#### **PERSÖNLICHE Bestwerte**

Der Nutzer kann die Bezugsparameter verwendet, um sie mit der Spirometrie Untersuchungen zuvergleichen. Folgende Parameter können eingestellt werden:

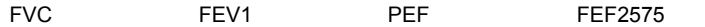

Jeder der vier Parameter kann entweder mit einem persönlichen Best-Wert des Patienten oder einem Soll-Wert verglichen werden, durch Auswahl einer der beiden folgenden Symbole :

- Einstellung des persönlichen Best-Wert.
- Verwenden der Soll-Wert

#### **Fragen Einstellung**

Diese Option erlaubt es, spezifische Fragen auszuwählen, die der Patient beim Einschalten die Vorrichtung beantwortet. Die folgende Tabelle zeigt die Symbole, die eingestellt werden können und die möglichen Antworten des Patients:

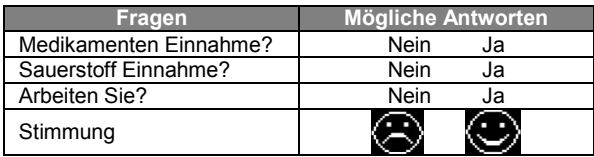

#### **Symptom Einstellung**

Diese Einstellung enthält eine Liste von Fragen, die ein Patient jedes Mal bei einer Test Aufzeichnung beantworten. Die folgende Tabelle zeigt alle Symbole, die ausgewählt werden können und die möglichen Antworten des Patienten:

Sobald ein Symptom vom Arzt ausgewählt wird, kann der Patient die Frage überspringen und zur Nächsten gehen.

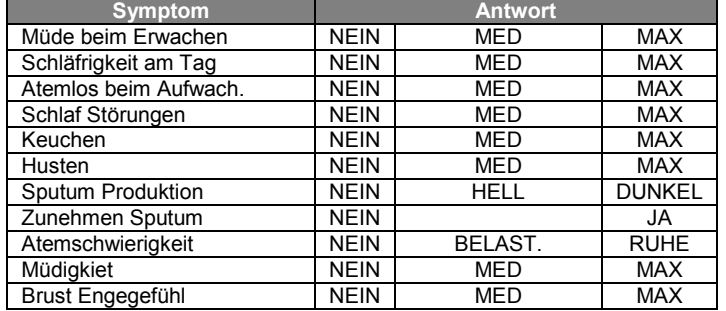

### <span id="page-22-0"></span>**2.6.3 Kalibrierung der Mehrweg Turbine**

### <mark>∄</mark> WARNUNG

**Der Turbinen-Flusssensor erfordert keine Kalibrierung, aber eine regelmäßige Reinigung der Turbine ist erforderlich. Falls eine Kalibrierung durchgeführt werden muss, sollten die folgenden Richtlinien sorgfältig beachtet werden. Das Kalibrierverfahren kann nur mit einer Mehrweg Turbine durchgeführt werden**

Die Kalibrierung der Turbine wird mit einer Kalibrationspumpe durchgeführt um einen FVC-Test mit den Ausatmungs-Parametern und einem FIVC Test mit den Einatmungs-Parametern zusimulieren. Um die Kalibrierungs Funktion aufzurufen, wählen Sie die "Turbine Kalibrierungs"-Option aus dem Service-Menü aus (wie in Absatz 3.6 beschrieben).

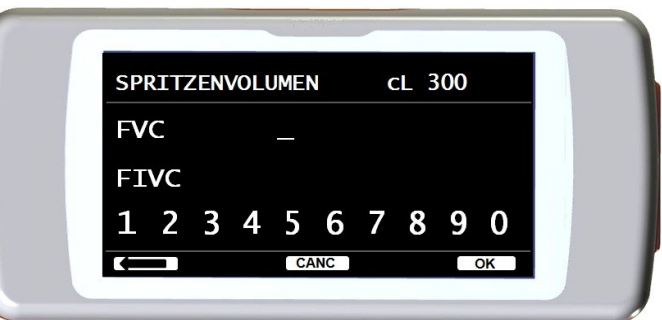

Um neue Kalibrierwerte einzugeben, wählen Sie den Punkt "Ändern" im Untermenü und geben Sie das Passwort ein und geben Sie die neuen Kalibrierwerte ein.

**DEUTCH**

Vor dem Einsetzen der neuen Kalibrierwerte, überprüfen Sie, ob das Volumen der Spritze dem Wert in der oberen rechten Seite des Bildschirms entspricht. Um das Volumen der Spritze zu ändern, berühren Sie das Symbol, auf diese Weise ermöglicht der Kursor, das korrekte Volumen der Spritze, zur Verwendung des Kalibrierungs Test, einzugeben.

In den FVC und FIVC Bereichen geben Sie die FVC und FIVC Parameter ein, die während des Kalibrierungs Tests mit der Kalibrierung Spritze gemessen wurden, indem Sie die Zahlen, die auf der Unterseite des Bildschirms angezeigt werden, nutzen. Sobald die Daten für jeden Parameter eingegeben worden sind, berühren Sie das OK-Symbol.

Geben Sie sowohl die FVC alsauch die FIVC Werte ein. Wenn die berechneten Korrekturfaktoren akzeptabel (<10%) sind, werden diese neben dem neuen FVC und neuen FIVC Parameter angezeigt. Die Meldung ZUR BESTÄTIGUNG OK DRÜCKEN erscheint.

Durch Antippen des Symbols kehrt das Gerät zum vorherigen Stand zurück.

Wenn die FVC und FIVC Korrekturfaktoren> 10% der FVC und FIVC Werte sind, werden sie nicht akzeptiert. Dies bedeutet, dass das Gerät nicht in der Lage ist, einen derart großen Kalibrierungsfehler zu korrigieren, in diesem Fall:

- Überprüfen Sie die korrekte Funktion des **SPIRODOC'S** mit einer neuen Turbine und / oder

- Reinigen Sie die Turbine.

Um die aktuelle Kalibrierung zu löschen und die Original-Werkskalibrierung wiedereinzusetzen, verwenden Sie den Punkt "Werkseinstellungen" aus dem Kalibrierungs Menü.

## **WARNUNG**

**Im Einklang mit der Publikation "Standardisierte Lungen-Funktions Untersuchungen" der European Respiratory Society (Vol. 6, Supplement 16, März 1993) beläuft sich die, aus dem Mund ausgeatmete Luft, auf eine Temperatur von ca. 33/34 ° C.**

**Der ausgeatmete Fluss und Volumen, muss zur BTPS Konvertierung (37 ° C), um 2,6% erhöht werden - dies wird vom BTPS Faktor 1,026 bei einer Temperatur von 33 ° C abgeleitet und stellt somit eine Korrektur von 2,6% dar. In der Praxis ist der BTPS Faktor für Ausatmungsfluss und -Volumen daher konstant und beträgt 1,026.**

**Für den eingeatmeten Atemfluss und Volumen, hängt der BTPS Faktor von der eingeatmeten Umgebungstemperatur, der Luft ab.**

**Zum Beispiel bei einer Umgebungstemperatur von 20 ° C bei einer relativen Luftfeuchtigkeit von 50% ist der BTPS Faktor 1,102, eine Korrektur von 10,2%.**

**Die Korrektur des eingeatmeten Volumens und Fluss wird automatisch vom Gerät durch einen internen Temperatursensor erstellt und die BTPS Werte werden damit automatisch berechnet.**

**Wenn ein 3L Spritze zur Kalibrierung verwendet wird und wenn der SPIRODOC richtig kalibriert wird, dann sind die FVC (Spritzen) Werte folgende:**

**3,00 (FVC) x 1,026 (BTPS) = 3,08 L (FVC bei BTPS).**

**Wenn die Umgebungstemperatur 20 ° C beträgt, snd die FIVC (Spritzen) Werte:**

**3,00 (FIVC) x 1,102 (BTPS) = 3,31 L (FIVC bei BTPS).**

**Der Anwender muss sich bewusst sein, dass das Volumen der Spritze, das vom Gerät angezeigt wird eine BTPS Konvertierung beinhaltet, so dass der "Anstieg" der Ergebnisse in Bezug auf die erwarteten Werte, kein Fehler darstellt.**

**Zum Beispiel, wenn die Kalibrierung, mit den gemessenen Daten erfolgt:**

**FVC = 3,08 L und 3,31 L = FIVC bei einer Umgebungstemperatur von 20 ° C wird der resultierende Korrekturfaktor folgender sein: EXPIRATION 0,00%**

**INSPIRATION 0,00%.**

**Dies gilt nicht als Fehler, sondern ist die logische Konsequenz der obigen detaillierten Erklärung**

#### **HINWEIS**

**Eine Kalibrierung kann auch mit dem WinspiroPRO Software des Gerät durchgeführt werden. Für weitere Informationen zur Online-Kalibrierung mit WinspiroPRO lesen Sie bitte das On-line WinspiroPRO Handbuch.**

## <span id="page-23-0"></span>**2.7 Patienten Daten**

Einen neuen Patienten eingeben

Vom Hauptbildschirm kann der Nutzer Zugriff zur Verwaltung von Patientendaten erhalten, indem er das Symbol klicken. Durch Zugriff zu diesem Menü, ist es möglich:

Änderung der aktuellen Patientendaten \*

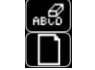

\* Diese Funktion ist sichtbar, nur wenn ein Patienten Datei, zuvor in die Datenbank eingefügt wurde Wenn die Datenbank leer ist wird das Gerät automatisch den Nutzer darauf hinweisen den Namen des Patienten einzusetzen. :

### <span id="page-23-1"></span>**2.7.1 Dateneingabe eines neuen Patienten**

Berühren Sie das Symbol **UD** und geben Sie die Patientendaten in der erwünschten Reihenfolge ein.

#### **Erstes Fenster (Name)**

Schreiben Sie den Namen des Patienten mit der Touchscreen-Tastatur. Tippen Sie auf die Schaltfläche OK, um weiter zum nächsten Fenster zu gelangen.

#### **Zweites Fenster (Familienname)**

Wie oben geben Sie den Nachnamen des Patienten ein und berühren Sie das OK-Symbol.

#### **Drittes Fenster (Geburtsdatum, Gewicht, Größe und Geschlecht)**

Durch die Verwendung der angezeigten Zahlen im unteren Bereich des Bildschirms, stellen Sie den Tag, Monat, Jahr der Geburt, Größe und Gewicht des Patienten ein. Die zuletzt eingetragenen Daten sind das Geschlecht des Patienten, das durch die Auswahl eines der folgenden Symbole gewählt wird:

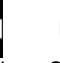

Männlich **Tu** Weiblich

Um von einem Symbol zum Nächsten zugelangen berühren Sie das OK-Symbol.

### **Viertes Fenster (Ethnische Zugehörigkeits Gruppe)**

Einstellen des Korrekturfaktors: Diese Werte ermöglichen eine Anpassung der Testdaten als Funktion der ethnischen Gruppe Zugehörigkeit des

Patienten (es ist möglich, sich für "ohne Korrektur" Option zu entscheiden);

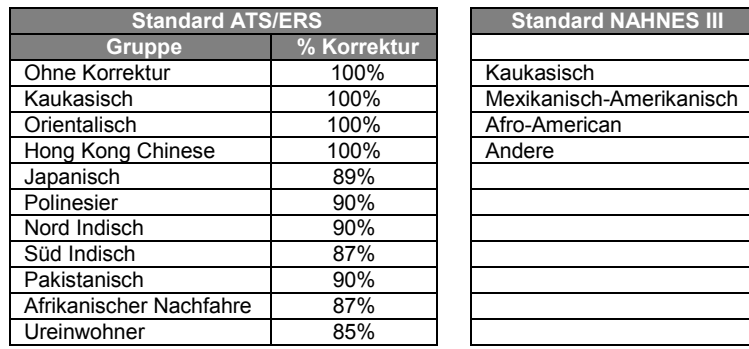

Im Fall des Standard-ATS/ERS: Je nach eingestellter ethnischen Gruppe, wird der Korrektur-Anteil sich auf den Soll-Wert der folgenden Parameter auswirken:

FVC, FEV1, FEV3, FEV6, FIVC, FIV1, EVC, IC, VC, ERV, TV, TV/ti

Bei Verwendung des NAHNES III-Standards, wird die Korrektur auf mehrere theoretische Formeln basiert (gemäss dem NAHNES III Standards). Sobald die ethnische Gruppe eingestellt ist,speichert das Gerät die Daten und kehrt automatisch auf den Hauptbildschirm zurück. Um die Dateneingabe zu unterbrechen, drücken Sie das ESC-Symbol (ignal und das Gerät wird automatisch auf den Hauptbildschirm zurückkehren.

### <span id="page-24-0"></span>**2.7.2 Änderung der Patientendaten**

Das Symbol **die dermöglicht die aktuellen Patientendaten** zu ändern; durch Zugriff zu dieser Funktion werden die Patientendaten auf den verschiedenen Bildschirm-Fenstern angezeigt; ändern Sie die Daten mit dem alphanumerischen Schlüssel, der immer wieder angezeigt wird.

Tippen Sie auf das Symbol, um zum Hauptbildschirm ohne Änderung der Daten zurückgehen.

### **WARNUNG**

**Ein neuer Patient wird nicht aus der ID des vorherigen Patientenerstellt, wenn diese Funktion gewählt wird. Die Patienten Information kann jedoch geändert werden. Zukünftige Tests werden dem Patienten immer vom selben ID-Code zugeteilt, der speziell für diesen spezifischen Patienten identifiziert ist.**

## <span id="page-24-1"></span>**2.8 Visualisierung der gespeicherten Daten**

### <span id="page-24-2"></span>**2.8.1 Datenbank Such-Modalitäten**

### **A** WARNUNG

**Die Datenbank enthält nur Tests, die vor der aktuellen Test-Session durchgeführt worden sind. Datenanalyse in Bezug auf die aktuelle Test-Session, entnehmen Sie bitte dem Absatz 2.9**

Vom Hauptbildschirm ist es möglich, auf die Datenbank des Geräts durch die Berührung des Symbol [11] zuzugreifen. Vier Such- Möglichkeiten stehen zur Verfügung:

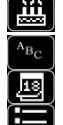

Patientensuche durch Geburtsdatum.

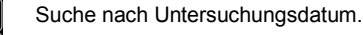

Anzeige aller Tests der Datenbank, angefangen des zuletzt durchgeführten

Patientensuche nach Nachnamen

Patientensuche nach Geburtsdatum: Das Geburtsdatum des Patienten muss eingegeben warden, nachdem alle Daten eingegeben worden sind berühren Sie das OK Symbol. Alle angezeigten Daten der durchgeführten Tests, beziehen sich auf die Patienten, deren Geburtsdaten den eingegebenen Daten entsprechen.

**Suche nach Untersuchungsdatum:** Erfordert die Eingabe des Datums an dem die Untersuchung durchgeführt worden ist; wenn alle aktuellen Informations Daten eingegeben worden sind, berühren Sie das OK Symbol.Die von dem Gerät angezeigten Daten stellen alle Untersuchungen dar, die an dem spezifischen Tag durchgeführt worden sind.

**Komplette Datenbanksuche**: Zeigt die Daten ab der letzten Untersuchung an. Das Ende der Datenbank wird durch einen doppelten Piepton signalisiert. Die Datenbank-Suche wird von der letzten Sitzung wieder aufgenommen.

**Patientensuche nach Nachnamen**: Erfordert die Eingabe des Patienten Namens oder den Anfang des Nachnamens, nach Eingabe des Nachnames berühren Sie die OK-Symbol. Die angezeigten Daten entsprechen allen Test-Sessions des jeweiligen Patienten.

#### **HINWEIS**

**Die Test-Session im Arzt-Modus bezieht sich auf (Spirometrie PRÄ, POST und Pulsoxymetrie) gesammelten Tests von einem Patienten am selben Tag. So kann eine angezeigte Sitzung in der Datenbank aus verschiedenen Tests zusammengesetzt sein, die als Ganzes dem Arzt ermöglichen den gesamten Gesundheitsheits-Zustand eines Patienten zu diesem bestimmten Zeitpunkt zu bewerten. Die Test-Session im Patienten-Modus bezieht sich auf die Spirometrie PRÄ Tests und die Pulsoxymetrie Tests, die innerhalb einer 20 minütigen Zeitspanne durchgeführt werden.**

**Eine neue Sitzung wird beim Einschalten der Vorrichtung aktiviert wird, wenn der Zeitpunkt des Beginns der vorherigen Sitzung mehr als zwanzig Minuten von der tatsächlichen aktuellen Zeit zurückliegt .**

**DEUTCH**

#### **Wenn das Gerät für mehr als 20 Minuten eingeschaltet bleibt, wird die aktuelle Testsitzung fortgesetzt bis die Vorrichtung ausgeschaltet wird.**

Der Nutzer muss die Art der Testergebnisse, die angezeigt werden sollen durch Nutzung des Bildschirms auf der rechten Seite, bestimmen. Der Nutzer kann mehrere Suchbegriffe wie nachfolgend gezeigt verwenden. **AIIF**  $\overline{\Omega}$ 

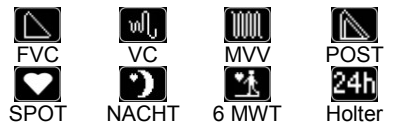

Sobald die gewünschten Tests ausgewählt wurden werden die entsprechenden Symbole hervorgehoben und beleuchtet. Durch Drücken des OK-Symbols erscheint eine Liste der entsprechenden Testergebnisse in der Datenbank. Mit dem Symbol "ALLE" werden alle Tests gleichzeitig auszuwählen.

Das Symbol **Beschränkt die Suche auf alle Pulsoxymetrie Tests**, die länger als 12 Stunden zurück liegen.

### <span id="page-25-0"></span>**2.8.2 Visualisierung der Databank- Infos**

Das Ergebnis einer Suche, die nach einer in Absatz 2.8.1. beschriebenen Arten durchgeführt wurde, kann im nebenstehenden Bild betrachtet werden. Durch Berühren der gewünschten Untersuchung kann man Zugriff auf die durchgeführten Tests erhalten.

Sobald eine Test-Session ausgewählt wurde, zeigt der Datenbank-Bildschirm das nebenstehende Bild. Durch das Scrollen des Bildschirms wie in Absatz 3.1 beschrieben, kann der Nutzer den gewünschten Test einer Sitzung wählen.

Die drei Symbole auf dem unteren Teil des Bildschirms erlauben den Zugriff auf folgende Funktionen:

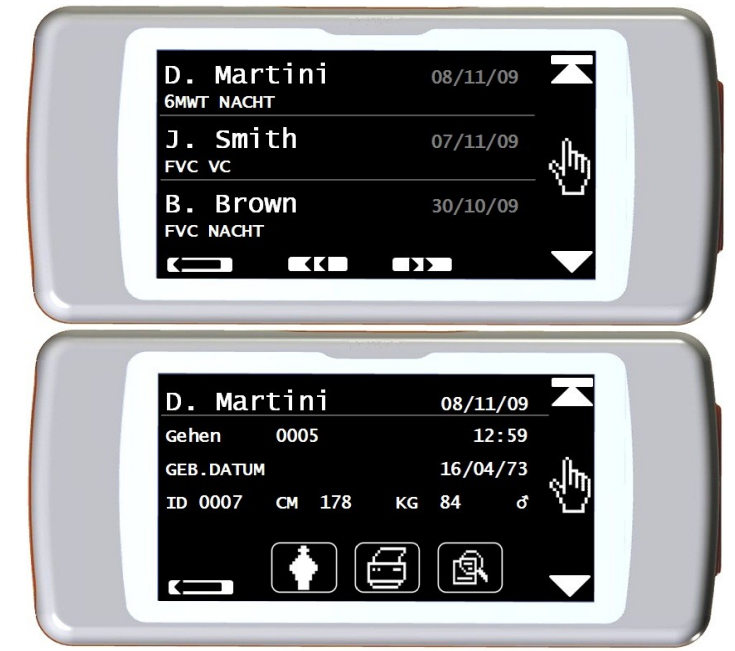

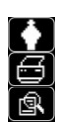

Eine neue Test-Session mit dem ausgewählten Patienten durchzuführen.

Via Bluetooth an einen Drucker die Parameter eines ausgewählten Tests zu senden

Die Parameter eines ausgewählten Tests anzuzeigen.

In den FVC-Tests werden die Fluss-Volumen-und Zeit-Volumen-Kurven angezeigt, wie in dem Bild auf der rechten Seite gezeigt, um die Test-Parameter zu sehen einfach den Bildschirm berühren. Die folgenden Screenshots zeigen die zuvor ausgewählten Parameter aus dem Service-Menü inklusive der prozentualen Veränderung von den Soll-Werten.

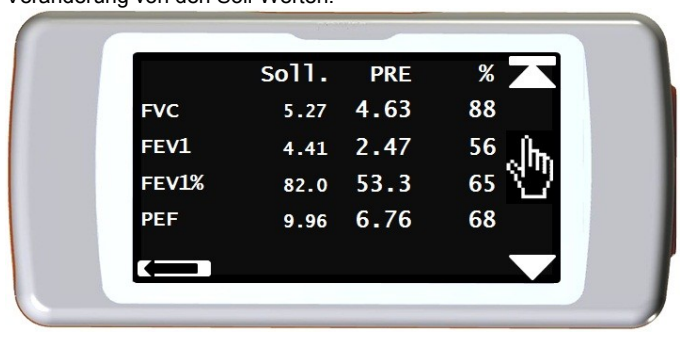

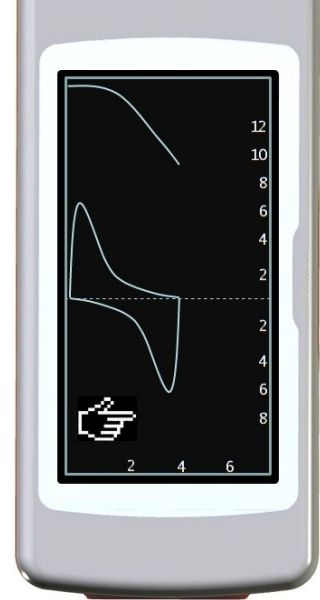

Die Pulsoxymetrie Tests zeigen die ausgewählten Parameter aus dem Service-Menü und werden ebenso wie die Spirometrie-Parameter oben gezeigt. Der Nutzer kann zum vorherigen Bildschirm zurückkehren, indem er das Symbol berührt.

Die Symbole ◄ ◄ und ► ► werden nur angezeigt, wenn mehr als 32 Tests im Datenspeicher sind. Diese Symbole ermöglichen dem Nutzer Scroll Blöcke von 32 Sitzungen gleichzeitig zuscrollen.

### **WARNUNG**

**Drucken über Bluetooth ist nur nach der Einstellung von mindestens einem Drucker aus der Bluetooth-Drucker-Liste möglich. Siehe Abschnitt 3,6 für die richtige Einstellung dieser Funktion. Wenn kein Drucker ausgewählt wurde, zeigt das Gerät die folgende Meldung an:**

**Leere Liste Gerätesuche Tippen Sie auf OK, um zu bestätigen**

**Durch Berühren des OK-Symbols wird Ihr Gerät alle Geräte in der Nähe suchen, wenn alle Geräte gefunden worden sind, können diese in der spezifischen Bluetooth-Liste gespeichert werden.**

## <span id="page-26-0"></span>**2.9 Anzeige der letzten Test-Session des aktuellen Patienten**

Um die letzten Spirometrie-Tests durchgeführt vom aktuellen Patienten anzuzeigen, berühren Sie das Symbol.

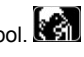

Innerhalb des Spirometrie-Menü ermöglicht das Symbol **BL**, auf die zuletzt durchgeführten Tests zuzugreifen.

Um die letzten Pulsoxymetrie Tests des aktuellen Patienten anzuzeigen, berühren Sie das Symbol auf dem Hauptbildschirm.

Innerhalb des Pulsoxymetrie Menü ermöglicht das Symbol **[8]** auf alle Daten der jüngsten Test zu zugreifen.

Wenn jetzt keine Untersuchung durchgeführt wurde, aber ein frühere Test-Session des Patienten mit jeweiliger Untersuchung bereits in der Datenbank vorhanden ist, ist es möglich die vorherigen Test-Session zu sehen. Wenn Sie stattdessen sowohl dife letzten Untersuchungen alsauch die früheren Untersuchungen zur Verfügung stehen haben, ist es möglich eine Auswahl zutreffen, welche der Session zu sehen sein soll, wie auf dem Bildschirm auf der rechten Seite zu sehen ist.

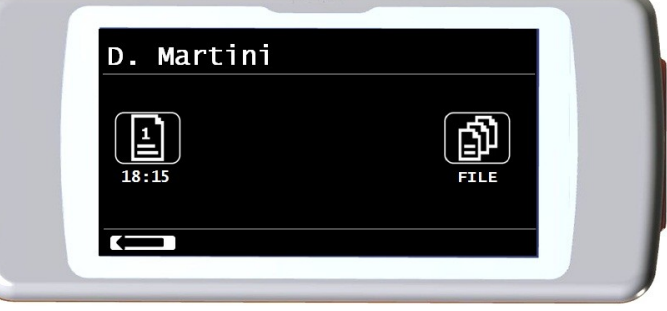

## <span id="page-26-1"></span>**2.10 PC On-Line Modus (angeschlossen an einen PC)**

Im PC-Online-Modus wird der **SPIRODOC** ein voll funktionsfähiges Labor-Gerät, das in Echtzeit arbeitet mit einer PC Anbindung. Die PC-Schnittstelle ist via USB-Kabel.

Der **SPIRODOC** wird zum intelligenten Wandler für die Messung von Volumen und Fluss während der PC das Gerät steuert einschließlich der Einund Ausschaltfunktion.

Verbunden mit einem tragbaren PC kann der **SPIRODOC** für epidemiologische Studien im beruflichen Umfeld, Schulen, etc etc. verwendet werden.

Anders als die üblichen Spirometrie Parameter und die F / V in Echtzeit erstellt der **SPIRODOC** auch raffinierteste Kategorien wie das Beatmungs Profil und das extrapolierte Volumen (Vext).

Die PC-Software enthält die aktuellsten bronchialen Provokations Protokoll- Darstellung der Dosis-und Zeit-Wirkung des FEV1.

**Wenn das Gerät an den PC angeschlossen ist, kann es nicht fern von dem Gerät selbst gesteuert werden. Die Standardeinstellungen der PC-Software werden auf das Gerät übertragen und verbleiben im Gerät, auch wenn im Stand-Alone-Modus verwendet, zum Beispiel, wenn der SPIRODOC an den PC angeschlossen ist und der Nutzer die Turbinenart (Einweg-oder Mehrweg )wählt, wird die Auswahl im Gerät gespeichert und bleibt auch dann wirksam, wenn der SPIRODOC in Stand-alone-Modus verwendet wird. Also achten Sie auf die Art der Turbine-Einstellung.**

## <span id="page-27-0"></span>**2.11 Spirometrie Untersuchung**

Um eine richtige Spirometrie durchführen, sind folgende Anweisungen sorgfältig zu beachten.

- Legen Sie die Turbine in das entsprechende Gehäuse, bis sie den mechanischen Anschlag erreicht und danach drehen Sie die Turbine im Uhrzeigersinn bis zum Anschlag.
- Legen Sie das Mundstück mindestens 0,5 cm in die Nut der Turbine.
- Passen Sie den Nasenclips auf die Nase so an, daß keine Luft aus den Nasenlöcher des Patienten entweicht.
- Halten Sie den **SPIRODOC** an beiden Enden mit beiden Händen oder halten Sie ihn wie ein Handy. Der Touchscreen muss immer gegenüber dem Patient sein,der den Test durchführt.
- Legen Sie den oberen Teil des Mundstück in den Mund achten Sie darauf, dass keine Luft an den Seiten des Mundes entweicht.

## <u>/<mark>!\</mark> WARNUNG</u>

**Die korrekte Positionierung des Mundstücks unter dem Zahnbogen im Mund des Patienten ist grundlegend, um so jegliche Fehler zu vermeiden, die irrtümlich die Spirometrie Ergebnisse in Mitleidenschaft ziehen könnten.**

## **WARNUNG**

**Wenn möglich empfiehlt es sich, aufzustehen, während der Durchführung des Tests. Während der Exspiration ist es empfehlenswert, den Oberkörper nach vorne zubeugen, sodass die gesamte Luft mit Hilfe der Bauchmuskulatur entweicht.**

Durch Antippen des Symbols kann der Nutzer Zugriff auf den Spirometrie-Test Bereich erhalten, welcher die folgenden Tests beinhaltet:

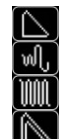

FVC Spirometrie Untersuchung

VC- Typ Spirometrie

MVV- Typ Spirometrie

Test mit Bronchodilatator

Nachdem ein Test ausgewählt wurde, zeigt der Bildschirm Informationen über die Art der benutzten Turbine an (Mehrweg oder Einweg) einschließlich der erforderlichen Informationen, um den Test korrekt zu vervollständigen.

## **WARNUNG**

**Ein Test wird mit dem Namen des letzten Patienten angezeigt gespeichert. Wenn sich ein Test auf einen vorherig gespeicherten Patienten bezieht, muss der Nutzer vor der Ausführung des Tests, den Patienten aus der Datenbank aufrufen wie in Absatz 3.8.2 beschriebenen.**

Zum Beenden des Tests halten Sie den EIN / AUS Schalter auf der Oberseite des Gerätes platziert, gedrückt.

## <span id="page-27-1"></span>**2.11.1 FVC Test**

Zur ordnungsgemäßen Durchführung eines FVC-Test müssen, die Phasen wie auf dem Bildschirm beschrieben, genau berücksichtigt werden:

EINATMEN schnell AUSATMEN kräftig EINATMEN kräftig

Es ist möglich (und könnte hilfreich sein), den Test mit einer Ruhe Atmung für ein paar Momente zu beginnen. Wenn Sie bereit sind, atmen Sie langsam so viel Luft wie möglich ein (erleichtert durch das Anheben der Arme weit auseinander) und atmen Sie dann vollständig und kraftvoll so schnell wie möglich aus. Dann mit dem Mundstück immer fest im Mund, komplettieren Sie den Zyklus und atmen Sie wieder so schnell wie möglich ein. Diese letzte Inspiration kann weggelassen werden, wenn die inspiratorischen Parameter (FIVC, FIV1, FIV1%, PIF) nicht von Interesse sind. Die optionale erste Inspiration Phase kann auch vor dem Einsetzen des Mundstücks in den Mund durchgeführt werden.

Nachdem langsamen und tiefen einatmen, muss die anschliessende Ausatmung mit maximaler Kraft die gesamte Luft in den Lunge so schnell wie möglich ausstossen.

Nach 6 Sekunden der Exspiration wird das Gerät einen kontinuierlichen Piepton abgeben, dies hilft dem Nutzer zu verstehen, ob die minimale Ablaufzeit erreicht ist, wie er von den internationalen respiratorischen Einrichtungen empfohlen.

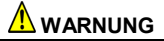

**Genaue Spirometrie-Tests erfordern, dass der Patient die gesamte Luft in den Lunge ausatmet**

Der Test kann mehrmals durch wiederholen des Zyklus durchgeführt werden, ohne das das Mundstück aus dem Mund genommen werden muss, in diesem Fall erkennt der **SPIRODOC** den besten Test (größte FVC + FEV1) und zeigt automatisch die Ergebnisse des besten durchgeführten Tests an.

Zur Beendigung des Tests berühren Sie das OK-Symbol.

Während der Untersuchung gibt der **SPIRODOC** ein "Piep" Signal ab, dessen Frequenz direkt proportional zu der ein-und ausgeatmeten Geschwindigkeit der Luft sind. Dies hilft dem Arzt zu verstehen, wenn die Geschwindigkeit der Luft fast gleich Null ist und der Patient fast das Gesamte Volumen der eingeatmenten oder ausgeatmeten Luft erschöpft hat.

In Abschnitt Wartung ist eine Erklärung aufgeführt, wie diese Funktion auch als einfache System Kontrolle für den korrekten Betrieb des mobilen "Rotors" der Turbine agiert.

**DEUTCH**

Damit ein FVC Test als akzeptabel gilt, abgesehen davon, so tief wie möglich zuatmen, ist es ebenfalls erforderlich, dass die forcierte Ausatmungszeit (FET) ausreichend lang ist, für eine komplette Ausatmung der gesamten Luft, die in der Lungen enthalten ist.

### <span id="page-28-0"></span>**2.11.2 VC Test Ventilations Profile**

Der langsame Vitalkapazität-Test kann durch die Durchführung mehrerer Atemzüge in Atemvolumen gestartet werden. Nach drei oder vier solcher Atemzüge wird ein akustisches Signal abgegeben, um zu bestätigen, dass die Atmungs Profile gemessen wurde und dass der Patient sofort , die VC oder IVC-Test durchführen kann.

### **Expiratorische langsame Vitalkapazität: VC**

Nachdem akustischen Signal langsam so viel Luft wie möglich einatmen und langsam so viel Luft wie möglich ausatmen.

#### **Inspiratorische langsame Vitalkapazität: IVC**

Nachdem akustischen Signal langsam so viel Luft wie möglich ausatmen und langsam so viel Luft wie möglich einatmen. Zur Beendigung des Tests berühren Sie das OK-Symbol.

Folgen Sie genau den Hinweisen auf dem Bildschirm, um den Test korrekt durchzuführen.

### **WARNUNG**

**Um einen Test im Service-Menü mit dem Menüpunkt "Parameter Einstellung" durchzuführen, muss zumindest ein Parameter in Bezug auf diesen Test aktiviert / ausgewählt werden, andernfalls wird das Symbol deaktiviert** .

### <span id="page-28-1"></span>**2.11.3 MVV Test**

Starten Sie den Test durch die Durchführung einer Reihe von forcierten Inspirationen und Exspirationen mit der maximal möglichen Anzahl. Die empfohlene Frequenz sind 30 Atemzügen pro Minute. Der Test endet automatisch nach 12 Sekunden.

### **WARNUNG**

**Um einen Test im Service-Menü mit dem Menüpunkt "Parameter Einstellung" durchzuführen, muss zumindest ein Parameter in Bezug auf diesen Test aktiviert / ausgewählt werden, andernfalls wird das Symbol deaktiviert .**

### **WARNUNG**

**Das Einweg-Mundstück und die Einweg-Turbine müssen nach jeder einzelnen Patienten Testsitzung ersetzt werden.**

### <span id="page-28-2"></span>**2.11.4 POST Test, nach Medikamenten Verabreichung**

### **WARNUNG**

**Zur Durchführung eines POST-Tests ist es notwendig, mindestens einen PRÄ FVC-Test am selben Tag durchgeführt zu haben, es ist nicht möglich, einen POST-Test auf einen PRÄ VC oder MVV-Test durchzuführen, es ist jedoch möglich, einen POST-VC oder MVV Test durchzuführen, falls die Datenbank bereits mindestens einen PRÄ-Test enthält, der am selben Tag durchgeführt wurde.**

Zur Durchführung eines POST-Tests um Zugang zum Spirometrie-Bereich zuerhalten, berühren Sie das Symbol **bei dem Hauptbildschirm** .<br>.<br>.

Ein POST-Test ist ein Spirometrie-Test nach der Verabreichung eines Medikaments, in der Regel Bronchodilatator zur Erweiterung der Bronchien. Das Zeichen POST wird auf dem Bildschirm des Gerätes (oben rechts) während der folgenden Tests gezeigt

Auf dem RHS des Bildschirms befindet sich das Symbol **, Soll** mit dem Sie alle Ergebnisse aus dem PRÄ-Tests sowie den entsprechenden Soll-Werten sehen können. Die folgenden Tests, die vom Patienten durchgeführt worden sind, zeigen die folgenden Parameter:

- Diese Werte im Zusammenhang mit dem durchgeführten Test
- Diese Werte beziehen sich auf den besten PRÄ Test des gleichen Patienten, der am selben Tag durchgeführt worden ist. (d.h. in der gleichen Test-Session)
- Die prozentuale Abweichung zwischen den PRÄ und POST Werten (in der CHG Spalte)

Wenn es nicht möglich ist , einen POST-Test mit einem Patienten durchzuführen, wurde dessen PRÄ Test nicht am selben Tag durchgeführt. Wenn während einer POST-Sitzung ein neuer Patient eingegeben wird oder ein anderer Patient aus dem Geräte Archiv aufgerufen wird, wird das Gerät automatisch die aktuelle POST-Sitzung verlassen.

## <span id="page-28-3"></span>**2.12 Anzeigen der Spirometrie Ergebnisse**

Nach einem FVC-Test werden die Spirometrie-Test Ergebnisse angezeigt. Die erste Bildschirm Anzeige:

- Eine Fluss / Volumen Kurve der forcierten Vitalkapazität
- Wichtigsten Parameter FVC, FEV1, FE1%, PEF in Bezug zum besten Test, der durchgeführten Testreihe
- Prozentuale Veränderung im Vergleich zu den Soll-Werten

Durch Scrollen auf der rechten Seite des Bildschirms ist es möglich, alle Parameter neben den gewählten Soll- Werte anzuzeigen.

### <span id="page-28-4"></span>**2.12.1 Spirometrie Testinterpretation**

Spirometrie Test Interpretation basiert auf dem forcierten Vitalkapazitäts (FVC) Test. Die Test Interpretation wird mit einer der folgenden Meldungen angezeigt:

- Normale Spirometrie
- Leichte Obstruktion
- Mittlere Obstruktion
- Fast schwere Obstruktion.
- Schwere Obstruktion
- Sehr schwere Obstruktion
- Leichte Restriktion
- Mittlere Restriction
- Fast schwere Restriction
- Schwere Restriction
- Sehr schwere Restriction
- Obstruct. + Restrict

Für einen POST-Test sind die angezeigten Meldungen die gleichen, aber anstatt sich auf einer "Obstruktion" bezieht sich der auf eine "Restriktion".

Durch die Verwendung einer mathematischen Analyse, die auf bestimmte Indizien und Parameter des FVC-Test berechnet ist, ist der SPIRODOC in der Lage, eine Liste von Qualitätskontrollen Anmerkungen zu produzieren, die nützlich sind um die Qualität und Reproduzierbarkeit des durchgeführten Manövers zubestimmen.

Die Qualitätskontrolle erstellt einen Brief für die aktuelle Spirometrie-Sitzung wie unten beschrieben:

#### **PRÄ-Test**

A = Mindestens ein akzeptables Manöver, wobei die höchsten zwei FEV1 Werte kongruent innerhalb von 100 ml sind und die beiden größten FEV6 Werte innerhalb von 100 mL

- B = Mindestens zwei akzeptable Manöver mit den FEV1 Werten, die kongruent von 101 bis 150 ml sind
- C = Mindestens zwei akzeptable Manöver, mit FEV1 Werten kongruent innerhalb von 151 bis 200 ml
- D = Nur ein akzeptables Manöver, oder mehr als eins, aber die FEV1-Werte nicht übereinstimmend bis 200 mL (ohne Interpretation).
- F = Keine akzeptables Manöver (ohne Interpretation).

#### **POST-Test**

- A = Zwei akzeptable FEV1 wertkongruent in 100 mL
- B = Zwei akzeptable FEV1 wertkongruent in 200 mL
- C = Zwei akzeptable FEV1-Werte, die nicht innerhalb von 200 ml übereinstimmen
- D = Nur ein akzeptables FEV1 Manöver
- F = Keine akzeptables FEV1 Manöver

Ein akzeptables Manöver bedeutet: Guter Start und eine zufriedenstellende Ausatmung (Dauer und Fluss)

Mehrere Kommentare in Bezug auf die einzelnen Tests werden berechnet, jedoch weist der **SPIRODOC** nur auf die Wichtigsten hin, um die Test Interpretation zu erleichtern.

#### **FEHLER IN Vext und PEFT**

Wenn das extrapolierte Volumen Vext größer als 500 ml oder mehr als 5% des FVC ist , oder wenn die PEFT (time to peak flow) größer ist als 200 ms, wird diese Meldung angezeigt:

#### **Wiederholen Sie den Test und pusten Sie schneller**

#### **FET FEHLER**

Wenn der FET geringer ist als das Minimale (6 Sekunden), wird diese Meldung angezeigt:

#### **Ausatmungszeit unzureichend <6s**

#### **FLUSS FEHLER**

Wenn der letzte Punkt der F / V-Kurve größer als 200 ml / s ist, zeigt dies an, dass der Ablauf nicht vollständig war und somit wird diese Meldung angezeigt:

#### **Gesamte Luft aus den Lunge ausatmen**

Zwischen den Tests, prüft der **SPIRODOC** die Wiederholbarkeit der folgenden Parameter: **PEF** wiederholbar wenn die Differenz zwischen den beiden größten PEF ist ≤ 0,67 L / s; **VC** wiederholbar wenn die Differenz zwischen den beiden größten VC ≤ 150 mL; VC

Wenn FVC> 1.0 L dann:

**FEV1** wiederholbar wenn die Differenz zwischen den beiden größten FEV1 ≤ 150 mL liegt; **FVC** wiederholbar wenn die Differenz zwischen den beiden größten FVC ≤ 150 mL liegt;

wenn FVC ≤ 1,0 L dann:

**FEV1** wiederholbar wenn die Differenz zwischen den beiden größten FEV1 ≤ 100 mL liegt; **FVC** wiederholbar wenn die Differenz zwischen den beiden größten FVC ≤ 100 mL liegt;

## <span id="page-29-0"></span>**2.13 Pulsoxymetrie Untersuchung**

### **WARNUNG**

**Prüfen Sie, ob die Pulsoxymetrie Funktion in Ihrem Gerät zur Verfügung steht, diese Funktion ist ein Extra in einigen Modellen**

**SPIRODOC** kann 3 verschiedene Pulsoxymetrie-Tests durchführen, die in den folgenden Absätzen beschrieben werden.

### <u>/<mark>!</mark>\ warnung</u>

**Der Pulsoxymetriesensor im Handbuch beschrieben ist nur einer der verschiedenen Arten von Sensoren, die verwendet werden können siehe Absatz 2.2.4 dort aufgeführt. MIR empfehlen keinen bestimmten Sensor; der Arzt wählte den Sensor, der sie / er glaubt, besser geeignet zusein.**

**Während des Puloxymetrie Tests kann der Spirodoc nicht ausgeschaltet werden. Um das Gerät auszuschalten, muss zuerst der Pulsoxymetrie Test gestoppt werden. Dies wurde bewusst so implementiert, umso unerwünschte Unterbrechungen zuvermeiden, die die Richtigkeit der Daten gefährden könnten.**

**DEUTCH**

Für nicht-invasive Messung der Sauerstoffsättigung und der SpO2 Blut Pulsfrequenz, nutzen Sie den Mehrweg-Fingersensor. Dieser Sensor ist für Patienten mit einem Gewicht von mehr als 20 kg empfohlen, die während eines Tests still halten. Für den 6 Minuten Gehtest sind andere Arten von Sensoren empfohlen, die weniger durch die Bewegung der Hand beeinflusst werden. Zur Durchführung einer Pulsoxymetrie-Test:

Schließen Sie den Sensor an das Gerät an: Stecken Sie den Stecker mit dem Pfeil (auf dem Stecker) nach oben, wie folgt:

Den Sensor an das Gerät anschließen: Den Stecker mit nach oben weisendem Pfeil einsetzen Einen gut perfundierten Bereich auswählen, der sich dem Sensor anpasst

Den Finger bis an den speziellen Anschlag in den Sensor stecken. Sicherstellen, dass die Unterseite des Fingers den Detektor vollständig bedeckt. Wenn der Finger nicht korrekt positioniert werden kann, einen anderen Finger wählen.

Den Sensor derart positionieren, dass das Kabel auf dem Handrücken zu liegen kommt. Auf diese Weise bleibt die Lichtquelle auf der Fingernagelseite und der Detektor an der **Fingerunterseite** 

Einen der mit **SPIRODOC** ausführbaren Tests auswählen.

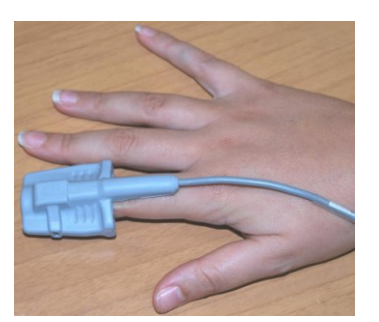

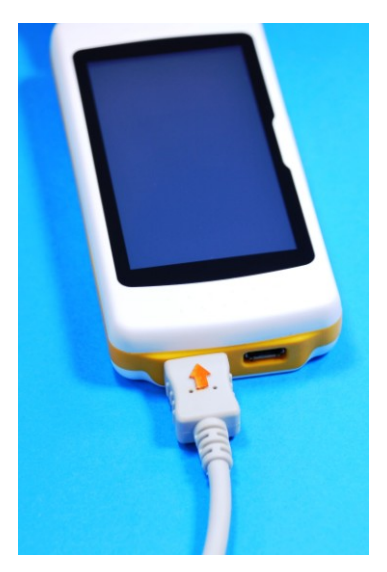

Um Zugriff auf den Pulsoxymetrie Bereich zuerhalten, berühren Sie das Symbol auf dem Hauptbildschirm und anschließend wählen Sie die Art des Pulsoxymetrie-Test aus den Sie durchführen wollen.

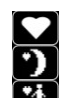

SpO2/BPM Spot test Schlaf Pulsoxymetrie Test (ODI)

6 minütiger Lauf-Test Wenn die folgende Meldung beim Start-up erscheint:

#### **WARNUNG Pulsoxymeter NICHT VORHANDEN**

Das bedeutet, dass Ihr Gerät nicht über diese Funktion verfügt... Wenn Sie stattdessen folgende Meldung erscheint:

#### **Warnung der Pulsoxymeter ist NICHT AKTIVIER**T.

Dies bedeutet, dass die Pulsoximetrie-Funktion enthalten ist, jedoch die interne Anwendung erst noch aktiviert werden muss. In diesem Fall wenden Sie sich bitte an ein Kundendienstzentrum oder den Hersteller.

### **WARNUNG**

**Vor der Durchführung eines Tests, wenn die Stromversorgung einen niedrigen Stand hat, wird die folgende Meldung erscheinen:**

#### **Niedrigen Ladezustand der Batterie**

**Tippen Sie auf das Symbol ESC, um den Test zu beenden, ansonsten beginnt nach einer Sekunde beginnt der Test.. In dem Fall, dass ein Test wegen einer vollständigen Entladung der Batterie vorzeitig unterbrochen wird, wird das nächste Mal,bein Einschalten des Gerät folgende Meldung angezeigt:**

> **WARNUNG Falsche Unterbrechung des letzten Pulsoxymetrie Test**

**Gleichzeitig wird ein intermittierendes akustisches Signal für 4 Sekunden abgegeben. Anschließend kehrt der SPIRODOC zum Hauptbildschirm zurück**

### **WARNUNG**

**Vermeiden Sie das Verdrehen des Sensorkabels, da dies die Messgenauigkeit und die Integrität des Sensors selbst beeinträchtigen könnte, wenden Sie auch nicht übermäßige Kraft an, bei der Verwendung, beim anbinden, trennen oder speichern des Pulsoxymetriesensors**.

**Die ersten paar Sekunden werden verwendet, um das best mögliche Signal zu finden, danach setzt sich der SPIRODOC Timer zurück und das Gerät beginnt mit der Daten Aufnahme.**

**Für jede Art von Pulsoxymetrie-Test, wird nach ein paar Sekunden die folgende Meldung auf dem Bildschirm angezeigt, wenn der Sensor nicht richtig angeschlossen ist:**

### **WARNUNG**

#### Sensor nicht angebunden

Gleichzeitig gibt der **SPIRODOC** einen akustischen Alarm ab (wenn er vorher im Service-Menü eingestellt wurde). Wenn der Sensor richtig angeschlossen ist, aber der Finger nicht richtig in den Sensor eingesetzt worden ist, wird folgende Meldung auf dem Bildschirm angezeigt.

#### **WARNUNG** Finger nicht eingesetzt

Gleichzeitig gibt der **SPIRODOC** einen akustischen Alarm ab (wenn er vorher im Service-Menü eingestellt wurde)

Wenn das Signal den Sensor korrekt erreicht, wird das Gerät nach ein paar Sekunden ein akustisches Signal abgeben, während dessen werden die Werte auf dem Bildschirm angezeigt.

Die Alarme können angepasst werden, wie in Absatz 3.6 beschrieben.

Während des Pulsoxymetrie Tests, wenn die SpO2 Puls und Blutwerte die untere Schwelle unterschreiten oder erhöht sind und oberhalb der oberen Schwelle liegen, wird der **SPIRODOC** einen akustischen Alarm abgeben (wenn zuvor im Service-Menü eingestellt) so lange wie solche Situation andauert. Für Schlaf Pulsoxymetrie Untersuchung ist der Herzfrequenz Ton immer deaktiviert. I Wenn alle Pulsoxymetrie Alarme während des Tests aktiviert sind,

wird folgendes Symbol **20** immer auf dem Bildschirm angezeigt. Durch Berühren dieses Symbol während eines Tests wird das Gerät für einige Sekunden die Alarm Einstellungen anzeigen wie auf dem Bild auf der rechten Seite zu sehen ist. Die Alarmschwellen, die zuvor im Service-Menü eingestellt wurden sind ebenfalls sichtbar. Nach ein paar Sekunden kehrt das Gerät wieder zum aktuellen Bildschirm-Test zurück..

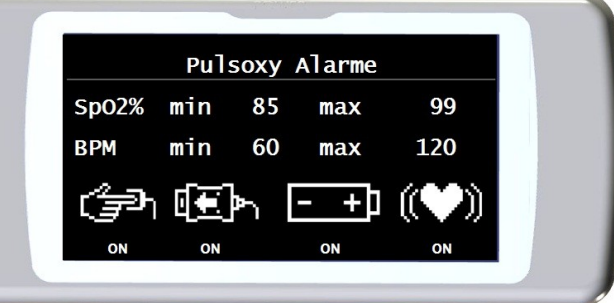

Der Nutzer kann jederzeit die Alarmsituation durch Antippen des Symbols oben kontrollieren.

Wenn das Symbol **WA** erscheint während eines Tests sind einer oder mehrere Alarme in der OFF-Position im Service-Menü deaktiviert worden.

Beim Aktivieren eines Alarms werden die bereits gewählten visualisiert werden. Beim Antippen des Symbols **Quarent entsprechendem Alarm wird** 

kein akustisches Signal für 2 Minuten abgegeben. In diesem Fall wird das Symbol angezeigt, um dann zum vorhergehenden Symbol zurückzukehren wenn die zwei Minuten vorrüber sind.

Informationen bezüglich der korrekten Einstellung dieser Funktion finden Sie in Abschnitt 3.6.

### **WARNUNG**

**Ein Test wird mit dem Namen des letzten Patienten angezeigt gespeichert. Wenn ein Test sich auf einen zuvor gespeicherten Patienten bezieht, dann muss vor der Durchführung eines Tests der Nutzer den Patienten aus der Datenbank aufrufen, wie im Absatz 3.8.2 beschriebenen.**

### **WARNUNG**

**Während eines Pulsoxymetrie Tests, 6MWT oder SpO2 zeigt der Bildschirm immer das Batterie- Ladungslevel an; Sodass eine Schätzung des tatsächlichen Ladezustand erstellt wird, die von einer Funktion zur Anderen variiert oder auch davon abhängt, ob sich das Gerät im Energiesparmodus befindet oder mit der maximalen Display-Beleuchtung arbeitet.**

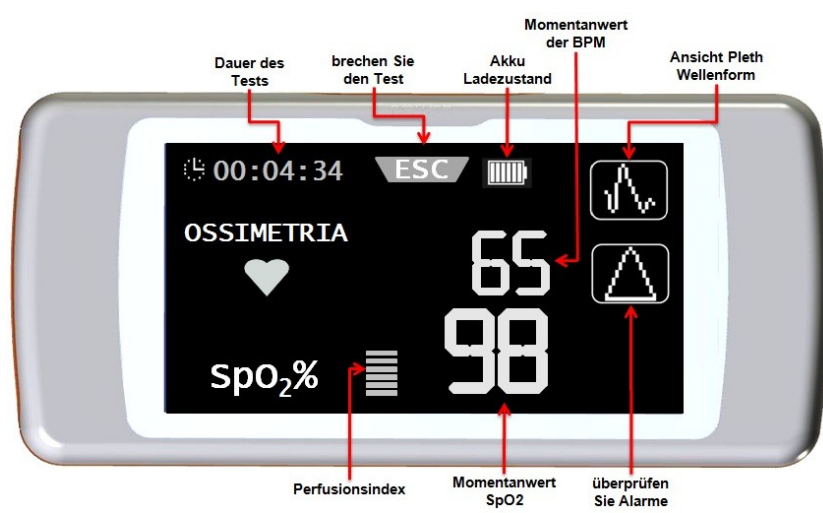

Während eines Tests erscheint auf dem Display die folgenden Informationen

Um einen Pulsoxymetrie Tests zubeenden, drücken Sie die EIN / AUS-Taste. Wenn das ESC Symbol berührt, wird das Bild auf der rechten Seite für ein paar Sekunden angezeigt

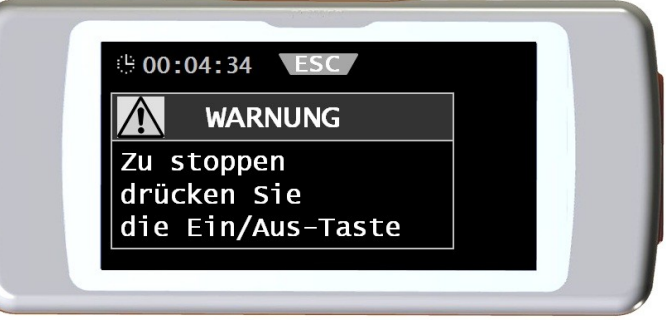

### <span id="page-31-0"></span>**2.13.1 Geh Test (6MWT)**  $\mathbf{A}$

Um Zugriff auf den Pulsoxymetrie Bereich zu erhalten, berühren Sie das Symbol auf dem Hauptbildschirm, und wählen Sie dann den Test mit dem Symbol

- Anfänglicher Ruhezustand
- Gehen
- Erholung

### **WARNUNG**

**Während des Tests wird der richtige Schritt-Zählerstand durch Positionierung des Geräts auf der Brust erzielt, wie in dem Bild auf der rechten Seite angezeigt** 

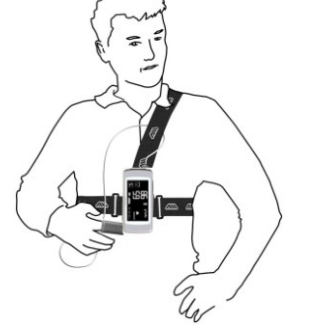

The Holder ist optional und wird nur bereitgestellt, wenn gewünscht.

#### *Anfänglicher Ruhe Zustand*

An diesem Punkt zeigt der Bildschirm die folgenden Daten an:

- Test Zeitdauer
- Signalqualität Anzeige
- Aktuelle Stufe
- SPO2 Prozentwert und die kardiale Pulsfrequenz (BPM) (Herz-Symbo)l

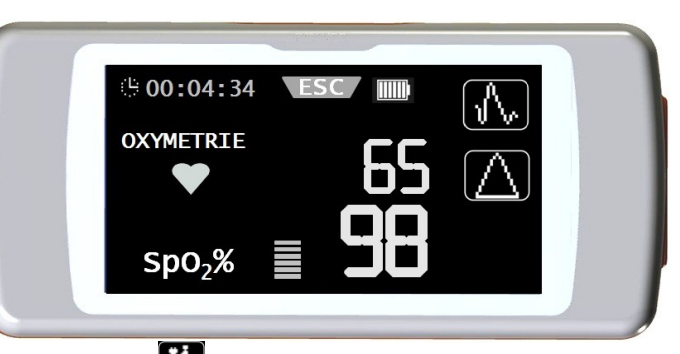

Die "erste Ruhe Phase" muss für mindestens 2 Minuten andauern, danach wird das Symbol auf dem Bildschirm angezeigt. Berühren Sie einfach das Symbol, um sich zur nächsten Phase zubewegen "Gehen" . Wenn der Nutzer sich nicht zur nächsten Phase "Gehen" begibt, wird nach ein paar Sekunden vor dem Erreichen des 6-Minuten-Tests der **SPIRODOC,** ein akustisches Signal "Beep" als Warnung abgeben und begibt sich automatisch zur "Gehen"-Phase.

Die Anzahl der Balken (▬ Symbol), an der oberen rechten Ecke des Bildschirms ist proportional zur Qualität der Pulsoxymetrie Signals: Je höher die Qualität des Signals desto mehr Balken werden angezeigt (maximal 7). Legen Sie einen Finger in den Sensor, um die höchstmögliche Signalqualität zuerhalten.

#### *Geh Phase*

Zu Beginn der "Geh" Phase ist der Timer auf Null zurückgesetzt, so dass der Anwender jede Dauer der einzelnen Phasen sofort sehen kann. Das Datum auf dem Display ist das gleiche wie zuvor angezeigt.

Diese Phase wird für ein Minimum von 2 Minuten andauern daraufhin, erscheint folgendes Symbol  $\mathbb{R}$  auf dem Bildschirm. Um sich zur nächsten Phase "Erholung" zu begeben, berühren Sie das Symbol. Wenn die "Gehen" Phase weiterhin für mehr als 6 Minuten fortfährt, ertönt ein akustisches Signal "piep" und nach 6 Minuten begibt sich das Gerät automatisch weiter zur "Erholungs" Phase und der Timer wird erneut auf Null zurückgesetzt werden.

#### *Erholungs Phase*

Die Dauer dieser Phase hängt komplett vom Arzt ab und ist nirgends aufgeführt (Am Anfang der Phase ist der Timer auf Null eingestellt) Um den Test zu beenden die EIN/AUS Taste drücken. Am Ende des Tests wird eine geschätzte Entfernung der gegangenen Entfernung während der Phase angezeigt.

Der Nutzer kann diesen Wert akzeptieren oder manuell die zurückgelegte Entfernung eingeben durch Antippen des Symbols

 $\mathcal{E}_{\mathsf{AB}}$ . Anschliessend fordert das Gerät den Nutzer auf, weitere Daten bezogen auf den Gesundheitszustand des Patienten einzugeben. Durch Berühren des "Ja"-Symbols wird der Nutzer die folgenden Screenshots sehen und soll die folgenden Daten eingeben

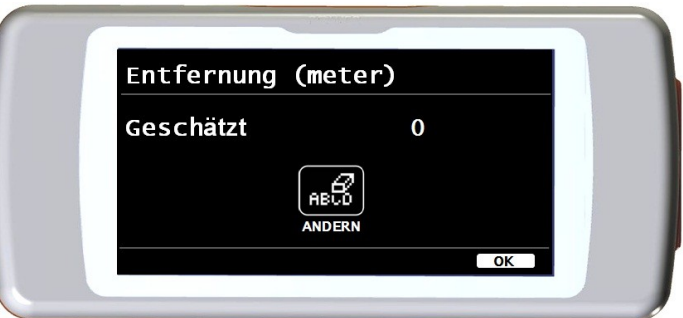

- Sauerstoff eingenommen?
- Baseline Dyspnoe
- Finale Dyspnoe
- Baseline FATIGUE
- Finale FATIGUE
- Diastolische Grundlinie
- Sistolische Grundlinie
- End-Diastolisch
- End-Sistolisch

Durch Berühren des "NEIN"-Symbols, zeigt das Gerät sofort die Testparameter an.

## **WARNUNG**

**Wenn die "eingestellten Parameter" des Service-Menüs, die Parameter der Dyspnoe, der Fatigue, der diastolischen und systolischen deaktiviert sind, erfragt am Ende des Tests, das Gerät nur die Eingabe der zurückgelegten Distanz.**

Zur Sauerstoff-Verwaltung ermöglicht das Gerät folgende Auswahl:

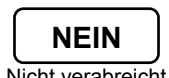

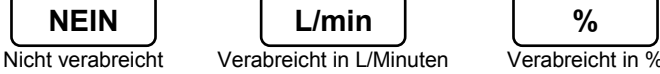

 $\mathbf{0},$ 

Oxygen

**VERABREICHT** 

L/min

6 CANC

Wenn der Sauerstoff dem Patienten vor dem Test verabreicht wurde, kann der Nutzer einen Wert unter Verwendung des Bildschirms auf der rechten Seite eingeben. Durch die Verwendung der L/min Einheit, können Dezimalwerte eingegeben werden (Symbol .), bei %Verwendung können nur ganze Werte verwendet werden können.

Die zulässigen Werte für die beiden Einheiten sind:

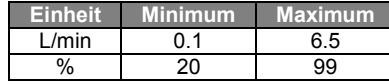

Die Atemnot und Müdigkeits Parameter sind in der Borg-Skala dargestellt und können die folgenden Werte in der Tabelle auf der rechten Seite haben.

Die Koeffizienten der Borg-Skala wird in folgenden Schweregrads Werten dargestellt: Die von dem Patienten zurückgelegte Distanz (ausgedrückt in Metern) wird automatisch durch den Beschleunigungsmesser des Geräts geschätzt und die Anzahl der Schritte berechnet .

Jedoch ist es möglich, die geschätzte zurückgelegte Entfernung über das Symbol zuverändern.

Die systolischen und diastolischen Werte werden in Millimeter der Quecksilbersäule (mmHg) angegeben.

Die Daten werden mit Hilfe den visualisierten Zahlen eingegeben, um zum nächsten Wert zugelangen Tippen Sie auf das **OK**-Symbol.

Die Testdaten eines Geh-Tests können in folgender Massen wie in Absatz 4.2 erläutert, gedruckt werden. Wenn die Testergebnisse gedruckt werden, werden nur die Daten im Zusammenhang mit dem Geh-Test angezeigt. Ein Beispiel entnehmen Sie bitte den beigefügten Berichten, die in diesem Handbuch enthalten sind.

## **WARNUNG**

 $\mathbf{v}$ 

**Am Ende eines 6MWT zeigt das Gerät auch die Erholungs-Zeit an, dies ist die Zeit, die erforderlich ist für SpO2% um zuzurück zukehren zu 99% im Vergleich zum Durchschnittlich erfassten SpO2 während der Anfangsphase der Ruhephase des Tests.**

## <span id="page-33-0"></span>**2.13.2 Schlaf Pulsoxymetrie**

Der Beschleunigungsmesser im Gerät erfasst auch die Position des Patienten während der Untersuchung und die Art der Bewegung des **Patienten** 

Der **SPIRODOC** erkennt ob der Patient die Bauch-oder Rückenlage einnimmt oder ob der Patient auf der linken oder rechten Seite liegt. Wenn der Patient aufsteht zeichnet der **SPIRODOC** die Art der einzelnen Bewegung auf, ob sich der Patient (er / sie) langsam, mittel oder mit hoher Geschwindigkeit bewegt.

Wenn der Patient beginnt zu Fuß los zugehen zählt das Gerät, wie viele Schritte er / sie gelaufen ist und berechnet dem entsprechend die zurückgelegte Entfernung.

Abgesehen vom% SpO2-und der BPM-Messungen stehen dem Arzt (auf dem PC) auch folgende Daten zur Verfügung:

- Patient während der Schlaf- Position \*
- Art der Bewegung \*
- Pulsoxymetrie Perfusionsindex \*
- geschätzter Schrittzähler,
- VMU

\* In grafischer Form

Zur Überwachung und Aufzeichnung solcher Informationen muss das Gerät auf den Patienten gelegt werden, wie vorher auf die in Absatz 3.13.1 beschrieben.

Um diesen Test durchzuführen wählen Sie vom Haupt Bildschirm den Test mit dem entsprechenden Symbol 2.

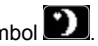

Nach ca. 5 Minuten nach dem Beginn des Tests fährt der **SPIRODOC** automatisch in den Energiespar-Modus und die Hintergrundbeleuchtung des Displays wird heruntergefahren. Wenn das Signal während des Energiesparmodus verloren geht, verlässt das Gerät automatisch den Standby-Modus und wird eine Nachricht mit der Beschreibung des Problems (Sensor nicht eingefügt oder Finger nicht richtig eingefügt) visualisiert. Das angezeigte Datum ist das gleiche des vorherigen Tests abgesehen von der Möglichkeit, den Trend der Pletismographischen Kurve zusehen. Auf dem oberen Teil des Bildschirms ist der Ladezustand des Akkus angezeigt auf der rechten Seite des ESC-Symbol. Nach dem nützlichen Phase kann der Test wie zuvor beschrieben unterbrochen werden.

Die Ergebnisse können wie in den Erläuterung in Abschnitt 4.2 gedruckt werden ist ein Beispiel für den Ausdruck ist im Handbuch in den beigefügten Berichten enthalten .

## **WARNUNG**

**Während eines Schlaf Pulsoxymetrie-Test im Stand Alone-Modus zeigt der Display den Ladezustand der Batterie durch die Angabe der verbleibenden Stunden oder der übrigen Minuten, wenn die Akku-Betriebszeit weniger als eine Stunde beträgt. Die Batterie Autonomie kann je nachdem, ob sich das Gerät im Energiesparmodus befindet oder mit maximaler Bildschirm-Hintergrundbeleuchtung arbeitet, variieren.**

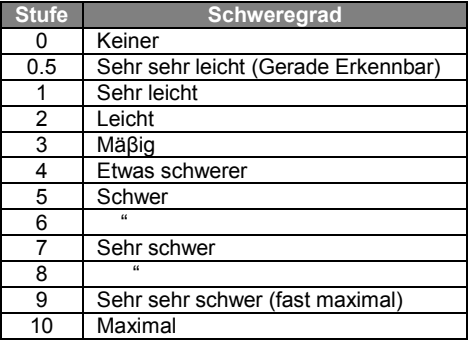

 $\mathbf{o}$  $\Omega$ 

<span id="page-34-0"></span>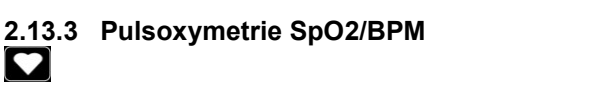

Um Zugriff zum Pulsoxymetrie Bereich vom Haupt Bildschirm zuerhalten drücken das nächste Symbol

Die Testdauer ist unbegrenzt und das Ziel ist es , Variationen der Pulsoxymetrie Werte für eine Zeitdauer nach den Anforderungen des Arztes aufzunehmen

Während des Tests zeigt der Bildschirm die Informationen, die in dem Bild auf der rechten Seite angezeigt werden, an . Die beiden Symbole unten, ermöglichen die Pletismographische Kurve zu

visualisieren **IV (A)** ermöglicht die im Service-Menü eingestellten Alarmeinstellungen zu überprüfen.

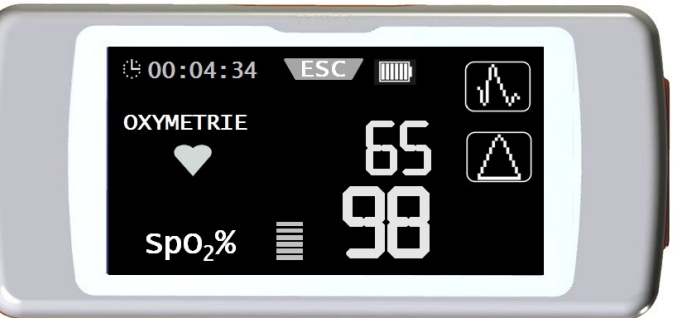

Zum Beenden des Tests drücken Sie die EIN / AUS-Taste.

Um die Test Ergebnisse zudrucken entnehmen Sie bitte dem Absatz 4.2 die Informationen, ein Beispiel für den Ausdruck steht in den beigefügten Berichten dieses Handbuchs zur Verfügung

### <span id="page-34-1"></span>**2.13.4 Patienten Pulsoxymetrie Modus**

Der Patienten Pulsoxymetrie Modus Tests wirden durch das Gerät gemäß bestimmter Parameter Aufnahmen klassifiziert. Die Einstufungskriterien sind im Flussdiagramm dargestellt:

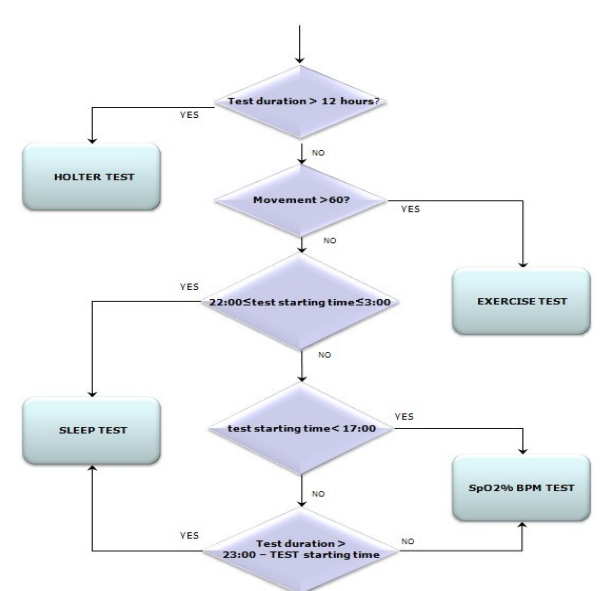

### <span id="page-34-2"></span>**2.13.5 Anleitung für den Erwachsenen Einzel Sensor**

### **WARNUNG**

**Der Pulsoxymetriesensor der im Handbuch verwendet wird, ist nur einer der verschiedenen Arten von Sensoren, mit denen der SPIRODOC in Absatz 2.2.4 aufgeführt wird. MIR empfiehlt keinen bestimmten Sensor, die Entscheidung ist dem Arzt überlassen, der den Sensor, den sie / er glaubt, besser geeignet zu sein auswählen kann**.

Um eine nicht-invasive Überwachung der arteriellen Sauerstoffsättigung kontinuierlich durchzuführen, ist es empfehlenswert, den wiederverwendbaren "Klett" Sensor verwenden.

## <mark>/!</mark>∖WARNUNG

**Die Materialien die zur Herstellung des Sensors verwendet werden sind von einer PROTEIN freien Naturlatex und unterliegen einem Biokompatibilitätstests**

### **WARNUNG**

**Der erwachsenen Einzel Patienten-Sensor ist ideal für Patienten mit einem Gewicht von mehr als 30 kg. Es sollte nicht bei Patienten verwendet werden, die unter allergischen Reaktionen auf Klebeband leiden. Der Sensor ist speziell für den einmaligen Gebrauch konzipiert**.

 Wählen Sie eine Applikationsstelle am Finger oder Zehs des Patienten wo die Lichtquelle direkt über oder in-line mit dem Detektor ist. Die bevorzugten Stellen sind am Zeigefinger oder kleinen Finger

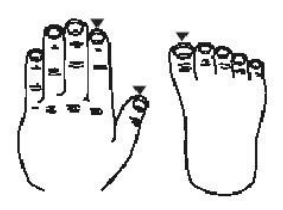

Entfernen Sie Nagellack oder künstliche Fingernägel

- Legen Sie den Finger des Patienten in den Sensor mit der Nagel-Seite nach oben, stellen Sie den Finger über den Detektor. Die Sensor Positionierung verläuft über die mittlere Achse der Fingerspitze
- Wickeln Sie das Klebeband um den unteren Finger, passen Sie auf, nicht den Nagel zu verdecken
- Befestigen Sie den Sensor über den Finger, sorgen Sie dafür das die Lichtquelle direkt darüber und in-line mit dem Detektor ist . Wickeln Sie das Klebeband um den Finger oder Zeh, um den Sensor zu befestigen. Verlegen Sie das Kabel entlang der Handfläche oder der Unterseite des Fußes und befestigen Sie es mit dem Klebeband, wenn nötig.
- Schließen Sie den Sensor an das Gerät an: Stecken Sie den Stecker mit dem Pfeil an den Stecker face-up und überprüfen Sie das ordnungsgemäße Funktionsfähigkeit des Sensors wie in den bisherigen Anweisungen beschrieben

### **WARNUNG**

**Verdrehen Sie das Kabel nicht oder wenden Sie übermäßige Kraft bei Verwendung, Verbindung, Trennung oder Lagerung des Sensors. Vermeiden Sie zu starkes Anziehen des Klebebandes, wickelt man einen Sensor zu fest können ungenaue Sättigungs-Messungen zuproduziert werden.**

**Um die Möglichkeiten der Verdrehungen zu verringern, empfiehlt es sich, das Kabel bis zum Handgelenk zubefestigen.**

## <span id="page-35-0"></span>**2.14 Testen ohne Patienten Daten**

Diese Funktion steht nur im Arzt-Modus zur Verfügung, der Nutzer kann die Spirometrie und Pulsoxymetrie Tests ohne Eingabe von Patienten Daten, des zu testenden Patienten durchführen.

Der Nutzer erhält Zugriff zu dieser Funktio durch Antippen dieses

Symbols **auf** dem Haupt Bildschirm. Im Bildbereich kann der Nutzer zugreifen auf die folgenden Funktionen: Spirometrie Test

Pulsoxymetrie Test

Geh Test

Schlaf- Pulsoxymetrie

Daten Versendung via Bluetooth

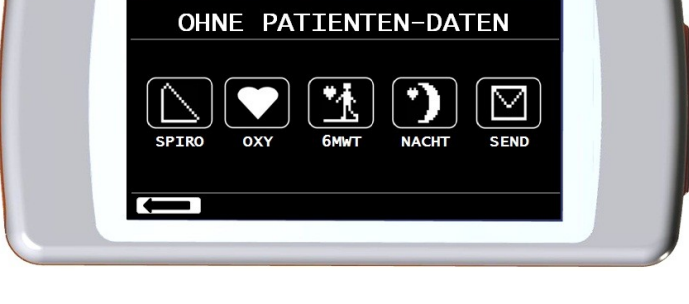

**TIRON** 

**TOP**  $\frac{1}{2}$ 

**TOF**  $PIII$ ୍ଲ

### **WARNUNG**

**Die Spirometrie Testergebnisse beinhalten keine automatische Interpretation verglichen mit den Soll-Werten, da keine anthropometrischen Daten des Patienten, vorher aufgenommen wurden**.

Für Pulsoxymetrie Tests einschließlich des Gehtest siehe Absatz 3.13.1 und 3.13.3.

## <span id="page-35-1"></span>**3. DATEN ÜBERTRAGUNG**

## **A** WARNUNG

**Bitte lesen Sie sorgfältig die Anleitungen und stellen Sie sicher vor Beginn der Daten Übertragung, dass Sie sie richtig verstanden haben**

## **WARNUNG**

**Die drahtlose Bluetooth-Kommunikation wird als Add-On-Funktion gesehen. Im Falle dass die Bluetooth-Übertragung fehlschlägt, empfehlen wir den Einsatz der zuverlässigeren USB-Technologie.**

## <span id="page-35-2"></span>**3.1 Daten Übertragung durch Handy via Bluetooth an einen SERVER**

Um diese Funktion zu aktivieren, wenden Sie sich bitte an den Hersteller.

## <span id="page-35-3"></span>**3.2 Datenübertragung via Bluetooth zum Ausdrucken**

### **WARNUNG**

**Überprüfen Sie, ob die Bluetooth-Funktion ist ihrem Gerät vorgesehen ist, diese Funktion ist in einigen Modellen nur optionell. Datenausdruck von der Patienten-Management-Funktion funktioniert nur mit einem eingebetteten Bluetooth-Drucker oder mit der Verwendung einesauf dem Drucker installierten USB-Adapters, so dass eine Bluetooth-Verbindung aktiviert werden kann.**

Das Bluetooth-System ermöglicht dem **SPIRODOC** Testdaten direkt zu einem Bluetooth-fähigen Drucker zuübertragen. Das Verfahren ist nachstehend aufgeführt:

### <span id="page-36-0"></span>**3.2.1 Wie man einen in der Datenbank gespeicherten Test druckt**

- Vom Hauptbildschirm tippen Sie das Symbol an
- Wählen Sie eine Suchmethode
- Wählen Sie eine Untersuchung in der der ausgewählte Test durchgeführt wurde
- Beim Betreten der Test-Session wählen Sie den Test und berühren Sie das Symbol.

Wenn kein Gerät eingerichtet wurde, um via Bluetooth zudrucken, wird eine Nachricht auf dem Bildschirm erscheinen, die dem Gerät ermöglicht, nach einem kompatiblen Geräten zu suchen. Sobald das Gerät eingerichtet ist, beginnt automatisch die Verbindung für den Ausdruck.

Während der Suche nach kompatiblen Geräten um sich über Bluetooth zuverbinden, überprüft der **SPIRODOC** immer die Adresse des Gerätes. Wenn ein zuvor registriertes Gerät den Gerätenamen ändern wird es automatisch aktualisiert werden

Sollte irgendwelche Fehler während der Datenübertragung auftreten wird die Meldung auf der rechten Seite auf dem Bildschirm angezeigt werden.

Das Gerät wird automatisch zum Hauptbildschirm zurückzukehren, wiederholen Sie den Vorgang erneut.

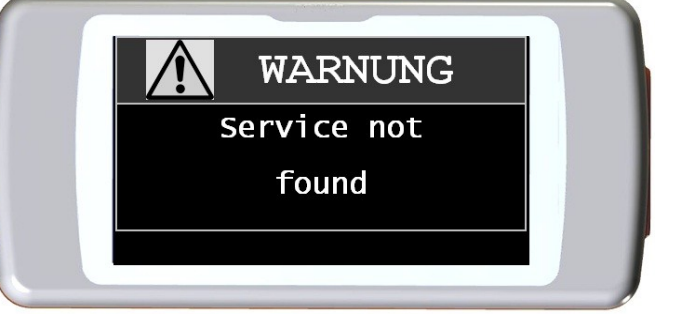

### <span id="page-36-1"></span>**3.2.2 Wie Sie den Test der letzten Sitzung drucken**

- Vom Hauptbildschirm berühen Sie das Symbol **Stand für einen Spirometrie Test, dum** für einen Puloxymetrie Test
- Anschliessend das Symbol berühren
- Das Symbol berühren **DEL** das einem der Test der letzten Sitzung entspricht
- In der folgenden Anzeige screen berühren Sie das Symbol **der das das Datum des Tests anzeigt oder das Symbol der mit dem via** Bluetooth Verbindung der Test gedruckt wird.

## <span id="page-36-2"></span>**3.3 PC Anbindung via USB Buchse**

### **WARNUNG**

**Vor dem Anschließen des SPIRODOCS per USB an den PC, muss zuerst die WinspiroPRO Software auf dem PC installiert werden, umso die Software-Schnittstelle mit dem Gerät zu aktivieren .**

**Vor Beginn des folgenden Verfahrens ist es wichtig, die Version des Betriebssystems, dass zur Anbindung genutzt wird und auf dem PC installiert ist, zu kennen(vom Kontrollfeldfeld klicken Sie auf "System", wo die Art des Betriebssystems das auf dem PC installiert ist, überprüft werden kann)** 

**Wenn winspiroPRO bereits auf dem PC installiert ist, dann ist eine neue Installation nicht erforderlich.**

Um die Verbindung herzustellen, stecken Sie den Mini-USB-Stecker, der mit dem SPIRODOC mitgeliefert wird, wie in der Abbildung dargestellt und befestigen Sie den anderen Stecker an die USB-Buchse des PC's. Bei der erstmaligen Herstellung einer Verbindung, wird je nach Version des Betriebssystems des PC's entweder eine automatische Treiberinstallation erstellt (für Windows 98, 2000, ME) oder einige Informationen erfragt (für Windows XP, Vista und Seven). Um zu vermeiden, dass Fehler in dieser Phase auftreten, lesen Sie bitte den erweiterten Abschnitt der WinspiroPRO Bedienungsanleitung sorgfältig durch.

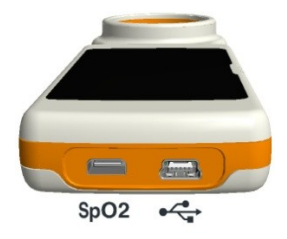

## <span id="page-36-3"></span>**3.4 Interne Software Aktualisierung**

Die interne Software des **SPIRODOCS** kann von einem PC über USB-Anschluss aktualisiert werden. Upgrades können durch die Registrierung auf www.spirometry.com heruntergeladen werden. Für weitere Informationen über das Aktualisieren der Software lesen Sie bitte das "WinspiroPRO" Software-Handbuch.

## <span id="page-36-4"></span>**4. Wartung**

**SPIRODOC** erfordert sehr wenig Wartung Die Operationen die regelmäßig durchzuführen sind:

- Reinigung und Kontrolle der wiederverwendbaren Turbine.
- Wechsel der Einweg-Turbinen vor jedem Test.
- Reinigen des Pulsoxymetriesensors (für wiederverwendbare Sensoren).
- Wechseln Sie das Klebeband von des Wrap Pulsoxymetriesensors.
- Aufladen des internen Akkus.

Die Wartungsarbeiten, die in der Bedienungsanleitung beschrieben sind, müssen mit äußerster Sorgfalt durchgeführten werden. Bei Nichtbeachtung dieser Hinweise kann es zu Fehlern bei der Messung oder Fehlinterpretation der gemessenen Werte kommen.

Änderungen, Anpassungen, Reparaturen und Rekonfigurationen müssen vom Hersteller oder von qualifiziertem Personal durchgeführt werden. In dem unwahrscheinlichen Fall eines Problems versuchen Sie nicht, das Gerät zu reparieren.

Die Einstellungs-Konfigurations Parameter müssen von qualifiziertem Personal durchgeführt werden. In jedem Fall gefährden die Risiken einer falschen Konfigurationseinstellung in keiner Weise den Patienten.

## <span id="page-37-0"></span>**4.1 Reinigung und Überprüfung der Mehrweg Turbine**

Zwei Arten von Turbinen können mit dem Spirodoc verwendet werden. Die Einweg-oder die Mehweg Turbine. Beide garantieren eine präzise Messungen und haben den Vorteil, keine regelmäßige Kalibrierung zu erfordern. Zur Erhaltung der Standardeigenschaften der Mehrweg Turbine ist ein einfaches Reinigungs-Verfahren vor der Anwendung erforderlich.

Die Reinigung der Einweg-Turbine ist nicht erforderlich, da sie in einem verschlossenen saubern Plastikbeutel geliefert wird. Nach dem Gebrauch muss sie entsorgt werden.

## **A** WARNUNG

**Überprüfen Sie regelmäßig das Innere der Turbine um sicherzustellen, dass sich keine Fremdkörper, Blutkörperchen oder Fremdkörper wie Haare befinden, die ungewollt das mobile Innenleben in der Turbine blockieren oder verlangsamen können und dem zu folge die Spirometrie Messgenauigkeit beeinträchtigen können**.

Vor dem Gebrauch führen Sie den Test wie in Absatz 4.1.1 beschrieben durch, dies ermöglicht die Effizienz der Turbine zu überprüfen. Wenn das Testergebnis negativ ist führen Sie folgendes Verfahren durch.

Um die Mehrweg - Turbine zureinigen entfernen Sie sie aus ihrem Gehäuse, durch Drehen entgegen des Uhrzeigersinns und mit leichtem Druck des Fingers unterhalb der Turbine und heben sie so aus ihrem Gehäuse.

Tauchen Sie die Turbine in eine kalte flüssige Lösung und schütteln Sie sie so dass eventuelle Verunreinigungen entfernen werden. Belassen Sie die Turbine für die, in der Anweisung angegebenen Zeit, in der Lösung, eingetaucht.

## **WARNUNG**

**Um irreparable Schäden an der Mehrweg - Turbine zu vermeiden, verwenden Sie bitte keine alkoholischen oder öligen Reinigungsmittel-Lösungen, und tauchen Sie die Turbine nicht in heißes Wasser oder in heiße Flüssigkeiten. Stellen Sie die Turbine nicht unter einen direkten Wasserstrahl oder andere Flüssigkeiten. Wenn kein Reinigungsmittel verfügbar ist,** 

**reinigen Sie die Turbine in sauberem Wasser. Verwenden Sie keine Druckluft, um die Turbine zu reinigen.**

Spülen Sie die Turbine durch Eintauchen in sauberem Wasser **(nicht heiß).**

Schütteln Sie das überschüssige Wasser aus den Turbinen und lassen Sie sie trocknen, positionieren Sie die Turbine vertikal auf einer trockenen Oberfläche.

Bevor Sie die Mehrweg - Turbine in das Gerät einsetzen, ist es gute Praxis visuell zu überprüfen, dass der Rotor im Inneren frei dreht. Halten Sie die Turbine horizontal und bewegen Sie sie langsam nach links und rechts und umgekehrt. Sie sollten in der Lage sein zu sehen, dass der mobile Rotor (Blätter) frei dreht. Wenn dies nicht der Fall ist, dann kann die Meßgenauigkeit nicht mehr garantiert und somit muss die Turbinen ersetzt werden .

Nach Abschluss des Turbinen Reinigungsverfahren, legen Sie die Turbine in ihr Gehäuse und achten Sie darauf, dass sie im Uhrzeigersinn wie vom Schloss-Symbol angezeigt auf **SPIRODOC** aufgedruckt eingelegt ist.

Die Turbine ist richtig eingelegt, wenn sie ganz eingeführt wird, anschließend im Uhrzeigersinn bis zum Anschlag gedreht wird, dieser Bajonettmechanismus garantiert, dass die Turbine im Kunststoffgehäuse blockiert ist.

Um absolut sicher zu sein, dass die Turbine ordnungsgemäß funktioniert, führen Sie die Checkliste in Abschnitt 4.1.1 aus, falls die Turbine noch immer nicht richtig funktioniert, ersetzen Sie sie durch eine Neue.

## **WARNUNG**

**Führen Sie keine Reinigungsverfahren bei der Verwendung der Einweg-Turbinen durch, für jeden neuen Patienten muss eine neue Einweg-Turbinen verwendet werden**

### <span id="page-37-1"></span>**4.1.1 Überprüfung der korrekten Turbinen Funktion**

- Schalten Sie den SPIRODOC ein und stellen Sie das Gerät zur Durchführung einer Spirometrie (zB FVC) ein.
- Halten Sie die SPIRODOC mit einer Hand und bewegen Sie ihn langsam seitwärts, sodass die Luft durch die Turbine fliesst.
- Wenn der Rotor richtig dreht, gibt das Gerät eine Reihe von akustischen Signalen "Piep"Töne ab . Der Piepton Frequenz ist je Luftstrom, der durch die Turbine fliesst.
- Wenn keine Töne zu hören sind, während Sie das Gerät bewegen, fahren Sie mit der Reinigung der Turbine fort.

## <span id="page-37-2"></span>**4.2 Reinigung des Pulsoxymetrie Sensors**

Der wiederverwendbare Oxymetriesensor muss nach jedem Gebrauch, d.h. vor der Anwendung bei einem neuen Patienten, gereinigt werden.Reinigen Sie den Sensor mit einem weichen Tuch, mit Wasser oder einer milden Seifenlösung. Um den Sensor zu desinfizieren, reiben Sie mit Isopropyl Alkohol. Lassen Sie den Sensor vollständig trocknen nach der Reinigung. Verwenden Sie keine ätzenden oder scheuernden Mittel, um den Sensor zu reinigen.

### **WARNUNG**

**Nicht durch Bestrahlung, Dampf oder mit Ethylenoxid sterilisieren. Ziehen Sie den Sensor aus dem Gerät vor der Reinigung oder Desinfektion**

Der Sensor der **SPIRODOC** enthalten ist, ist Latex-frei hergestellt

## <span id="page-37-3"></span>**4.3 Wechseln des anheftenden Wickel Sensors**

Das Einmal-Klebeband wird aus Latex-freien Material hergestellt ist.

- Entfernen Sie vorsichtig das verwendete Klebeband vom Sensor-und entsorgen Sie es.
- Die Rückseite des Sensors weist Passstifte auf. Platzieren Sie den Sensors mit den Ausrichtstiften so, dass sie dem Klebstoff Teil des Bandes zugewand sind und die Ausrichtung der Stifte den Löchern im Band entspricht.
- Schieben Sie den Sensor so dass die Stifte in die Löcher im Band passen. Heben Sie beide den Sensor und das Band und überprüfen Sie das die Stifte des Sensors, richtig ausgerichtet sind.

## **A** WARNUNG

**Da es sich um ein Einmal-Klebeband handelt wird nachdrücklich empfohlen, ein neues Stück Klebeband für jeden Patienten zu verwenden oder wie angegeben**

## <span id="page-38-0"></span>**4.4 Batterieladung**

Schalten Sie **SPIRODOC** ein und das folgende Symbol wird auf dem Hauptbildschirm angezeigt uns zeigt den Ladezustand des Akkus an:

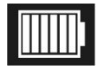

Der maximale Ladezustand wird mit allen 6 Balken im Inneren der Batterie angezeigt.

Wenn nur ein Balken angezeigt ist oder wenn das Gerät sich noch nicht einmal einschalten lässt muss der Akku folgenden Maβen aufgeladen werden:

Stecken Sie das Ladegerät in eine Steckdose und das Ladegerät an den Micro-USB-Anschluss des Geräts, in dieser Phase ist das Gerät immer eingeschaltet

Wenn der Ladevorgang abgeschlossen ist, zeigt das Batterie-Symbol alle sechs Balken an. An diesem Punkt trennen Sie das Ladegerät vom Gerät.

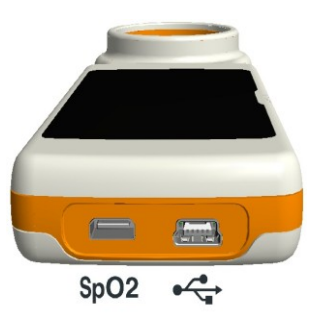

**WARNUNG** 

**Es wird empfohlen, das Gerät nicht zu benutzen, während der Akku aufgeladen wird. Trennen Sie das Ladegerät vom Gerät, wenn der Ladevorgang beendet ist.**

## <span id="page-38-1"></span>**5. PROBLEMLÖSUNG**

Hier finden Sie eine Liste der Probleme die bei Verwendung des **SPIRODOCS** entstehen können. Diagnosemeldungen werden auf dem Display angezeigt und erklären die Art der angezeigten Fehlfunktion:

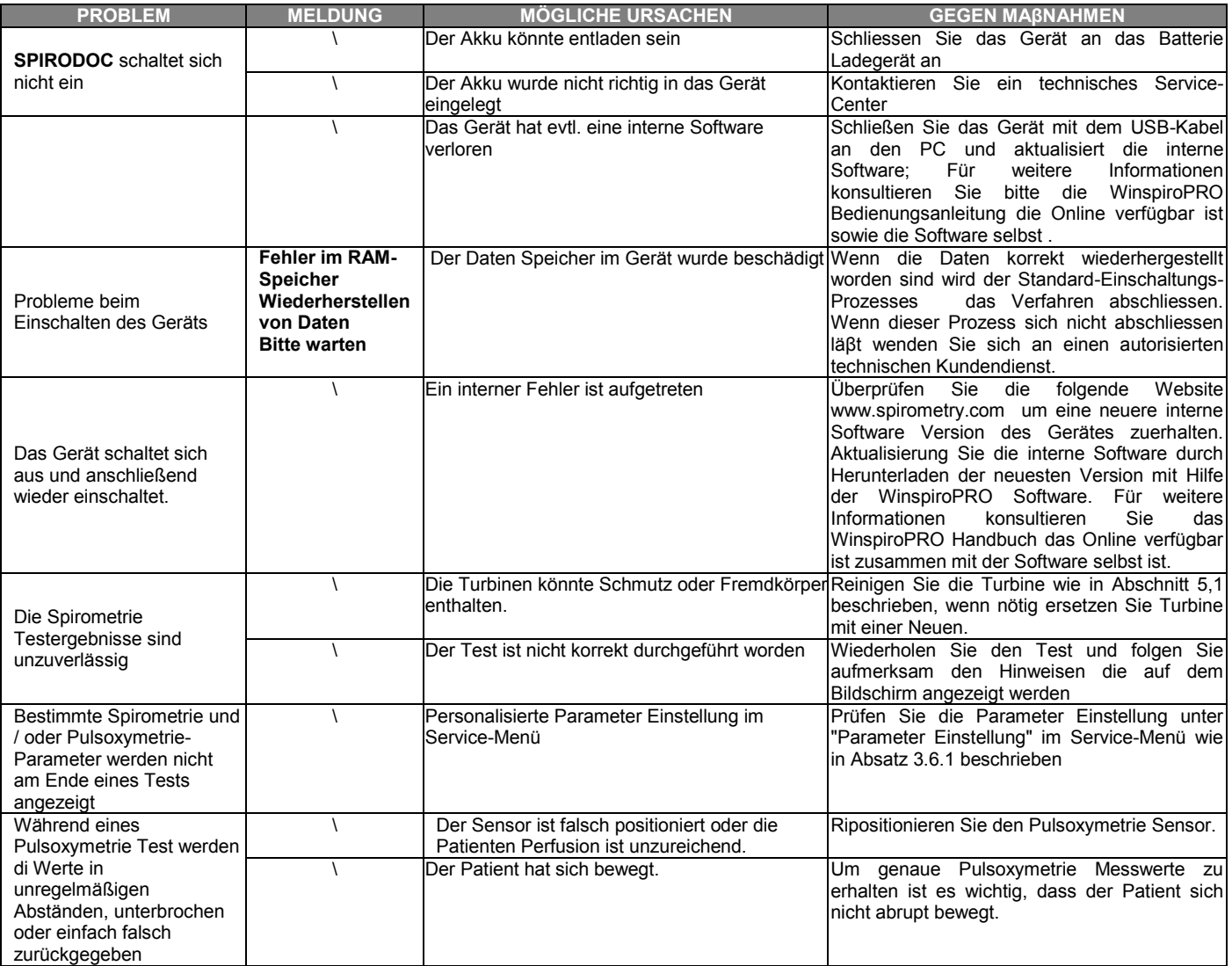

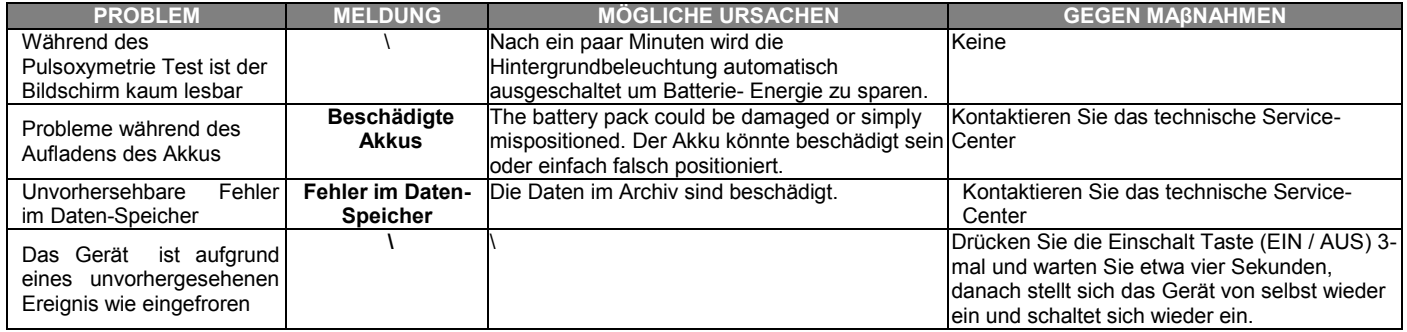

## **WARNUNG**

**Bevor Sie sich an ein technisches Service-Center wenden, versuchen Sie bitte die Datenbank vom Gerät auf den PC mit Hilfe der WinspiroPRO Software runterzuladen. Dies ist notwendig, um eine Sicherungskopie zu speichern, für den Fall dass alle Daten versehentlich während der Geräte Reparatur verloren gehen sollten. Darüber hinaus könnte die Datenbank vertraulicher Natur sein und nicht zugänglich für nicht autorisiertes Personal sein und somit auch Gegenstand des Datenschutzgesetzes sein.**

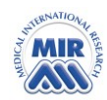

# **EG-KONFORMITÄTSERKLÄRUNG (Anhang II OHNE Abs.4)**

Wir erklären hiermit, dass das folgende Gerät:

Geräte Namen **spirodoc** Klasse **IIa**

Typ **Spirometer/Pulsoxymeter** Markenname **MIR Medical International Research**

Entspricht den grundlegenden Anforderungen der Richtlinie 93/42/EWG gegenüber Medizinprodukten und ihren Änderungen, und ihre Umsetzung in den Mitgliedstaaten.

Diese Aussage basiert auf der Grundlage des EG-Zertifikat Nr. MED 9826 von Cermet ausgestellt, benannte Stelle Nr. 0476

**Rom 01/01/2012**

Brebell

Paolo Sacco Boschetti Der Vorsitzende

#### **GARANTIE BEDINGUNGEN**

**SPIRODOC**, zusammen mit seinem Standard-Zubehör hat einen Garantie Zeitraum von:

- 12 Monate, wenn für den professionellen Einsatz (Ärzte, Krankenhäuser, etc.) bestimmt.
- 24 Monate, wenn das Produkt direkt durch den Endverbraucher gekauft wurde.
- Die Garantie gilt ab dem Datum des Kaufs auf der entsprechenden Verkaufsrechnung oder Kaufbeleg.

Die Garantie gilt ab dem Datum des Verkaufs, das auf der entsprechenden Verkaufsrechnung oder Kaufbeleg ist.

Das Gerät muss zum Zeitpunkt des Erwerbs überprüft werden, oder bei Lieferung. Etwaige Ansprüche müssen unverzüglich schriftlich an den Hersteller gestellt werden.

Diese Garantie deckt die Reparatur oder den Ersatz des Produkts (im Ermessen des Herstellers) oder der defekten Teile kostenlos ab, sowohl die Ersatz-Teile alsauch die Reparatur-Arbeit.

Alle Batterien und andere Verschleißteile sind speziell aus den Bedingungen dieser Garantie ausgeschlossen, Turbine enthalten.

In folgenden Fällen gilt diese Garantie nicht und unterliegt dem Ermessen des Herstellers:

- Wenn der Fehler aufgrund einer unsachgemäßen Installation oder Nutzung des Geräts auftritt oder wenn die Installation nicht den aktuellen Sicherheitsnormen des Land entspricht in dem die Installation vorgenommen worden ist.
- Wenn das Produkt anders verwendet wird, als in den Bedienungsanleitung beschrieben.
- Wenn eine Veränderung, Anpassung, Änderung oder Reparatur von Personen, die nicht vom Hersteller autorisiert sind, durchgeführt worden sind.
- Wenn der Fehler durch fehlende oder falsche routinemäßige Wartung des Geräts verursacht wurde.
- Wenn das Gerät fallen gelassen wurde, beschädigt oder physischen oder elektrischen Belastungen ausgesetzt worden ist.
- Wenn der Fehler durch Netz-Störungen oder von einem Produkt, an das dasGerät angeschlossen worden ist, verursacht wurde.
- Wenn die Seriennummer des Geräts fehlt, manipuliert und / oder nicht eindeutig lesbar ist

Die Reparatur oder der Ersatz, der in dieser Garantie beschrieben gelieferten Waren bezieht sich auf Waren, die auf Kosten des Kunden zurück zu unseren zertifizierten Service-Zentern geschickt werden. Für Einzelheiten zu diesen Zentren kontaktieren Sie bitte Ihren lokalen Spirometrie Lieferanten oder direkt den Hersteller.

Der Kunde ist verantwortlich für den Transport und für alle Transport-und Zollgebühren sowie für die Anlieferungs-Kosten der Ware sowohl zum und alsauch vom Service-Zenter zurück.

Jedes Gerät oder Zubehör, die zurückgegeben werden, müssen ein Begleit-Schreiben haben, indem eine klare und detaillierte Erläuterung des Mangels oder des Problems zu finden sind.

Werden Geräte an den Hersteller zurückgegeben, muss vorher eine schriftliche oder mündliche Genehmigung eingegangen sein, bevor die Geräte an MIR zurückgegeben werden.

MIR - Medical International Research behält sich das Recht vor, das Gerät zu verändern, wenn erforderlich und eine Beschreibung bezüglich aller durchgeführten Änderungen zusammen mit der Rücksendung zuliefern.

**DEUTCH**

## <span id="page-42-0"></span>**ANHANG 1 PULSOXYMETRIE TESTBERICHTE BEISPIEL**

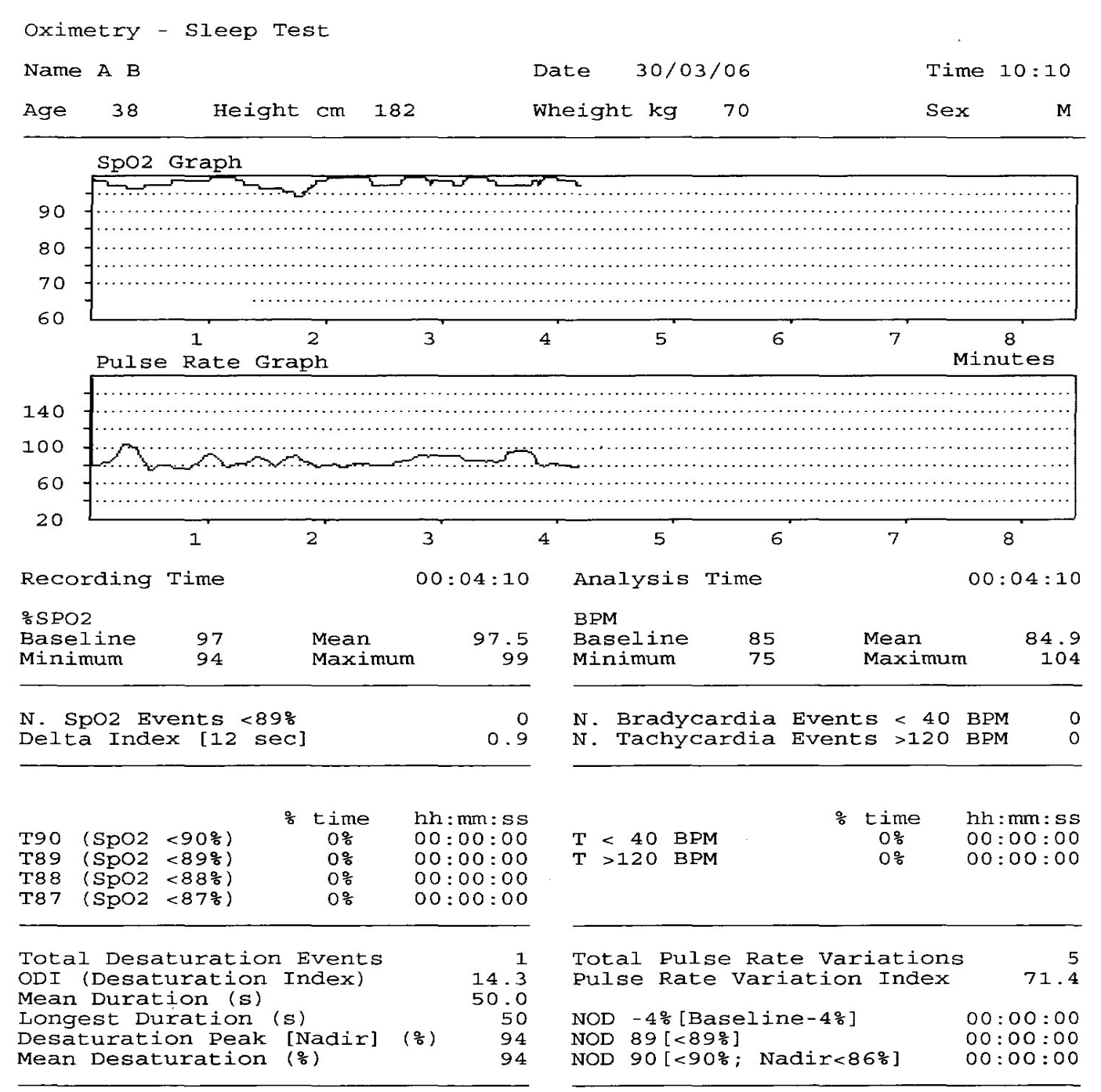

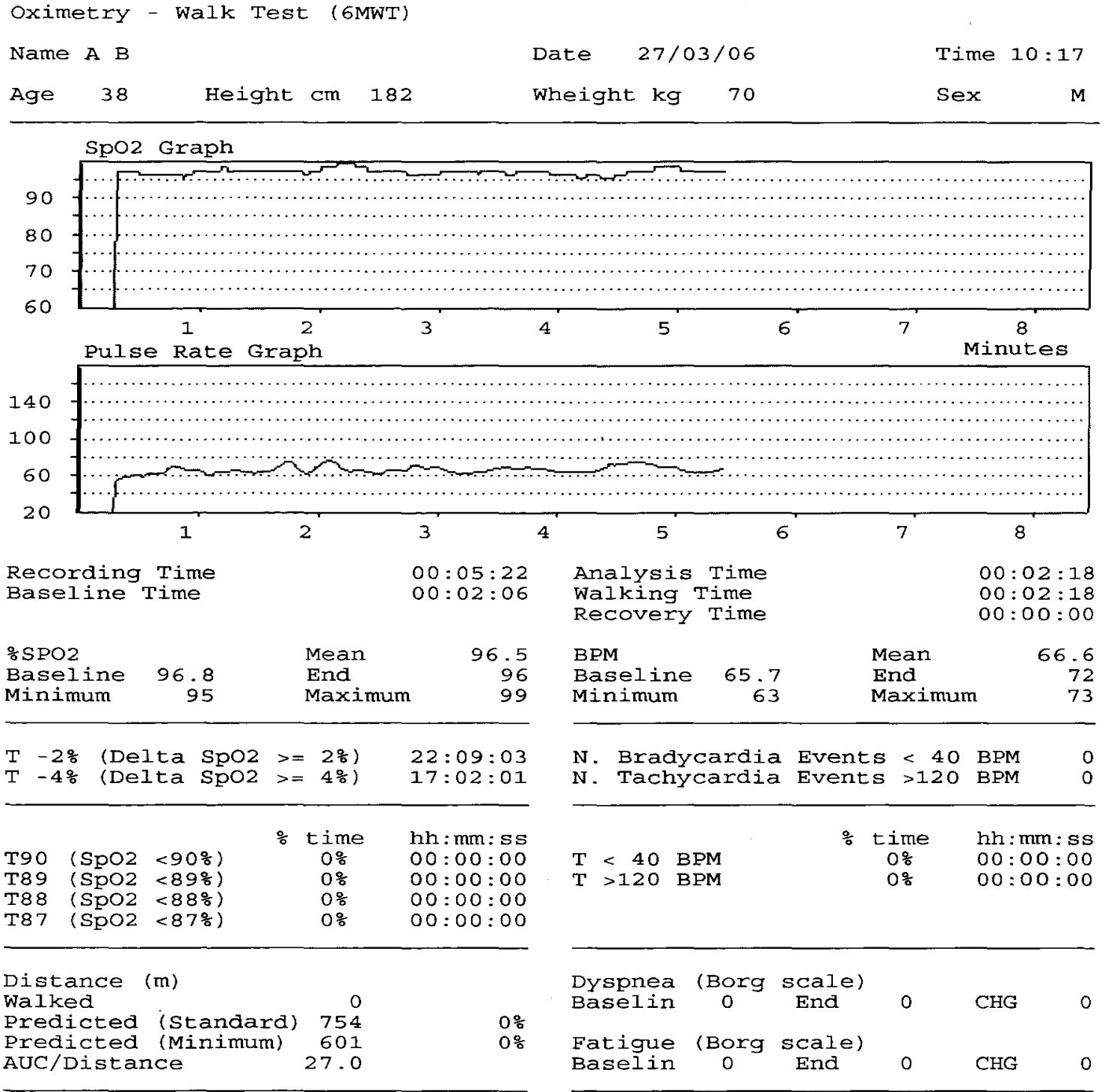

DEUTCH **DEUTCH**

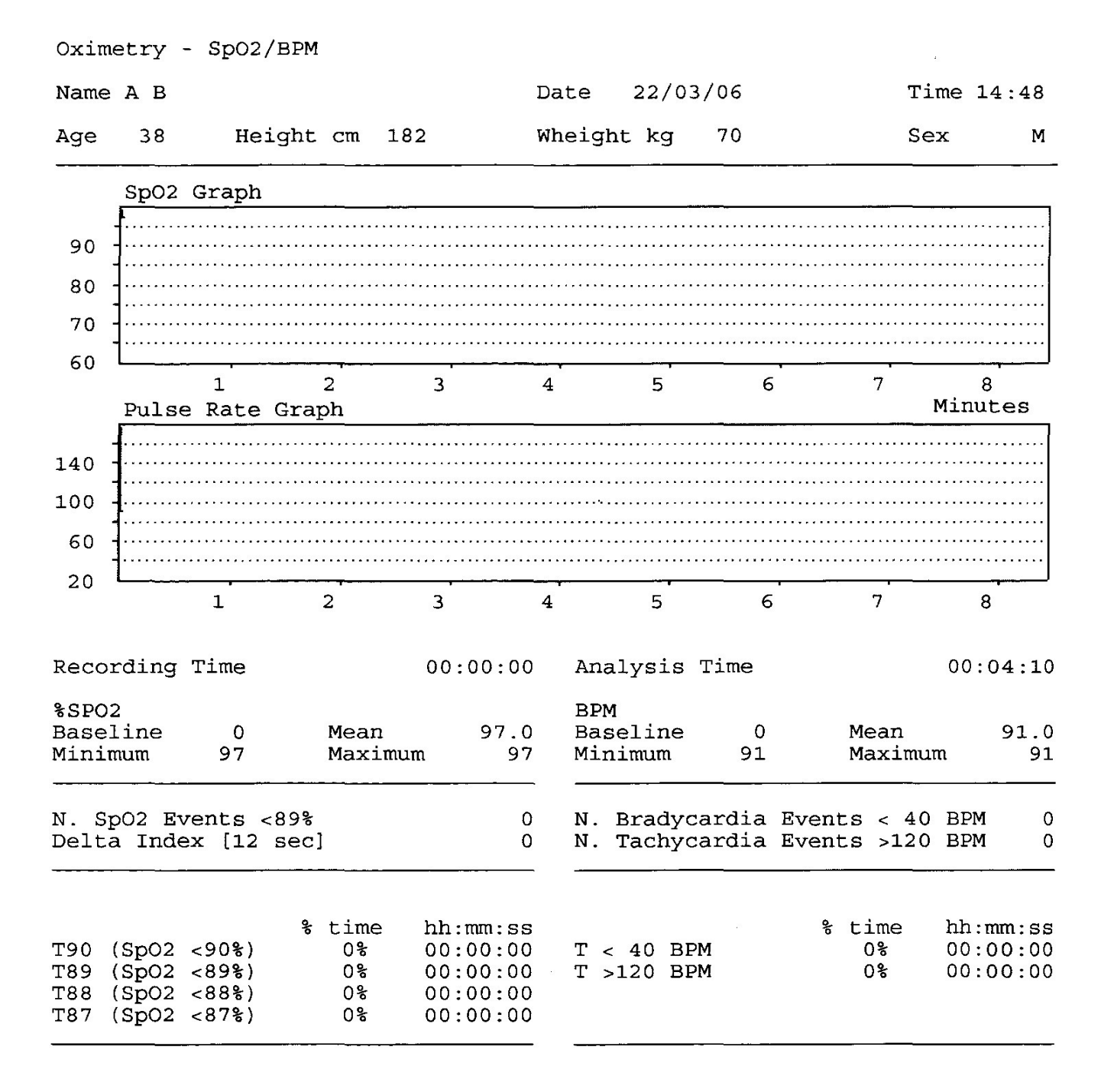

## <span id="page-45-0"></span>**ANHANG 2 SPIROMETRIE TESTBERICHT BEISPIEL**

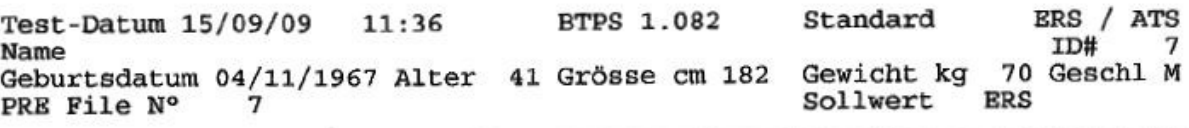

 $\alpha$ 

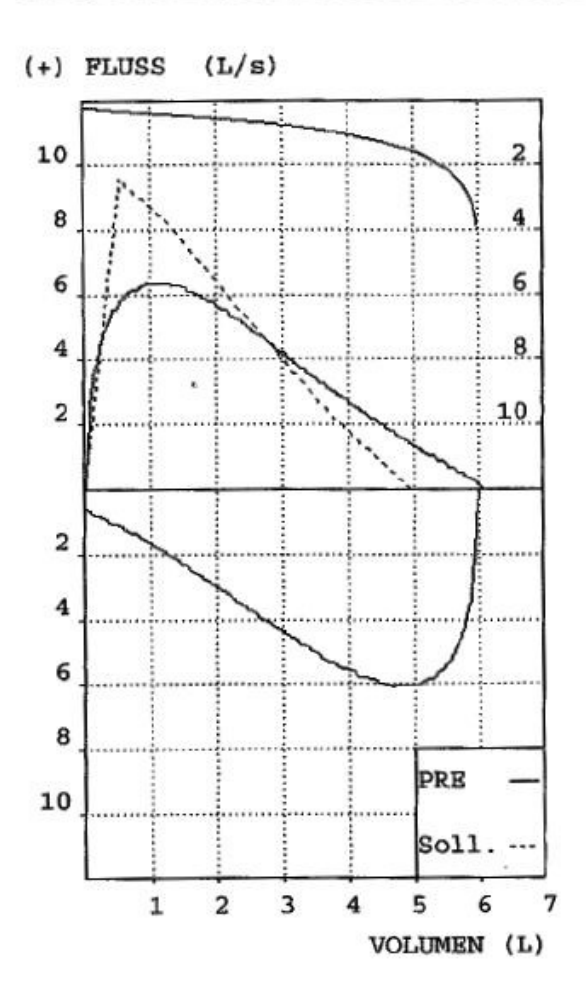

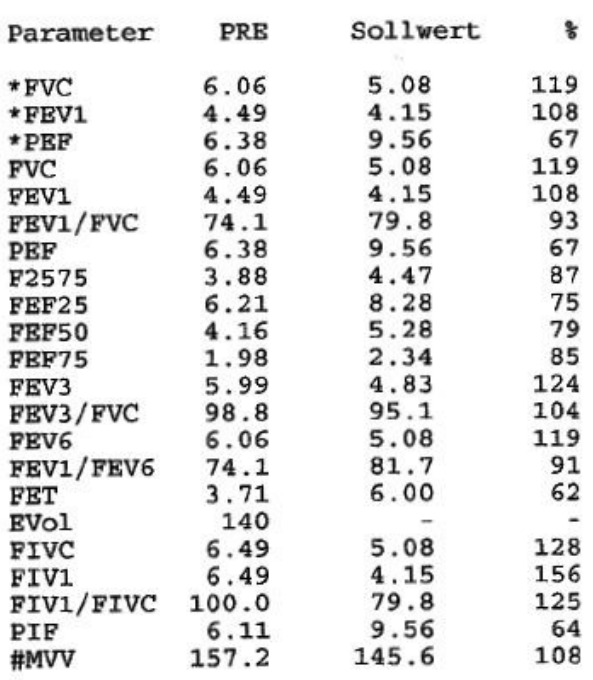

= Bestwert = Errechneter Wert

INTERPRETATION: Normale Spirometrie

QUALITÄTSKONTROLLE-GRAD: D

WIEDERHOLBARKEIT : Keine

### <span id="page-46-0"></span>**ANHANG 3 INFORMATION FÜR EINE KORREKTE NUTZUNG IN ELEKTROMAGNETISCHER UMGEBUNG**

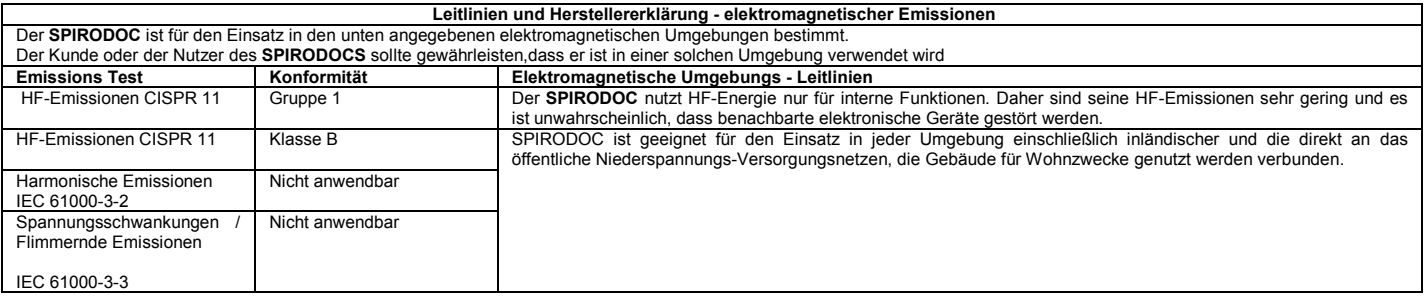

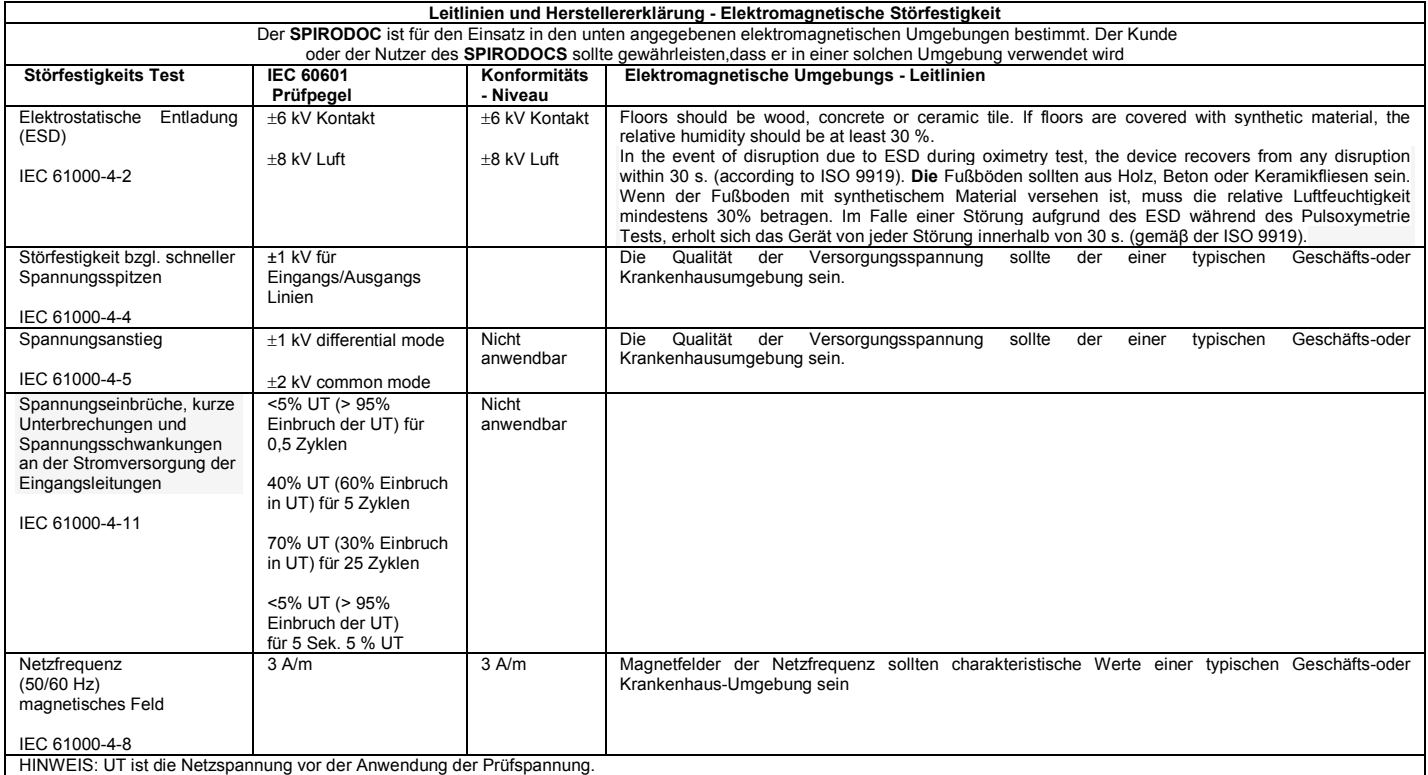

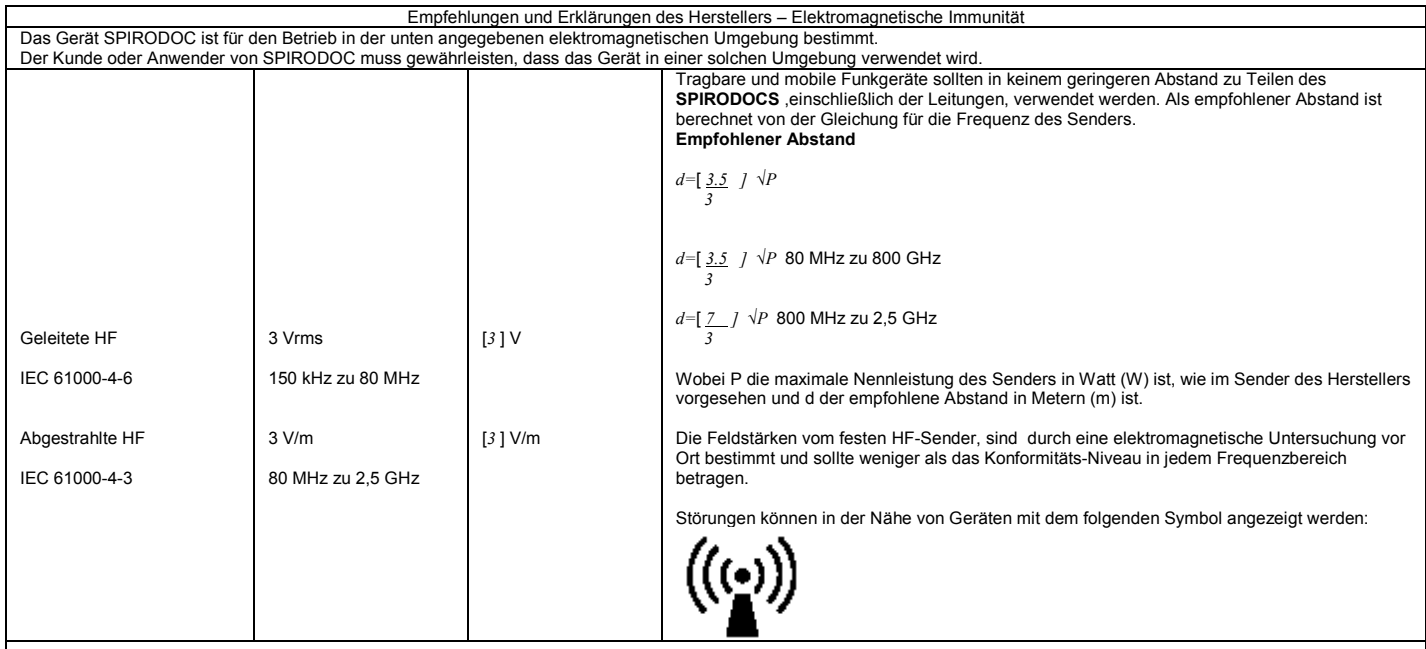

HINWEIS 1 Bei 80 MHz und 800 MHz gilt der höhere Frequenzbereich.

ANMERKUNG 2 Diese Richtlinien müssen nicht in allen Situationen zutreffen. Die Ausbreitung elektromagnetischer Wellen wird durch Absorption und Reflexion von Strukturen, von Gegenständen und Menschen beeinflusst

a) Die Feldstärke stationärer Sender, wie zB Basisstationen für Funktelefone (Handys / schnurlose Telefone), Walkie-Talkies, CB-Funk, AM-und FM-Rundfunk-und Fernsehsender<br>können theoretisch nicht genau vorhergesagt werden. beispielsweise die Neuausrichtung oder Umstellen des Spirodoc.

b) Über den Frequenzbereich von 150 kHz bis 80 MHz sollten die Feldstärken weniger als [3] V / m sein.

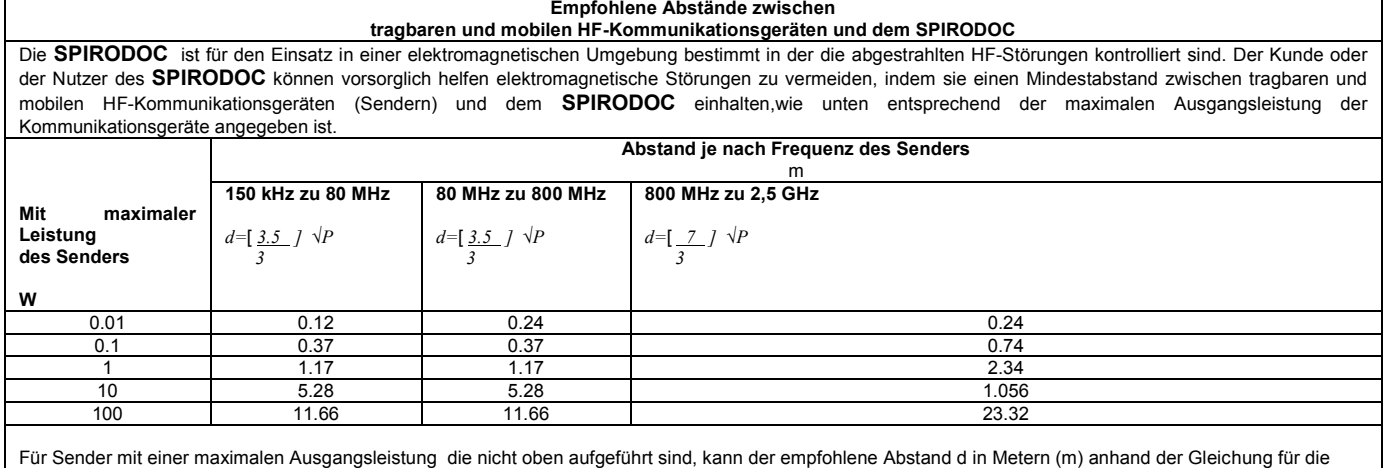

Frequenz des Senders bewertet werden, wobei P die maximale Nennleistung des Senders in Watt werden (W) gemäß den Angaben des Herstellers.

HINWEIS 1 Bei 80 MHz und 800 MHz gilt der Abstand für den höheren Frequenzbereich.

HINWEIS 2 Diese Richtlinien müssen nicht in allen Situationen zutreffen. Die Ausbreitung elektromagnetischer Wellen wird durch Absorption und Reflexion von Gebäuden, von Gegenständen und Menschen beeinflusst.

**DEUTCH**